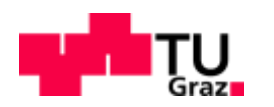

Daniel Fruhwirt, BSc

# **Thermodynamische Untersuchung von Querschlägen in Eisenbahntunnel**

# **MASTERARBEIT**

zur Erlangung des akademischen Grades **Diplomingenieur** Masterstudium Maschinenbau

eingereicht an der

# **Technischen Universität Graz**

Betreuer/in Ao.Univ.-Prof. Dipl.-Ing. Dr.techn. Peter-Johann Sturm Institut für Verbrennungskraftmaschinen und Thermodynamik

Zweitbetreuer/in Dipl.-Ing. Dr.techn. Johannes Rodler Forschungsgesellschaft für Verbrennungskraftmaschinen und Thermodynamik mbH

Graz, August 2016

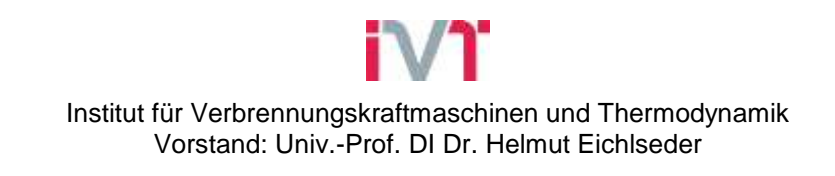

# **Inhaltsverzeichnis**

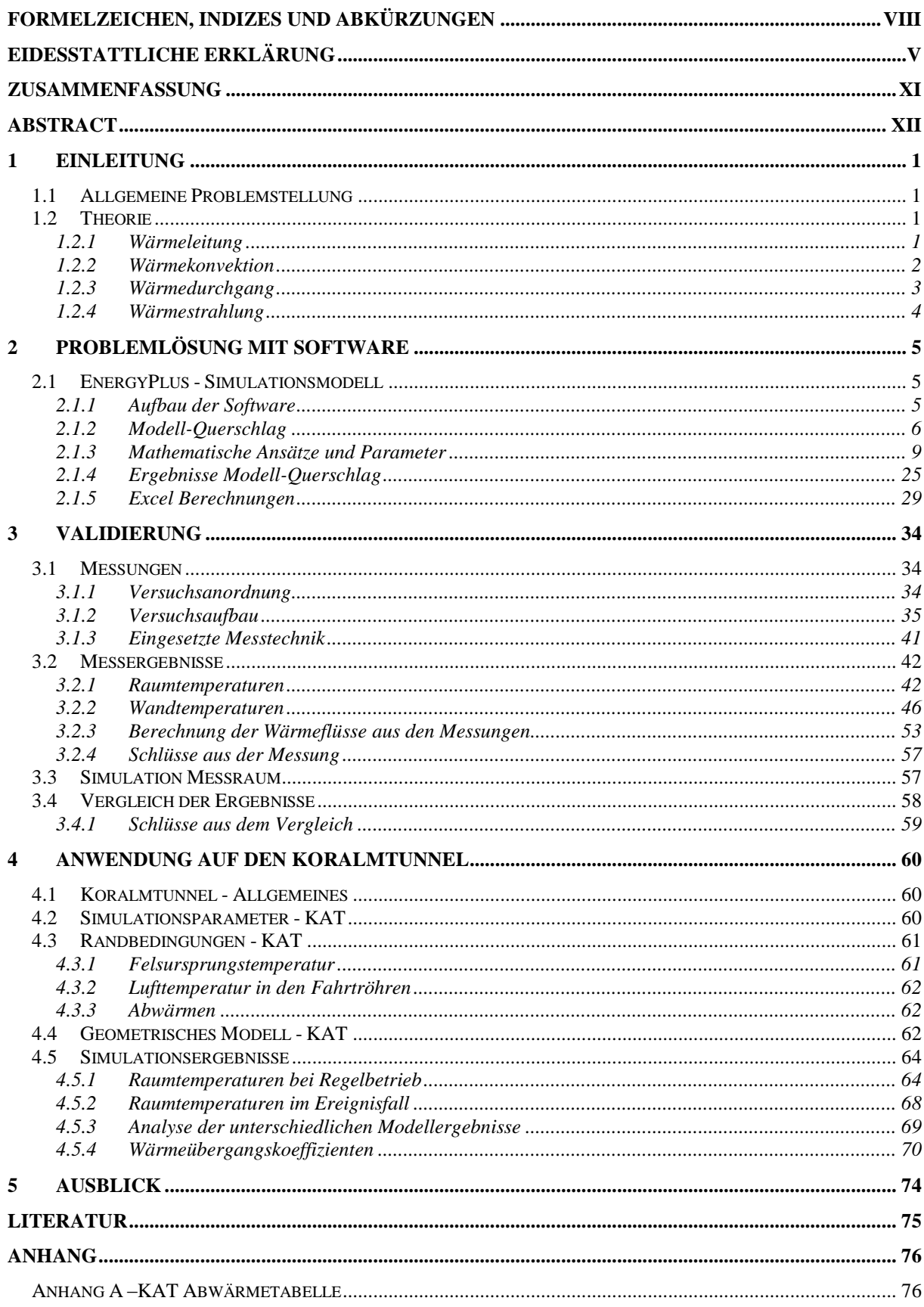

# **Abbildungsverzeichnis**

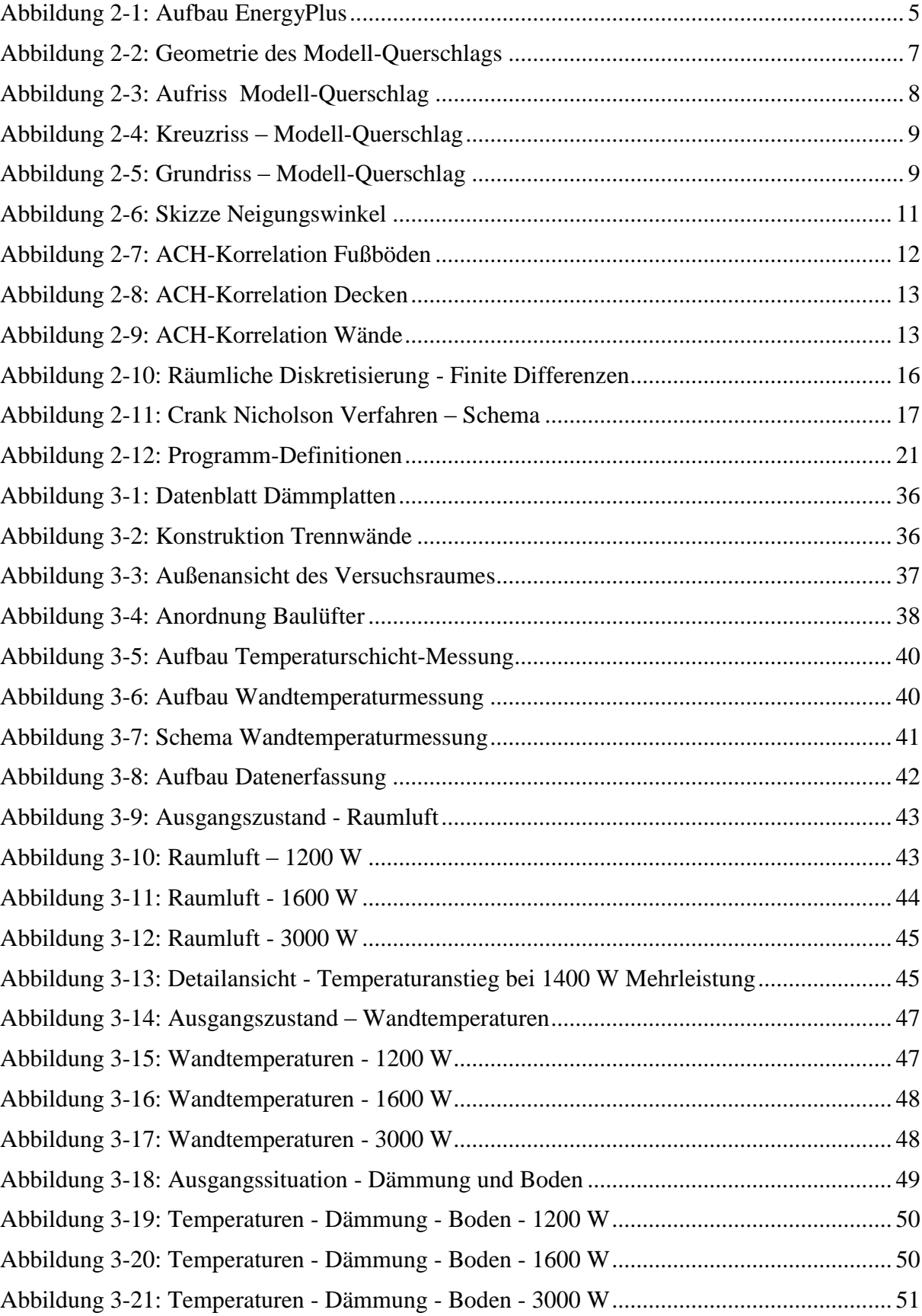

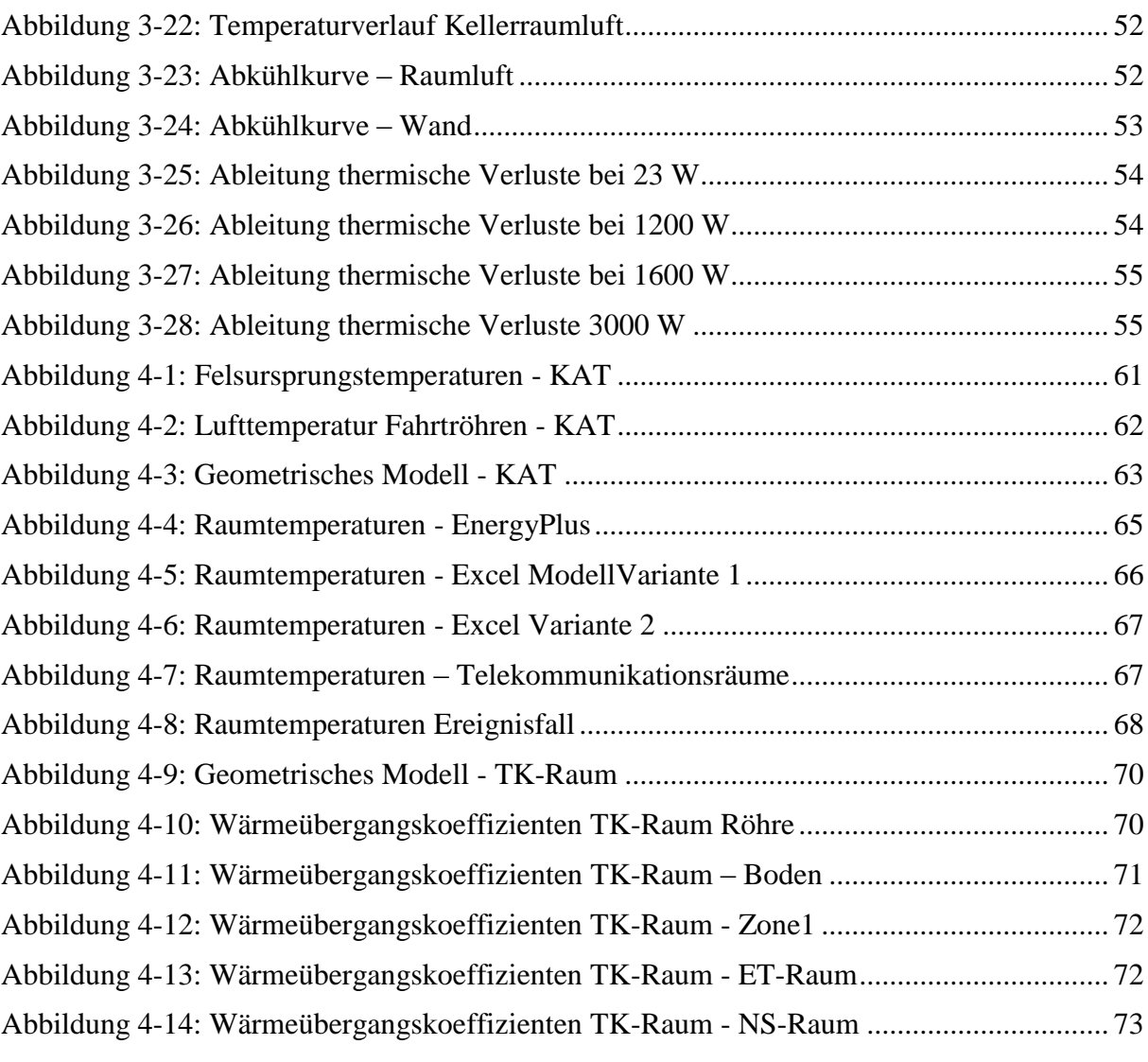

# **Tabellenverzeichnis**

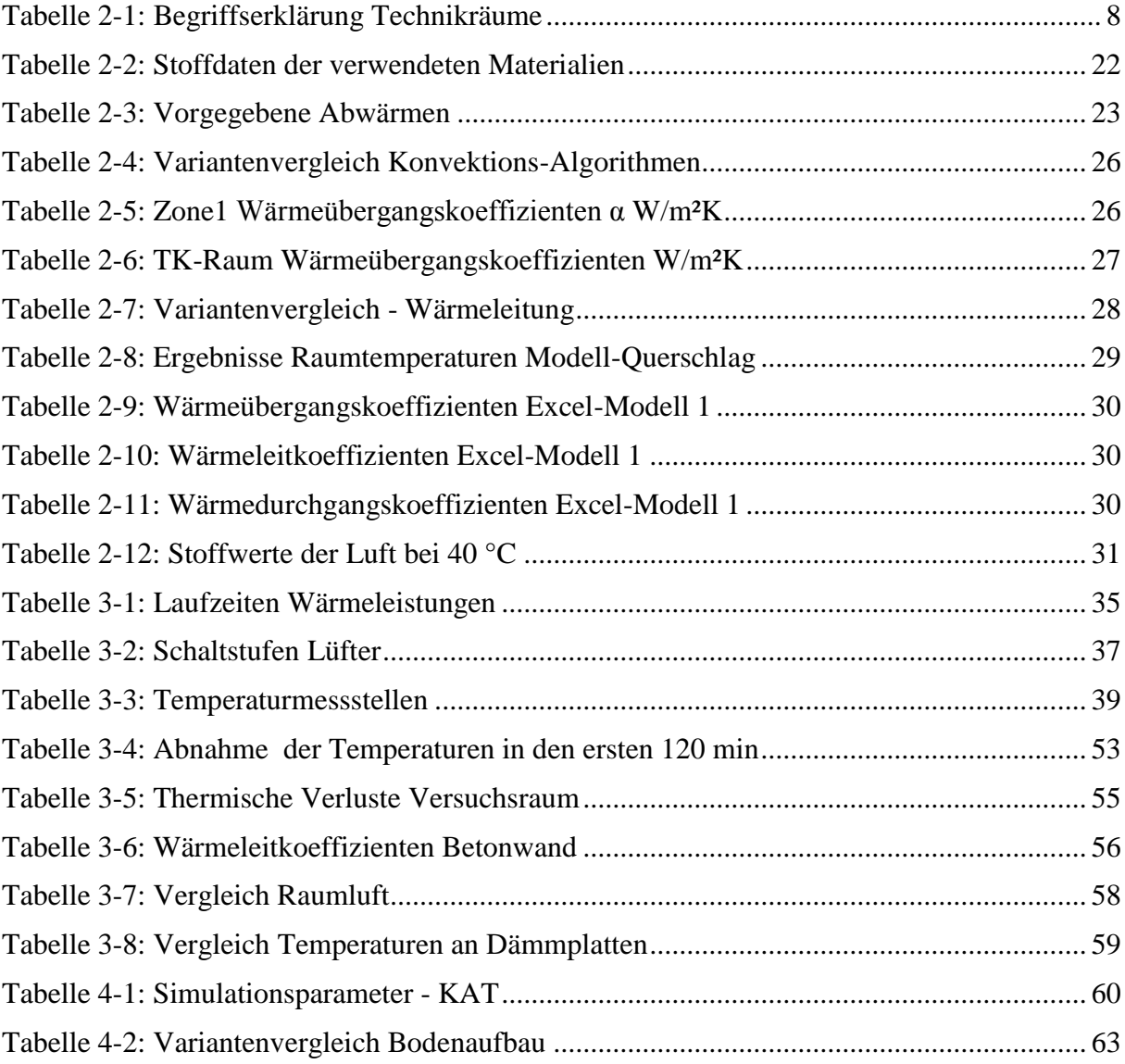

# **Vorwort**

Zuerst möchte ich mich bei meinem Betreuer und Leiter des Fachbereichs Verkehr und Umwelt des Institutes für Verbrennungskraftmaschinen und Thermodynamik der Technischen Universität Graz Ao. -Prof. Dipl.-Ing. Dr.techn. Peter-Johann Sturm für die Möglichkeit diese überaus interessante Masterarbeit in seiner Fachabteilung durchführen zu können, bedanken.

Ein weiterer Dank gilt meinem Zweitbetreuer Dipl.-Ing. Dr.techn. Johannes Rodler, der mir große Unterstützung zukommen lies und stets beratend zur Seite stand.

Weiters möchte ich allen Institutsmitarbeitern der Fachabteilung Verkehr und Umwelt danken, dass sie mich so herzlich in ihr Team aufgenommen haben.

Ein spezielles Dankeschön gilt der ÖBB-PNA-PLK1 und hier speziell Hern Dipl.-Ing. Dr.techn. Helmut Steiner, der es ermöglichte, die Anwendung der Simulation auf den Koralmtunnel und die dafür notwendigen Daten in dieser Masterarbeit zu verwenden.

Abschließend möchte ich mich noch bei meiner Mutter, meiner Freundin und meinen Freunden herzlich bedanken, die mich während der gesamten Studienzeit und vor allem in den letzten Monaten unterstützt haben und jederzeit für mich da waren.

Danke!

# **Formelzeichen, Indizes und Abkürzungen**

## **Lateinische Formelzeichen**

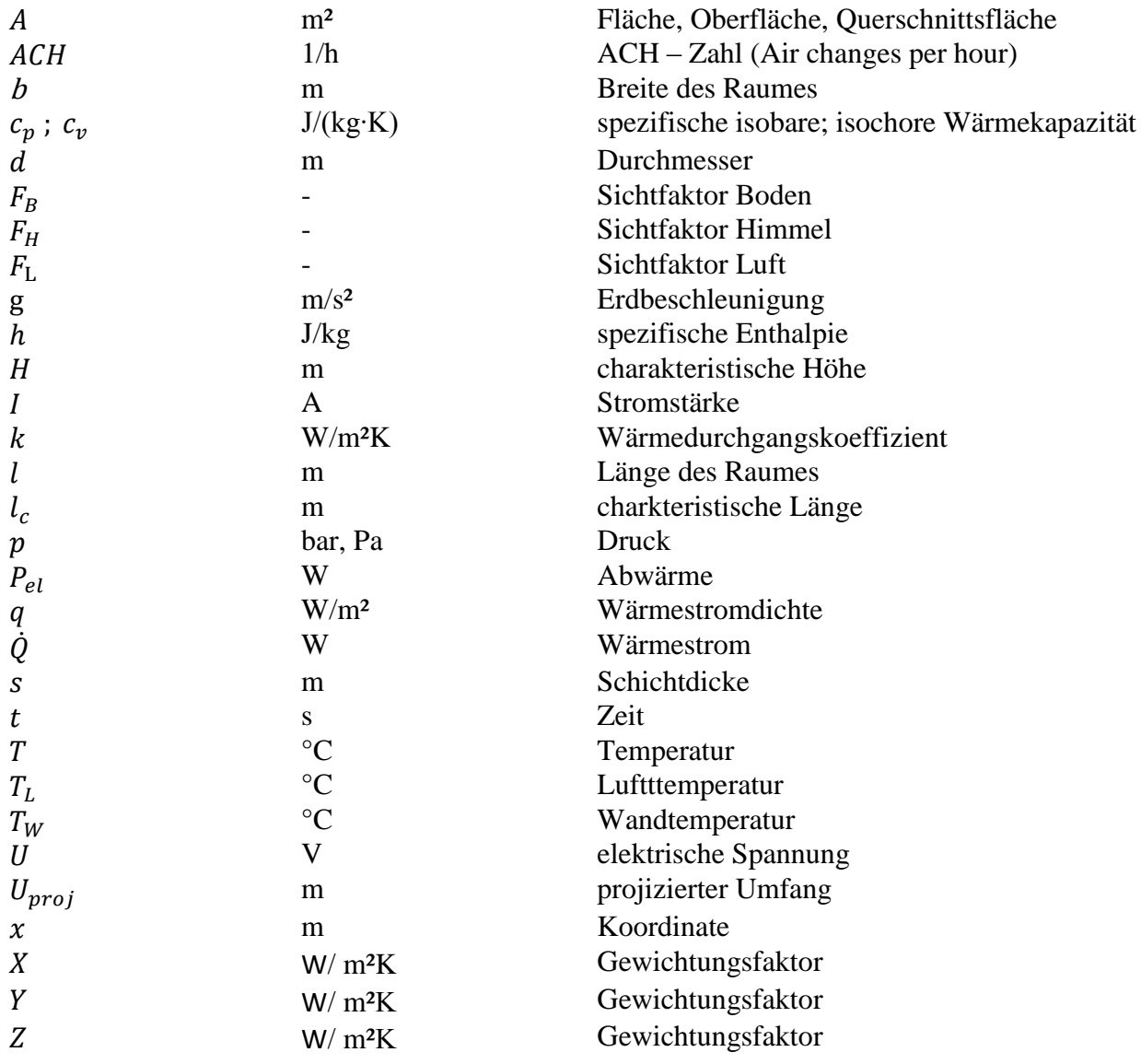

### **Konstanten**

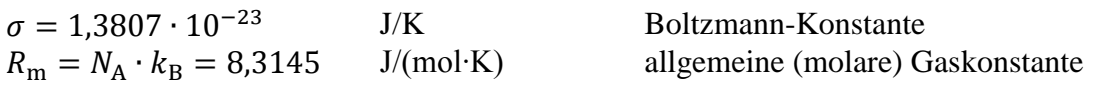

## **Griechische Formelzeichen**

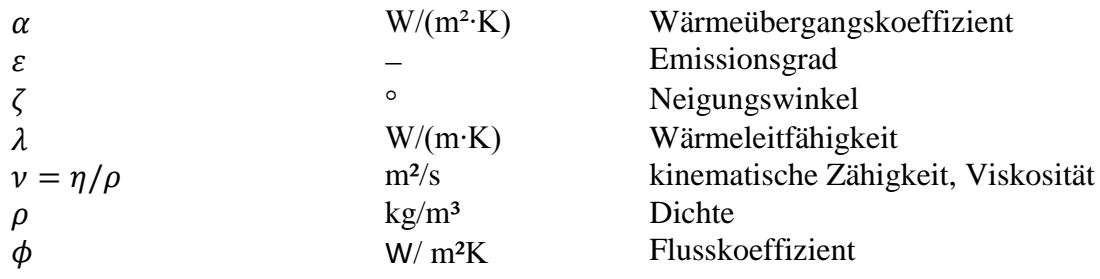

# **Operatoren und Bezeichnungen**

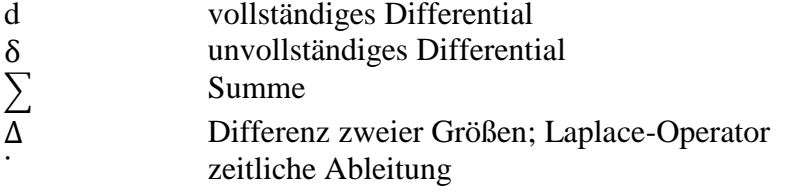

# **Weitere Indices und Abkürzungen**

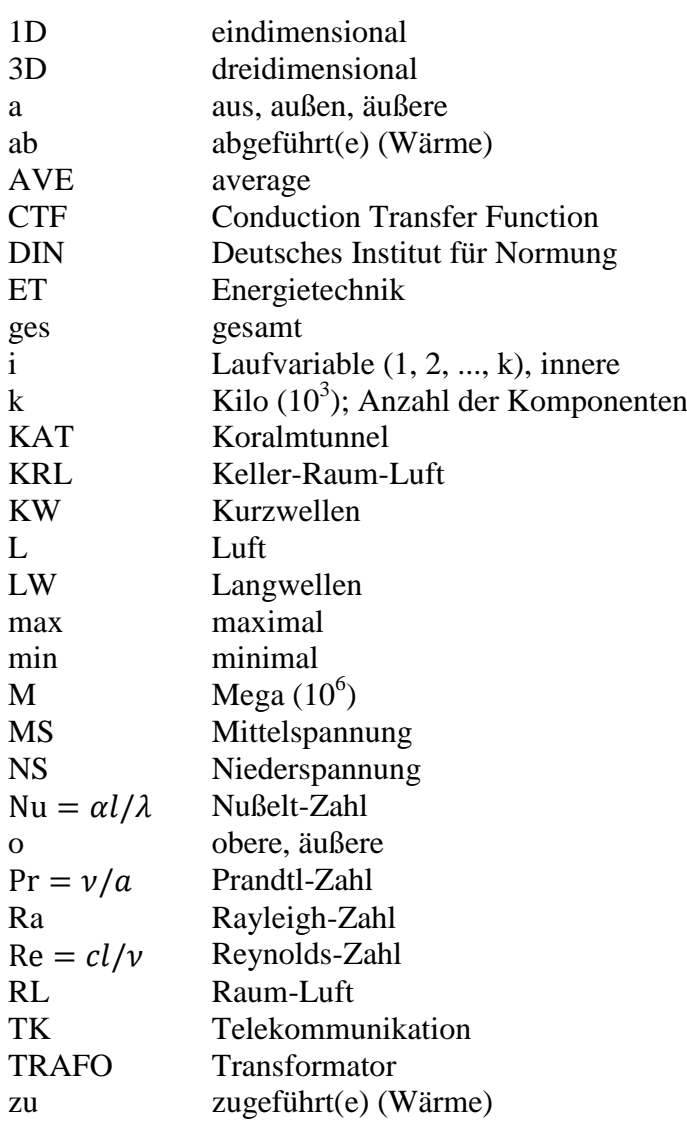

# **Eidesstattliche Erklärung**

Ich erkläre an Eides statt, dass ich die vorliegende Arbeit selbstständig verfasst, andere als die angegebenen Quellen/Hilfsmittel nicht benutzt, und die den benutzten Quellen wörtlich und inhaltlich entnommenen Stellen als solche kenntlich gemacht habe. Das in TUGRAZonline hochgeladene Textdokument ist mit der vorliegenden Masterarbeit identisch.

I declare that I have authored this thesis independently, that I have not used other than the declared sources/resources, and that I have explicitly indicated all material which has been quoted either literally or by content from the sources used. The text document uploaded to TUGRAZonline is identical to the present master's thesis.

Daniel Fruhwirt

Graz, 17.08.2016

# **Zusammenfassung**

Ziel der thermodynamischen Untersuchung der Querschläge in Eisenbahntunnel war es, die sich aufgrund der auftretenden Abwärmen in den Technikräumen der Querschläge ohne aktive Lüftung einstellenden Raumtemperaturen zu bestimmen. Nowendig war diese Untersuchung wegen der unmittelbar von der Raumtemperatur abhängigen Lebensdauer der eingebauten technischen Komponenten.

Für die numerische Simulation stand das Software-Paket EnergyPlus zur Verfügung. Dieses wurde speziell für die Berechnung von Wärme- und Energiebilanzen entwickelt. Anfänglich erfolgte eine Überprüfung des Rechenmodells anhand eines Modell-Querschlags. Hierfür wurden Annahmen hinsichtlich der Querschlaggeometrie und den Randbedingungen getroffen. Anschließend wurden drei unterschiedliche Betriebsbedingungen durch entsprechende Abwärmen definiert. Unter diesen Vorraussetzungen erfolgten dann Variantenuntersuchungen der in EnergyPlus implementierten Berechnungsalgorithmen für die Wärmekonvektion und die Wärmeleitung und daraus folgend eine Wahl geeignet scheinender Algorithmen. Unabhängig von den gewählten Berechnungsalgorithmen konnte gezeigt werden, dass die Felsursprungstemperatur das Ausgangsniveau der Raumtemperaturen vorgibt. Die technischen Abwärmen bestimmen schlussendlich die sich einstellenden Raumtemperaturen in den einzelnen Technikräumen.

Um das Berechnungsmodell mit den gewählten Einstellungen zu validieren wurde eine Messung in einem Versuchsraum durchgeführt. Bei dieser Messung lag der Fokus auf den sich einstellenden Raumtemperaturen bei definierten Abwärmen. Zusätzlich wurden die Temperaturschichtung sowie der Temperaturverlauf in der Wand erfasst. Dies diente der Validierung der Berechnung von Wärmeübergängen zufolge Konvektion und Wärmeleitung. Um einen direkten Vergleich der Ergebnisse aus Simulation und Messung zu ermöglichen, wurde ein EnergyPlus-Modell des Versuchsraums erstellt und die Bedingungen der Messungen simuliert. Der Vergleich der Ergebnisse zeigt, dass die Simulation die Betriebsbedingungen der Messung mit genügender Genauigkeit beschreibt. Somit ist es zulässig die Simulationsparameter für die Berechnung von Raumtemperaturen in Querschlägen anzuwenden.

Als reales Beispiel bei der die zuvor gewählten und validierten Simulationsparameter zum Einsatz kamen, diente der Koralmtunnel. Entlang des Koralmtunnels werden 68 Querschläge ausgebrochen, in denen Technikräume installiert werden und Abwärmen von technischen Komponenten anfallen. Mit Hilfe des validierten Simulations-Modells und den an die Bedingungen im Koralmtunnel angepassten Randbedingungen wurden die zu erwartenden Raumtemperaturen ohne aktive Lüftung berechnet. Hierbei zeigte sich, dass im Großteil der Technikräume Raumtemperaturen zu erwarten sind, die über jenen für die Einhaltung der geforderten Lebensdauer maximalen Temperaturen liegen. Somit konnte gezeigt werden, dass es notwendig ist, in allen Querschlägen eine Querschlagslüftung bzw. –kühlung vorzusehen.

Um diese Aussage bestätigen zu können, wurden zwei Excel-Berechnungen mit unterschiedlichen Ansätzen durchgeführt, deren Ergebnisse für einen Vergleich herangezogen wurden. Die Ergebnisse der beiden Excel-Varianten bestätigten die durch die EnergyPlus-Simulation gewonnenen Erkenntnisse.

Die Ergebnisse der Berechnungen dienen in weiterer Folge als Entscheidungsgrundlage für die Ausstattung der Querschäge hinsichtlich Lüftung und Kühlung.

# **Abstract**

In the cross-sections between the twin-tubes of long railwaytunnel there are rooms installed which are used to place the technical equipment in it. This technical equipment is necessary to secure the railway operation. Because of the high powerconsumption of the equipment and the lost heat the roomtemperatures rises to higher levels. To achieve the required lifetime of the technical components, it is necessary to calculate the roomtemperatures in the equipment rooms.

The first part of the analysation is done by building a simulation model of a cross-section and its equipment rooms. To find a numerical solution, the softwarepackage EnergyPlus could be used. EnergyPlus is developed by the "US. Department of Energy" for calculating heat- and energybalances.

The geometrical model and the used constraints were found by assumptions. For doing the calculation of the EnergyPlus-model, three operating conditions with specified heat-losses of the technical components were defined. To get an accurate setting of the Simulationparameters some variation-calculations were done.

To validate the found setting, a measurement in a suitable room were done. Therfore the local conditions have to be rebuild as exact as possible. The measurement was focused on measuring the roomtemperatures at defined conditions. Additionally the thermal stratification and the temperature distribution in the walls of the testingroom got detected. For doing a direct comparison of simulation and measurement, an EnergyPlus-model of the testing room was build with which the operating conditions of the measurement got simulated. The comparison of the results showed that EnergyPlus leads to accurate results. So the found simulationsettings can be used for calculating the roomtemperatures of the equipment rooms in cross-sections.

To get an application-example the Koralmtunnel got used. The Koralmtunnel is a 33 km long twin-tube railwaytunnel with sixtyeight cross-sections in it. The roomtemperatures in all cross-section were calculated with EnergyPlus.The simulation results showed that the roomtemperatures will be on a too high level to maintain the required lifetime of the technical components. So there has to be a cross-section ventilation- or cooling-system at every crosssection of the Koralmtunnel.

To confirm this statement, two excel-calculations were done. The results of those calculations also showed too high roomtemperatures in the equipment rooms.

The results of the thermodynamical analisation of the cross-section of railwaytunnel will be used for finding a ventilation- or cooling-concept for the cross-sections of the Koralmtunnel.

# **1 Einleitung**

Im Folgenden werden die Problemstellung, mit der sich diese Masterarbeit beschäftigt, sowie die für die Arbeit angewandte Theorie beschrieben.

### <span id="page-12-0"></span>**1.1 Allgemeine Problemstellung**

In mehrröhrigen Eisenbahntunnel werden zumeist Querschläge in regelmäßigen Abständen ausgeschlagen. Diese Querschläge dienen zum einen als Fluchtweg in etwaigen Ereignisfällen und zum anderen zur Unterbringung von Technikräumen. In diesen Technikräumen wird technisches Equipment, welches für den Betrieb der Eisenbahnstrecke notwendig ist, untergebracht. Diese technischen Einrichtungen stellen Wärmequellen dar, welche zum Teil beträchtliche Wärmemengen abgeben. Aufgrund der von den Herstellern der technischen Gerätschaften geforderten Betriebsbedingungen zur Einhaltung der geforderten Lebensdauer der technischen Komponenten ist es notwendig, eine thermodynamische Untersuchung dieser Querschläge durchzuführen und so die sich einstellenden Raumtemperaturen zu berechnen.

Für die Berechnung dieser Raumtemperaturen werden numerische Simulationen durchgeführt. Mit einem geeigneten Software-Paket sollen Simulationsparameter/-einstellungen gefunden werden, die es ermöglichen akurate Ergebnisse zu liefern. Hierfür soll ein Modell-Querschlag erstellt werden, der zur Berechnung der Raumtemperaturen in den Technikräumen unter verschiedenen Betriebsbedingungen dient. Zusätzlich werden, die die Berechnung der Wärmeübergänge validieren und Erkenntnisse liefern ob der Detailierungsgrad des Simlations-Modells ausreichend ist. Ist dies der Fall, kann das Simulations-Modell Anwendung auf reale Querschläge finden.

### **1.2 Theorie**

Die für die Lösung der Problemstellung aus [1.1](#page-12-0) angewandte Theorie beinhaltet Grundlagen der Wärme- und Strömungslehre. Diese Grundlagen werden im Weiteren näher betrachtet.

Grundsätzlich stellen sich Wärmeströme ein, die von Medien höherer Temperatur Richtung Medien niedrigerer Temperatur fließen. Somit stellen Technikräume mit hohen Raumlufttemperaturen Wärmequellen und Technikräume mit niedrigen Raumlufttemperaturen Wärmesenken dar. Auf Grund der unterschiedlichen Raumtemperaturen in den Technikräumen fließt Wärme von einem Raum mit hoher Lufttemperatur an einen Raum mit niedrigerer Lufttemperatur. Dies bedeutet, dass die Technikräume interaktiv verbunden sind. Zusätzlich zu den Wärmeströmen zwischen den Technikräumen, treten Wärmeströme aus und an den umgebenden Fels der Querschläge auf. Wärme wird mittels drei bekannter Wärmeübertragungsmechanismen übertragen. Zu diesen zählen die Wärmekonvektion, die Wärmeleitung und die Wärmestrahlung. Alle drei Mechanismen tragen zu den sich einstellenden Raumtemperaturen in den Technikräumen in Eisenbahntunnel bei.

#### **1.2.1 Wärmeleitung**

Wärmeleitung stellt einen Wärmeübertragungsmechanismus dar, der vor allem in festen Medien (z.B. Wänden) stattfindet. Für die Berechnung der Wärmeströme durch Wärmeleitung ist es notwenidg, Kenntnis über die Wärmeleitfähigkeit des jeweiligen Materials (z.B. Beton) sowie die Wandflächen, die jeweiligen Schichtdicken der Wandschichten sowie die Temperaturdifferenz der Wandtemperaturen innen und außen zu kennen. Sind diese Parameter bekannt, lassen sich die Wärmeströme zufolge Wärmeleitung durch einschichtige Wände mit Gleichung [\(1-1\)](#page-12-1) berechnen.

<span id="page-12-1"></span>
$$
\dot{Q} = \frac{\lambda}{s} A \Delta T \tag{1-1}
$$

Die Wärmeleitfähigkeit ist von mehreren Parametern (Materialstruktur, Dichte, Temperatur, Feuchte, usw.) abhängig. Da einige dieser Parameter sehr häufig nicht bekannt sind, sind für die Berechnung der Wärmeleitung einsatzbezogene Mittelwerte zu verwenden. Diese Mittelwerte stellen somit Stoffeigenschaften, die für jedes Material/Medium spezifisch sind, dar.

Werden Wärmeströme durch mehrschichtige Wände berechnet, ist Gleichung [\(1-2\)](#page-13-0) zur Berechnung der Wärmeleitfähigkeit der Wand zu verwenden. Diese liefert die Wärmeleitfähigkeit der Wand durch Bildung des Quotienten aus 1 und der Summe der Quotienten der Schichtdicken und der Wärmeleitfähigkeiten jeder einzelnen Materialschicht der Wand und Multiplikation dieses Quotienten mit der Schichtdicke der Wand.

<span id="page-13-0"></span>
$$
\lambda_{ges} = \frac{1}{\sum_{i} \frac{S_{i}}{\lambda_{i}}} * s_{ges} \tag{1-2}
$$

Mit der berechneten Wandwärmeleitfähigkeit können dann die Wärmeströme zufolge Wärmeleitung über diese Wand analog mit Gleichung [\(1-1\)](#page-12-1) berechnet werden.

#### <span id="page-13-1"></span>**1.2.2 Wärmekonvektion**

Der konvektive Wärmeübergang findet vorwiegend zwischen bewegten Medien (z.B. Luft) und festen Medien (z.B. Wände) statt. Für die Berechnung der aus der Konvektion resultierenden Wärmeströme ist es notwendig, die jeweiligen Flächen der Wände, deren Temperaturen, die Raumlufttemperatur sowie die Wärmeübergangskoeffizienten zu kennen. Aus diesen Parametern lassen sich die konvektiven Wärmeströme in W wie in Gleichung (1-3) gezeigt, berechnen.

<span id="page-13-2"></span>
$$
\dot{Q} = \alpha A (T_W - T_L) \tag{1-3}
$$

Grundsätzlich ist der konvektive Wärmeübergangskoeffizient eine Funktion vieler Parameter (Temperatur, Geschwindigkeit, Viskosität, Wärmeleitfähigkeit, Strömungsform, Geometrie der Wand, usw.). Ein wesentlicher Bestandteil der Berechnung der konvektiven Wärmeströme ist somit die Bestimmung der konvektiven Wärmeübergangskoeffizienten. Hier gibt es eine Vielzahl von Ansätzen, die unterschiedliche Genauigkeit bieten.

Der einfachste aller Ansätze ist es, die Wärmeübergangskoeffizienten als konstant anzunehmen. Je nach Anwendungsbereich existieren unterschiedliche Richtwerte, die beispielspezifisch adäquate Ergebnisse liefern.

Um genauere Ergebnisse zu bekommen, sollte der Strömungszustand (laminar oder turbulent) berücksichtigt werden. Dieser kann durch Ermittlung der Reynoldszahl mit Gleichung (1-4) aus der Strömungsgeschwindigkeit, der charakteristischen Länge und der kinematischen Viskosität bestimmt werden.

$$
Re = \frac{c * d}{\nu} \tag{1-4}
$$

Je nach vorliegendem Strömungszustand werden zur Berechnung des Wärmeübergangskoeffizients entsprechende Gleichungen verwendet. Allgemein kann dieser über die Berechnung der Rayleigh-Zahl und in weiterer Folge aus der Berechnung der Nusselt-Zahl bestimmt werden.

Die Rayleigh-Zahl gibt Aufschluss über den Charakter der Wärmeübertragung in einem Fluid. Übersteigt die Rayleigh-Zahl einen kritischen Wert, findet der Wärmeübergang vermehrt durch Konvektion statt. Für Rayleigh-Zahlen unter dem kritischen Wert kann davon ausgegangen werden, dass der Wärmeübergang vor allem durch Wärmeleitung stattfindet. Allgemein ist die Rayleigh-Zahl als Produkt der Grashof-Zahl und der Prandtl-Zahl definiert. Unter der Annahme, dass das Fluid den Gesetzen für ideales Gas (z.B. Luft) folgt, lässt sich die Rayleigh-Zahl mit Gleichung (1-5) bestimmen.

$$
Ra = \frac{(gl_v^3 Pr)}{(t_{\infty} + 273) * v^2}
$$
 (1-5)

Mit dieser Rayleigh-Zahl und der Prandtl-Zahl, die für Luft im betrachteten Temperaturbereich  $0^{\circ}C < T < 100^{\circ}C$  bei der thermodynamischen Untersuchung einigermaßen konstante Werte (Pr~0,71) annimmt, kann die Nusselt-Zahl bestimmt werden.

Im Allgemeinen dient die Nusselt-Zahl zur Beschreibung des konvektiven Wärmeübergangs von Fluiden an einn festen Körper (z.B. Wand). Sie wird aus dem Verhältnis der Intensitäten aus der tatsächlich konvektiv übertragenen Wärme und einer idealisierten reinen Wärmeleitung in einem ruhenden Fluid gebildet. Für die Bestimmung der Nusselt-Zahl existieren je nach Anwendungsbereich zahlreiche Gleichungen. Allgemein ist sie durch Gleichung (1-6) definiert.

<span id="page-14-0"></span>
$$
Nu = \frac{\alpha * l}{\lambda} \tag{1-6}
$$

Die Berechnung der Nusselt-Zahl erfolgt jedoch zumeist mit Hilfe von empirischen Funktionen die unter Berücksichtigung des Strömungszustandes und der Geometrie der Wand entsprechend gewählt werden.

Der Wärmeleitkoeffizient der Wände ist durch die verbauten Materialien in den meisten Fällen bekannt oder kann einfach mit Hilfe von Gleichung [\(1-2\)](#page-13-0) berechnet werden. Die charakteristische Länge der Wände kann unter Berücksichtigung der Wandgeometrie bestimmt werden. Für vertikale, rechteckige Wände entspricht die charakteristische Länge der Höhe der Wand. Sind die Nusselt-Zahl, die Wärmeleitfähigkeit sowie die charakteristische Länge bekannt, kann durch einfaches Umformen von Gleichung (1-6) der konvektive Wärmeübergangskoeffizient bestimmt werden.

#### **1.2.3 Wärmedurchgang**

Herrscht zwischen zwei durch eine Wand getrennten und mit Luft gefüllten Räumen eine Temperaturdifferenz, so stellt sich ein Wärmestrom vom Raum höherer Temperatur in Richtung Raum niedrigerer Temperatur ein. Hierbei spricht man von einem Wärmedurchgang aus dem einen Raum über die Wand in den anderen Raum. Sind die der Wand und die konvektiven Wärmeübergangskoeffizienten an beiden Wandoberflächen (innen und außen) bekannt, kann mit Gleichung (1-7) der Wärmedurchgangskoeffizient bestimmt werden.

$$
k = \frac{1}{\left(\frac{1}{\alpha_{inner} + \frac{S}{\lambda} + \frac{1}{\alpha_{außen}}\right)}
$$
(1-7)

#### **1.2.4 Wärmestrahlung**

Der dritte bekannte Mechanismus, der zur Wärmeübertragung beiträgt ist die Wärmestrahlung. Wärmestrahlung wird von festen, flüssigen und gasförmigen Medien emittiert und absorbiert. Hierbei wird Wärme über elektromagnetische Wellen unterschiedlicher Wellenlänge übertragen. Mit steigender Temperatur des Fluids oder eines Körpers steigt auch die Intensität der emittierten Strahlung. Trifft diese Strahlung auf einen Körper, wird diese absorbiert, reflektiert oder transmittiert.

## **2 Problemlösung mit Software**

Die numerische Simulation ist ein weitverbreitetes und wertvolles Instrument, um technische Aufgabenstellungen zeiteffizient und mit geringem Aufwand bewältigen zu können. Für die Berechnung der Wärmeflüsse und Wärmebilanzen gelten die Grundlagen der Numerik uneingeschränkt. Für die numerische Simulation der Modell-Querschläge steht ein Software-Paket zur Verfügung, welches als Freeware erhältlich ist [4]. Mit dieser Software wurde ein geeignetes Modell erstellt, um aussagekräftige Ergebnisse hinsichtlich der thermodynamischen Gegebenheiten in den Querschlägen zu erhalten.

## **2.1 EnergyPlus - Simulationsmodell**

Die numerische Simulation soll unter Anwendung des Software-Pakets "EnergyPlus" durchgeführt werden. EnergyPlus ist eine englischsprachige Open Source Software, welche vom "U.S. Department of Energy" entwickelt wurde, um Wärmebilanzen bzw. Energiebilanzen im Hochbau berechnen zu können. Die aktuellste Version, die zum Download zur Verfügung steht, ist Version 8.5, welche zahlreiche Möglichkeiten hinsichtlich Berechnungsalgorithmen sowie Modellerstellung bietet.

#### **2.1.1 Aufbau der Software**

EnergyPlus ist grundsätzlich aus mehreren Kapiteln (Simulationsparameter, Lokation und Klima, Thermische Zonen und Oberflächen, Ausgabebericht, usw.) aufgebaut. Innerhalb dieser Kapitel sind mehrere sogenannte "EnergyPlus-Klassen" definiert. Im Kapitel "Thermische Zonen und Oberflächen" sind beispielsweise thermische Zonen, Außenwände, Innenwände, Decken, Böden, Türen, Fenster, usw. als jeweils eigene "EnergyPlus-Klasse" beschrieben. Um ein EnergyPlus-Modell zu generieren, müssen sogenannte "EnergyPlus-Objekte" erstellt werden, die den jeweiligen "EnergyPlus-Klassen" zugeordnet sind. Somit ist zum Beispiel die Eingangstür eines Gebäudes als EnergyPlus-Objekt beschrieben. Dieses Objekt namens "Eingangstür" ist der EnergyPlus-Klasse "Türen" zugeordnet, welche wiederum einen Teil des Kapitels "Thermische Zonen und Oberflächen" darstellt. [Abbildung 2-1](#page-16-0) zeigt vereinfacht den schematischen Aufbau von EnergyPlus.

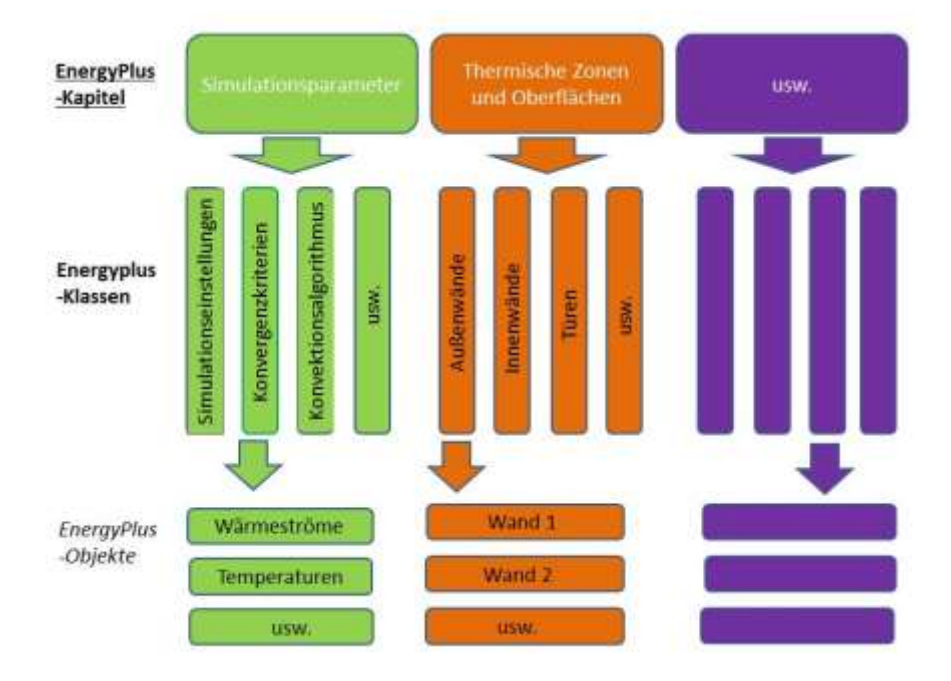

<span id="page-16-0"></span>Abbildung 2-1: Aufbau EnergyPlus

Im Kapitel "Simulationsparameter" werden alle für die Berechnung des Modells notwendigen Einstellungen vorgenommen. Hierzu zählen neben der Simulationsart (Tagessimulation, Wochen-, Monats- oder Jahressimulation) ebenso die entsprechenden Einstellungen hinsichtlich der Berechnungsalgorithmen und den Konvergenzkriterien.

Generell existieren zwei Möglichkeiten ein EnergyPlus-Modell aus den zuvor erklärten EnergyPlus-Klassen und -Objekten aufzubauen. Die Software verwendet "txt." Files als Input für die Modellerstellung. Somit kann jeder Text Editor zur Erstellung eines Modells verwendet werden. Hierbei ist jedoch eine strikte Formulierung für die Definition der einzelnen EnergyPlus-Objekte einzuhalten. Die zweite weitaus benutzerfreundlichere Art ein EnergyPlus-Modell zu erstellen ist, den mitgelieferten idf- Editor zu verwenden. Dieser erlaubt es, die einzelnen EnergyPlus-Objekte Schritt für Schritt zu definieren. Die bereits vordefinierten EnergyPlus-Klassen sind hierbei in einem eigenen Explorer-Fenster aufgelistet und den übergeordneten Kapiteln zugeordnet. In einem zweiten Feld findet sich eine Kurzbeschreibung zu jeder Klasse bzw. jeden Feldes eines Objektes, welches aktuell markiert ist. Sind alle Objekte in den jeweiligen Klassen definiert, die zur Erstellung des EnergyPlus-Modells notwendig sind, so erstellt der idf-Editor durch einfaches Speichern eine den "txt." Files äquivalente "idf." Datei. Diese kann ebenso mit einfachen Text Editoren geöffnet werden. Für die Berechnung im Hochbau können zusätzliche Wetter-Dateien geladen werden. Diese werden für die Berechnung der Querschläge jedoch nicht verwendet.

Ein weiterer großer Vorteil hierbei ist, dass im idf–Editor alle Pflichtfelder, die auszufüllen sind, markiert sind. Außerdem werden inkorrekte Eingabewerte, welche sich außerhalb des von EnergyPlus erlaubten Bereiches befinden, rot hinterlegt. Somit können diese sofort korrigiert werden, ohne einen Simulationslauf des Programms zu starten und den ausgegebenen Fehlerbericht zu lesen.

EnergyPlus ermöglicht es, neben den Wärmeübergängen durch die Wandungen des geometrischen Modells auch heizungs-, lüftungs- und klimatechnische Einbauten und Wasserkreisläufe zu modellieren. Hierfür steht eine Vielzahl vordefinierter EnergyPlus Klassen zur Verfügung. Jedoch kann der Benutzer sowohl einzelne Bauteile als auch ganze Lüftungs- und Kühlungssysteme benutzerdefiniert modellieren.

#### **2.1.2 Modell-Querschlag**

Entgegen der in EnergyPlus verwendeten Abfolge an Kapiteln wird hier das erstellte geometrische Modell eines Querschlags erklärt. Dies soll im Weiteren das Verständnis für die gewählten mathematischen Ansätze, die definierten Randbedingungen und die gewähten Einstellungen vereinfachen.

### <span id="page-17-0"></span>**2.1.2.1 Geometrisches Modell**

Mit Hilfe der EnergyPlus-Klasse "Thermische Zonen und Oberflächen" wurde das geometrische Modell erstellt. Der erste Schritt bestand darin, thermische Zonen zu definieren, von denen aus Wärmeströme abfließen und von anderen Zonen wiederum zufließen. Für das Querschlag-Modell werden acht solcher thermischer Zonen definiert. Der Fluchtbereich, der in den Querschlägen in den EnergyPlus- Modellen als "Zone 1" bezeichnet wird, stellt die erste dieser thermischen Zonen dar. Die fünf Technikräume (MS-Raum, TRAFO-Raum, ET-Raum, TK-Raum und NS-Raum) stellen ebenso je eine eigene thermische Zone dar. Schlussendlich werden noch die beiden Fahrtröhren als separate thermische Zonen definiert. [Abbildung 2-2](#page-18-0) zeigt den grundsätzlichen Aufbau des Modell-Querschlags. Um die einzelnen Zonen zu definieren, ist lediglich die Eingabe eines Namens notwendig. Optional kann jedoch die Richtung relativ zum Norden, die Lage eines Zonenursprungs zum Ursprung des gesamten Modells, die Deckenhöhe, das Volumen der thermischen Zone sowie die Wandflächen

angegeben werden. Für den Modell-Querschlag werden lediglich die Lage relativ zum Norden sowie die Koordinaten des Zonenursprungs angegeben. Die Deckenhöhe, das Volumen sowie die Wandflächen werden per "autocalc" Funktion von EnergyPlus berechnet. Um diese Parameter berechnen zu können, werden für jede einzelne Wand sowie die Türen die Koordinaten der vier Eckpunkte angegeben. Hierbei ist darauf zu achten, die richtige Reihenfolge der Eckpunkte einzuhalten. Wie diese Reihenfolge aussieht, ist zuvor in einem eigenen EnergyPlus Objekt zur Definition der globalen Geometrieregeln festzulegen. Für die Querschlag-Modelle wird zuerst der linke untere Eckpunkt der Wandaußenseite definiert und dann entgegen dem Uhrzeigersinn die übrigen Eckpunkte angegeben. Vor allem bei unsymmetrischen Wänden (Querschlagröhre, Querschlagboden) ist auf die richtige Einbaurichtung zu achten. Sind die Koordinaten der einzelnen Wände angegeben, muss noch das passende Konstruktionselement und die jeweilige thermische Zone, die diese Wand begrenzt sowie die äußere Randbedingung angegeben werden. Für die Außenwände des Querschlag-Modells wird die äußere Randbedingung als Untergrund und somit Fels angegeben. Für diese Wände wird die Temperatur an der Außenseite der Wand, wie schon beim Wärmeübergang an den Fels beschrieben, vorgegeben. Den Innenwänden der Querschläge, die als Trennwände der einzelnen Technikräume sowie als Trennung zum Fluchtbereich dienen, wird die jeweils außen angrenzende thermische Zone als äußere Randbedingung angegeben. Für die Implementierung der Türen wird analog vorgegangen, wobei für die geographische Lage der Tür die Koordinaten der linken unteren Ecke relativ zur linken unteren Ecke der jeweiligen Wand, in der die Tür eingebaut wird, angegeben werden müssen. Anstatt der weiteren Eckpunkte werden die Höhe sowie die Breite der Tür angegeben.Sind alle Türen und Wände entsprechend definiert, ist das geometrische Modell erstellt.

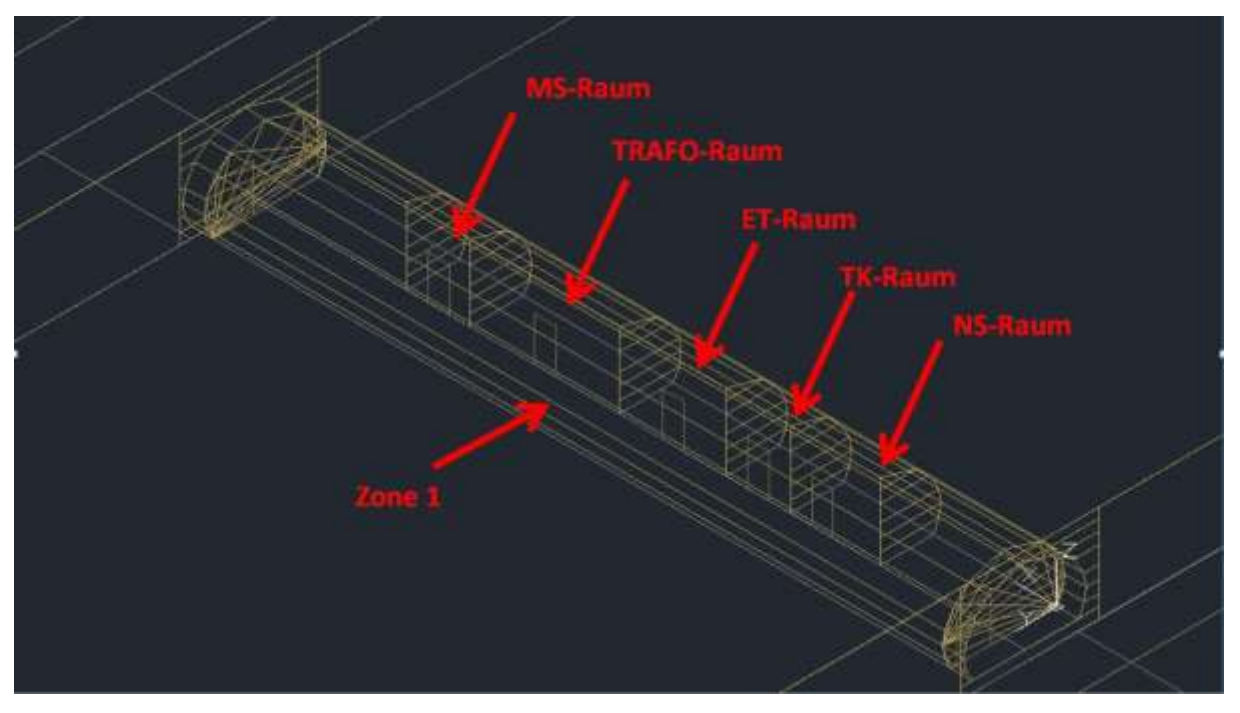

Abbildung 2-2: Geometrie des Modell-Querschlags

<span id="page-18-0"></span>In Tabelle 2-1 sind die verwendeten Abkürzungen für die Technikräume genauer erklärt. Diese dienen der Versorgung der Bahnstrecke auf unterschiedlichen Spannungsniveaus, der Unterbringung von Transformatoren sowie der Telekommunikationsanlagen.

Tabelle 2-1: Begriffserklärung Technikräume

| Raumbezeichnung   | Bedeutung                 |  |  |
|-------------------|---------------------------|--|--|
| MS-Raum           | Mittelspannungs-Raum      |  |  |
| <b>TRAFO-Raum</b> | <b>Transformator-Raum</b> |  |  |
| ET-Raum           | Niederspannungs_Raum_1    |  |  |
| TK-Raum           | Telekommunikations-Raum   |  |  |
| NS-Raum           | Niederspannungs_Raum_2    |  |  |

Abbildung 2-3 zeigt den Modell-Querschlag im Aufriss. Hier ist die Vereinfachung des Modells deutlich zu sehen. Die Röhre wird mit ausreichender Genauigkeit als 13-Eck beschrieben. Der Ursprung des Gesamtmodells liegt in der rechten unteren Ecke des Querschlagabschlusses. Die integrierten Brandschutztüren in den Querschlagabschlüssen hin zum Fluchtbereich sind ebenfalls deutlich zu erkennen. Auf die exakte Platzierung dieser Türen in den Querschlagabschlüssen kann verzichtet werden, da die Raumluft als ideal durchmischt angenommen ist und somit keine lokalen Temperaturdifferenzen auftreten. Des Weiteren zu sehen ist der schichtweise Aufbau der Trennwände der einzelnen thermischen Zonen mit viereckigen Elementen.

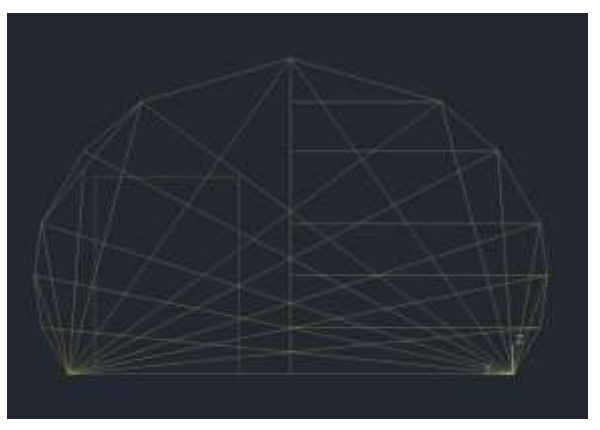

Abbildung 2-3: Aufriss Modell-Querschlag

Abbildung 2-4 zeigt den Modell-Querschlag im Kreuzriss von links. Hier ist der stark vereinfachte Aufbau der Fahrtröhren zu erkennen. Für die Wärmebilanzen der Querschläge ist die Geometrie der Fahrtröhren von untergeordneter Bedeutung. Dennoch ist die Dimension der als Rechtecke definierten Querschnitte der Fahrtröhren so gewählt, dass diese erkennbar größer als der Querschnitt des Querschlags sind. Die Wände der Fahrtröhren sind mit Ausnahme des Bodens gleich aufgebaut wie die Querschlagröhre. Analog dazu ist der Boden der Fahrtröhren gleich wie jener in den Querschlägen.

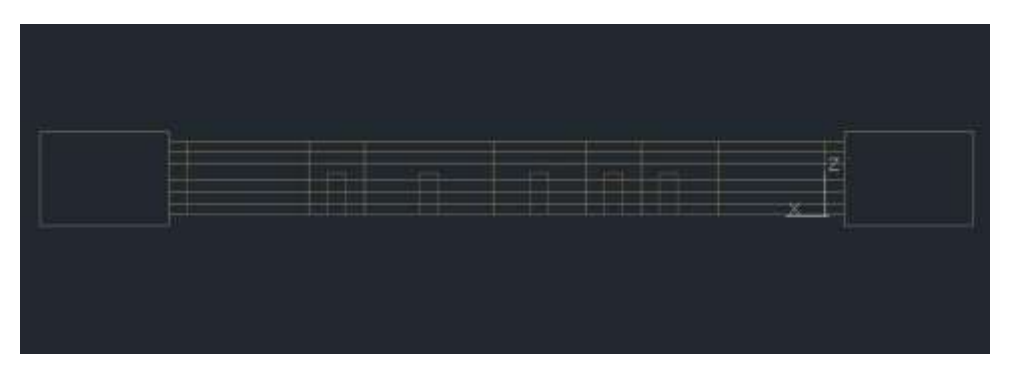

Abbildung 2-4: Kreuzriss – Modell-Querschlag

Abbildung 2-5 zeigt den Grundriss des Modell-Querschlags. Hier ist die Lage des Ursprungs des Gesamtmodells deutlich zu erkennen. Ebenso zu sehen ist die Halbierung des Querschlag-Querschnitts in Fluchtraum und Technikraum.

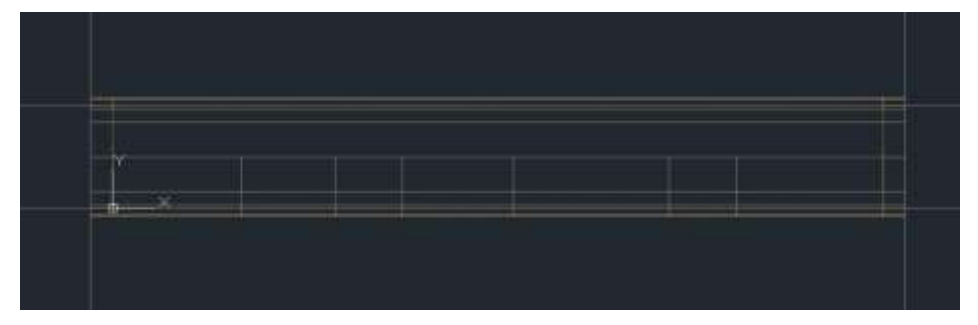

Abbildung 2-5: Grundriss – Modell-Querschlag

## **2.1.3 Mathematische Ansätze und Parameter**

Im Folgenden wird das EnergyPlus-Modell des Querschlags in Bezug auf die gewählten Simulationsparameter beschrieben. Hierbei wird der Fokus auf die allgemeinen Simulationseinstellungen sowie die verwendeten mathematischen Ansätze gelegt.

### **2.1.3.1 Simulationsparameter**

EnergyPlus initialisiert die Temperatur in den einzelnen thermischen Zonen jeweils mit 23 °C und die Luftfeuchtigkeit mit dem vorgegebenen Startwert. Von diesem Zustand aus werden so viele Iterationsschritte ausgeführt, bis die im Kapitel "Simulations Parameter" definierten Konvergenzkriterien erfüllt worden sind oder die ebenso selbst definierten maximalen Iterationsschritte erreicht sind. Die Konvergenzkriterien für die Wärmeströme in W sowie die Temperaturdifferenz °C sind jeweils mit 0,1 definiert. Somit wird die Simulation bei jenem Iterationsschritt abgebrochen, bei dem die Änderungen der Wärmeströme kleiner 0,1 W und jene der Raumtemperaturen kleiner 0,1 °C liegen. Die minimale bzw. maximale Anzahl an Iterationsschritten wird mit 6 bzw. 120 festgelegt. Die minimale Anzahl an Iterationsschritten soll eine gewisse Genauigkeit der Ergebnisse garantieren, die maximale Anzahl an Iterationsschritten wird anhand vorangegangener Simulationsläufe auf 120 festgelegt. Aus der Erfahrung mehrerer Simulationsläufe geht hervor, dass die maximale Anzahl an Iterationsschritten für die Simulation des Modell-Querschlags kein Abbruchkriterium ist, sondern die zuvor definierten Konvergenzkriterien erreicht werden.

Im Weiteren wird die geografische Lage des Querschlags relativ zum Norden definiert, da diese eine Pflichbedingung darstellt. Diese spielt jedoch für die Berechnung des Modell-Querschlags keine weitere Rolle, da sich die nördliche Ausrichtung lediglich unter Berücksichtigung von Wetter-Dateien auswirkt.

### 2.1.3.1.1 Wärmekonvektion

Die Grundlagen dieses Wärmeübertragungsmechanismus sind bereits in Kapitel [1.2.2](#page-13-1) erklärt. EnergyPlus berechnet die konvektiven Wärmeübergänge ebenso unter Verwendung der Gleichungen  $(1-3)$  bis  $(1-6)$ .

Grundsätzlich unterscheidet EnergyPlus zwischen dem konvektiven Wärmeübergang von der Umgebung an die Außenwand und umgekehrt, sowie dem konvektiven Wärmeübergang im Inneren von der Raumluft an die Wände und umgekehrt. Für den Modell-Querschlag spielt der konvektive Wärmeübergang von der Umgebung an die Außenwände keine Rolle, da im Weiteren die Randbedingung an den Außenwänden als Erdreich (Gestein) definiert wird und somit die Wärmeleitung der zu betrachtende Wärmeübertragungs-Mechanismus ist. Die beiden Fahrtröhren, die die Randbedingung an den Querschlagabschlüssen darstellen, wurden als eigene thermische Zonen definiert, in denen eine fixe Raumtemperatur vorgegeben wurde. Somit ergibt sich, dass die Querschlagbschlüsse keine Außenwände darstellen und der verwendete Berechnungsalgorithmus für die Konvektion an Außenwänden hier ebenso keine Rolle spielt.

Zur Berechnung des konvektiven Wärmeüberganges, von der Raumluft an die Innenwände bzw. umgekehrt, stehen vier verschiedene Berechnungsalgorithmen zur Verfügung.

- $\triangleright$  Simple
- > TARP
- $\triangleright$  Adaptive Convection Algorithm
- $\triangleright$  Ceiling Diffuser Algorithm

Die Berechnung des konvektiven Wärmeübergangs erfolgt durch alle vier Algorithmen empirisch. Auf die dafür verwendeten Gleichungen wird im Weiteren näher eingegangen.

*Simple:*

Den einfachsten Ansatz verwendet der "Simple" Algorithmus. Hierbei werden fixe Wärmeübergangskoeffizienten α W/m²K, die lediglich von der Ausrichtung der Wand (vertikal, horizontal, geneigt) abhängen, verwendet. Grundsätzlich wird zwischen vertikalen und horizontalen Wänden unterschieden. Bei horizontalen Wänden erfolgt zusätzlich eine Differenzierung zwischen Fußböden und Decken. Für Fußböden werden die Wärmeströme mit reduzierter Wärmekonvektion berechnet. Reduzierte Wärmekonvektion bedeutet, dass in diesem Fall kleinere Wärmeübergangskoeffizienten verwendet werden. Die Wärmeströme die über Decken zu- oder abfließen, werden mit erhöhter Wärmekonvektion und somit mit höheren Wärmeübergangskoeffizienten berechnet. Die Erfahrung hinsichtlich der Wärmeströme aus oder in einen Raum zeigt, dass auf Grund einer Temperaturschichtung im Raum die Wärmeströme über die Decke größer und jene über den Fußboden kleiner sind. Um dies im "Simple" Algorithmus zu berücksichtigen, werden die Wärmeübergangskoeffizienten an die jeweilige Wandgeometrie angepasst.

Die wandspezifischen Werte sind von EnergyPlus fix vorgegebene Werte, die empfohlenen Richtwerten aus [1] entsprechen. Für vertikale Wände wird ein konvektiver Wärmeübergangskoeffizient von 3,076 W/m²K verwendet. Bei horizontalen Wänden wird zusätzlich zwischen Wänden mit erhöhter und verringerter Wärmekonvektion unterschieden, sodass hierbei Werte von 0,948 bzw. 4,040 W/m²K für horizontale Wände mit reduzierter Konvektion (Fußböden) sowie horizontale Wände mit erhöhter Konvektion (Decken) verwendet werden. Bei geneigten Wänden wird ebenso zwischen Wänden mit verringerter und erhöhter Konvektion unterschieden. Hier werden Werte von 2,281 W/m²K für geneigte

Wände mit reduzierter Konvektion sowie 3,870 W/m²K für geneigte Wände mit erhöhter Konvektion verwendet.

#### *TARP:*

Der "TARP" Algorithmus modelliert einen natürlichen Wärmeübergang durch Konvektion in Abhängigkeit der Wandausrichtung und der Temperaturdifferenz  $\Delta T$  °C. Somit stellt er im Vergleich zum "Simple" Algorithmus eine genauere Variante dar. Er ist direkt von Walton [15], der die Gleichungen aus [1] entnommen hat, übernommen.

Der konvektive Wärmeübergang für sehr kleine Temperaturdifferenzen sowie vertikale Wände wird mit Gleichung (2-1) berechnet.

$$
\alpha = 1.31|\Delta T|^{1/3} \tag{2-1}
$$

Für horizontale Wände mit einer Temperaturdifferenz kleiner 0 und nach oben gerichtetem Wärmestrom sowie Temperaturdifferenzen größer 0 und nach unten gerichtetem Wandwärmestrom kommt Gleichung (2-2) zum Einsatz.

$$
\alpha = \frac{9,482 \, |\Delta T|^{1/3}}{7,283 - |\cos \zeta|} \tag{2-2}
$$

Der Kosinus des Winkels Zeta bezeichnet hier die Neigung der Wand. Abbildung 2-6 zeigt eine Skizze des betrachteten Winkels.

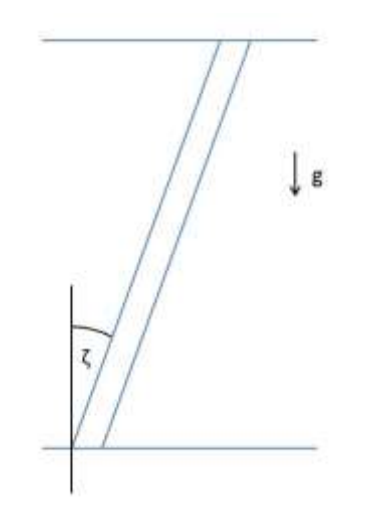

Abbildung 2-6: Skizze Neigungswinkel

Bei horizontalen Wänden mit Temperaturdifferenzen größer 0 und nach oben gerichtetem Wärmestrom sowie Temperaturdifferenzen kleiner 0 und nach unten gerichtetem Wärmestrom wird die in Gleichung (2-3) beschriebene reduzierte Konvektions-Relation verwendet.

$$
\alpha = \frac{1,810|\Delta T|^{1/3}}{1,382 + |\cos \zeta|} \tag{2-3}
$$

#### *Adaptive Convection Algorithm:*

Dieser Algorithmus beschreibt eine von Beausoleil-Morrison) [2] entwickelte Methode einer dynamischen Auswahl an Konvektions-Modellen in Abhängigkeit der Wandklassifizierung, Richtung des Wärmeflusses, Strömungsrichtung, der Temperaturdifferenz sowie der Konvektionsart (freie oder erzwungene Konvektion). In Abhängigkeit dieser Parameter wird eine geeignete empirische Gleichung aus einer in EnergyPlus implementierten Sammlung von 45 empirischen Gleichungen gewählt. Die Gleichungen sind aus diversen Quellen (siehe [5]) entnommen.

#### *Ceiling Diffuser Algorithm:*

Der "Ceiling Diffuser Algorithm" basiert auf einem von Fisher und Pedersen [6], aus Messungen in einem Versuchsraum entwickeltem Algorithmus, der auf der ACH Korrelation beruht. Diese Korrelation zeigt einen Zusammenhang zwischen dem Wärmeübergangskoeffizienten α W/m²K und der experimentell bestimmten ACH-Zahl. Diese ACH-Zahl entspricht den Luftwechsel pro Stunde (air change rate per hour). Es existieren drei verschiedene Korrelationen zwischen dem konvektiven Wärmeübergangskoeffizient und der Luftwechselrate für Fußböden, Decken und vertikale sowie geneigte Wände.

Die verwendete ACH-Korrelation für Fußböden ist in Abbildung 2-7 dargestellt. Der Wärmeübergangskoeffizient α W/m²K wird hierbei mit Gleichung (2-4) berechnet.

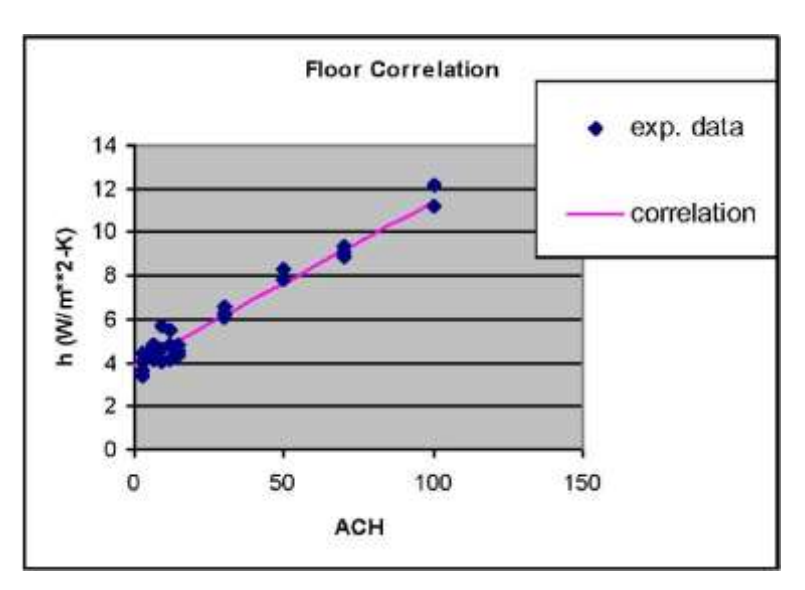

$$
\alpha = 3,873 + 0,082 * ACH0,98
$$
 (2-4)

Abbildung 2-7: ACH-Korrelation Fußböden, Quelle: [5]

Für Decken wird die in Abbildung 2-8 gezeigte ACH-Korrelation verwendet. Der konvektive Wärmeübergangskoeffizient wird hierbei mit Gleichung (2-5) berechnet.

$$
\alpha = 2{,}234 + 4{,}099 \text{ } ACH^{0,503} \tag{2-5}
$$

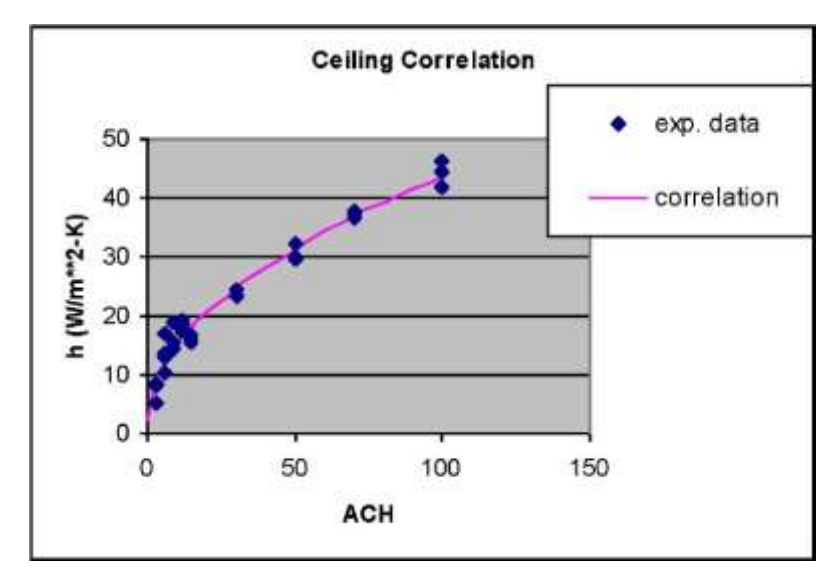

Abbildung 2-8: ACH-Korrelation Decken, Quelle: [5]

Der konvektive Wärmeübergangskoeffizient α W/m²K für vertikale sowie geneigte Wände wird nach Gleichung (2-6) berechnet. Die dafür notwendige ACH-Korrelation ist in Abbildung 2-9 dargestellt.

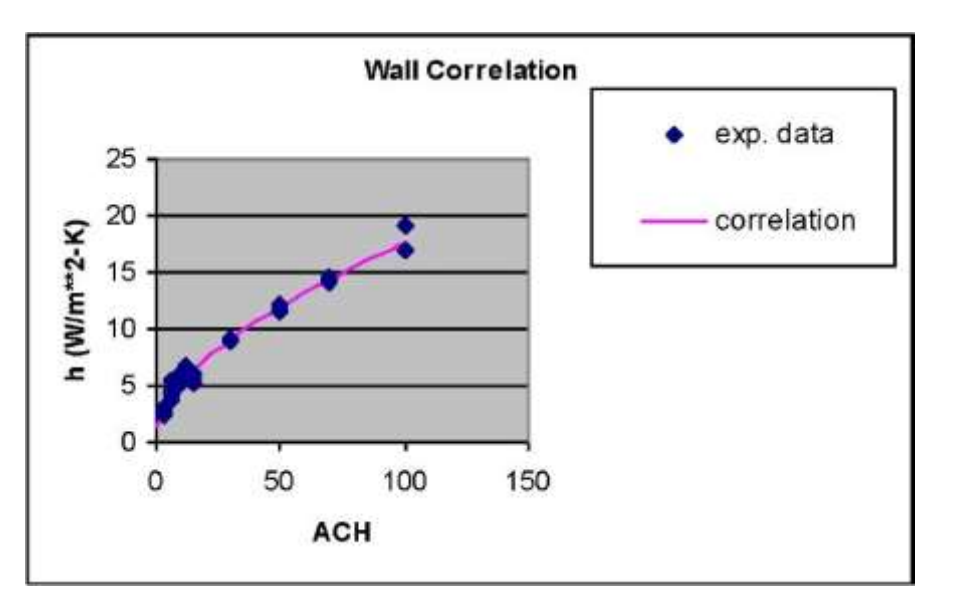

$$
\alpha = 1,208 + 1,012 \text{ } ACH^{0,604} \tag{2-6}
$$

Abbildung 2-9: ACH-Korrelation Wände, Quelle: [5]

#### 2.1.3.1.2 Wärmeleitung

In EnergyPlus existieren vier verschiedene Möglichkeiten die Wärmeleitung in den Wänden zu berechnen.

- ▶ Conduction Transfer Function
- $\triangleright$  Conduction Finite Difference
- $\triangleright$  Combined Heat and Moisture Finite Element
- Moisture Penetration Depth Conduction Transfer Function

Im Folgenden wird näher auf die "Conduction Transfer Function" und die "Conduction Finite Differenz" Methoden eingegangen. Die beiden übrigen Berechnungsmethoden (Combined Heat and Moisture Finite Element, Moisture Penetration Depth Conduction Transfer Function) werden hingegen nicht weiter berücksichtigt, da für die Berechnung mit Finiten Elementen zusätzlich die Angabe einer Wasserdampf-Diffusionswiderstandszahl für jedes Material notwendig ist, für diese jedoch keine Daten vorliegen. Ebenso ist es erforderlich, die Eindringtiefe von Feuchtigkeit für die "Moisture Penetration Depth Conduction Transfer Function" anzugeben.

#### *Conduction Transfer Function*

Die Methode der Conduction Transfer Function ("CTF") ist auf Grund der Eliminierung der für die Berechnung notwendigen Temperaturen und Wärmeströme in den Wänden sehr effizient. Für große Zeitschritte besteht bei dieser Funktion jedoch eine gewisse Instabilität, welche zu Divergenz führen kann.

Die Wärmebilanzen jeder thermischen Zone (Technikräume bzw. Fluchtweg) berücksichtigen interne Wärmequellen, Luftaustausch zwischen thermischen Zonen, Luftaustausch mit der Umgebung sowie konvektiven Wärmeübergang. Zur Berechnung des konvektiven Wärmeübergangs werden detaillierte Wärmebilanzen an der Innen- sowie Außenseite aller Wände, Decken und Böden benötigt. Darüber hinaus muss die transiente Wärmeleitung in den Wänden berechnet werden. Diese Berechnung liefert die notwendigen Wandtemperaturen sowie die Wärmeströme, die notwendig sind, um die konvektiven Anteile des Wärmeeintrags in eine thermische Zone von jeder Wand berechnen zu können. Die Conduction Transfer Function löst dieses Problem in einer Zeitserie von Gewichtungsfaktoren, die mit den jeweiligen vorangegangenen Werten der Wandtemperaturen und Wärmeströme sowie den momentanen Wandtemperaturen (innen und außen) multipliziert den momentanen Wärmestrom ergeben. Die Berechnung der CTF Gewichtungsfaktoren findet einmalig statt, somit ist die CTF Methode um einiges schneller als die Finite Differenzen Methode.

Die einfachste Lösung der Zeitserie ist die in Gleichung (2-7) beschriebene Gewichtungsfaktorgleichung, welche sich auf den Zusammenhang des Wärmestromes an einer Seite der Wand mit einer infiniten Serie von Temperaturverläufen auf beiden Seiten der Wand bezieht.

$$
q_{ko(t)} = \sum_{j=0}^{\infty} X_j T_{ot-j\delta} - \sum_{j=0}^{\infty} Y_j T_{it-j\delta}
$$
 (2-7)

Da jedoch die Serien der Temperaturveräufe für große Zeitschritte instabiles Verhalten aufweisen können, ist die Anzahl der benötigten infiniten Terme sehr hoch. Um jedoch auf eine exakte Lösung der Gewichtungsfunktionsgleichung zu kommen, wird die Ähnlichkeit von Termen höherer Ordnung verwendet, um diese mit Termen der zeitlichen Wärmeflussverläufe (Wärmeflusshistorie) zu ersetzen. Die daraus resultierende Lösung, welche in den Gleichungen (2-8) für den inneren Wärmestrom und (2-9) für den äußeren Wärmestrom zu sehen ist, enthält Terme, die als Conduction Transfer Function (CTFs) bekannt sind.

$$
q_{\text{ki}(t)} = -Z_o T_{it} - \sum_{j=1}^{nz} Z_j T_{it-j\delta} + Y_o T_{ot} + \sum_{j=1}^{nz} Y_j T_{ot-j\delta} + \sum_{j=1}^{nq} \phi_j \dot{Q}_{kit-j\delta}
$$
(2-8)

$$
q_{ko(t)} = -Y_o T_{it} - \sum_{j=1}^{nz} Y_j T_{it-j\delta} + X_o T_{ot} + \sum_{j=1}^{nz} X_j T_{ot-j\delta} + \sum_{j=1}^{nq} \phi_j \dot{Q}_{kot-j\delta}
$$
(2-9)

Die grundlegende Methode, die EnergyPlus für die CTF Berechnung nutzt, ist die räumliche Zustands-Methode nach Ceylan und Meyers [3]. Diese ist durch die linearen Matrizen aus den Gleichungen (2-10) und (2-11) definiert.

$$
\frac{d[x]}{dt} = [A][x] + [B][u] \tag{2-10}
$$

$$
[y] = [C][x] + [D][u] \tag{2-11}
$$

Diese Formulierung kann zur Lösung der transienten Wärmeleitung verwendet werden. In diesem Fall sind die Zustandsvariablen die Temperaturen an den jeweiligen Punkten in der Wand. Die Umgebungstemperaturen sind die Input-Werte und die resultierenden Wärmeströme die Output-Werte, sodass das tatsächlich gelöste Gleichungssystem aus den Gleichungen (2-12) und (2-13) besteht.

$$
\frac{d\begin{bmatrix}T_1\\ \vdots\\ T_n\end{bmatrix}}{dt} = [A]\begin{bmatrix}T_1\\ \vdots\\ T_n\end{bmatrix} + [B]\begin{bmatrix}T_i\\ T_o\end{bmatrix}
$$
\n(2-12)

$$
\begin{bmatrix} \dot{Q}_i \\ \dot{Q}_o \end{bmatrix} = \begin{bmatrix} C \end{bmatrix} \begin{bmatrix} T_1 \\ \vdots \\ T_n \end{bmatrix} + \begin{bmatrix} D \end{bmatrix} \begin{bmatrix} T_i \\ T_o \end{bmatrix} \tag{2-13}
$$

#### *Finite Differenzen*

Die Finite Differenzen Methode löst die bei der Wärmeleitung vorliegende analytische Differentialgleichung durch zeitliche und räumliche Diskretisierung sowie Ersetzen der Differentialquotienten mit Differenzenquotienten. Um die Diskretisierung durchzuführen, stehen zahlreiche Verfahren zur Verfügung. Diese Verfahren können explizit, implizit sowie Kombinationen daraus sein.

EnergyPlus bietet eine Auswahlmöglichkeit zwischen zwei zur Berechnung der Wärmeübertragung durch Wärmeleitung geeignete Verfahren an.

- $\triangleright$  Voll Implizites Verfahren 1. Ordnung
- Crank Nicholson Verfahren 2. Ordnung

Für beide Verfahren kann ein Relaxionsfaktor sowie ein Konvergenzkriterium für die innere Wandtemperatur vorgegeben werden. Die Angabe eines Relaxionsfaktors bietet die Möglichkeit die Simulation zu stabilisieren. Für Relaxionsfaktoren deutlich kleiner 1 steigt jedoch die Anzahl der notwendigen Iterationsschritte, um eine konvergente Lösung zu erhalten. Bei der Berechnung des Modell-Querschlags ist der Relaxionsfaktor auf den Wert 1 gesetzt worden. Das Konvergenzkriterium für die innere Wandtemperatur wird auf 0,002 °C gesetzt. Somit wird das Ergebnis bei Erreichen des Konvergenzkriteriums auf jeden Fall eine ausreichende Genauigkeit aufweisen.

Voll Implizites Verfahren 1. Ordnung

Das voll implizite Verfahren basiert auf dem Adams-Moulton Lösungsansatz. Die zeitliche Diskretisierung wird in 1. Ordnung durchgeführt, sodass aus dem Differentialquotienten der in Gleichung (2-14) gezeigte Differenzenquotient wird.

$$
\frac{dT}{dt} = \frac{T_i^{j+1} - T_i^j}{\Delta t} \tag{2-14}
$$

Räumlich wird der Differentialquotient sowohl wie in den Gleichungen (2-15) (vorwärts) als auch (2-16) (rückwärts) diskretisiert.

$$
\frac{dT}{dx} = \frac{(T_{i+1}^{j+1} - T_i^{j+1})}{\Delta x} \tag{2-15}
$$

$$
\frac{dT}{dx} = \frac{(T_i^{j+1} - T_{i-1}^{j+1})}{\Delta x} \tag{2-16}
$$

Wie diese räumliche Diskretisierung in EnergyPlus im Detail für eine Wand, bestehend aus mehreren Materialschichten, aussieht, ist in Abbildung 2-10 zu sehen.

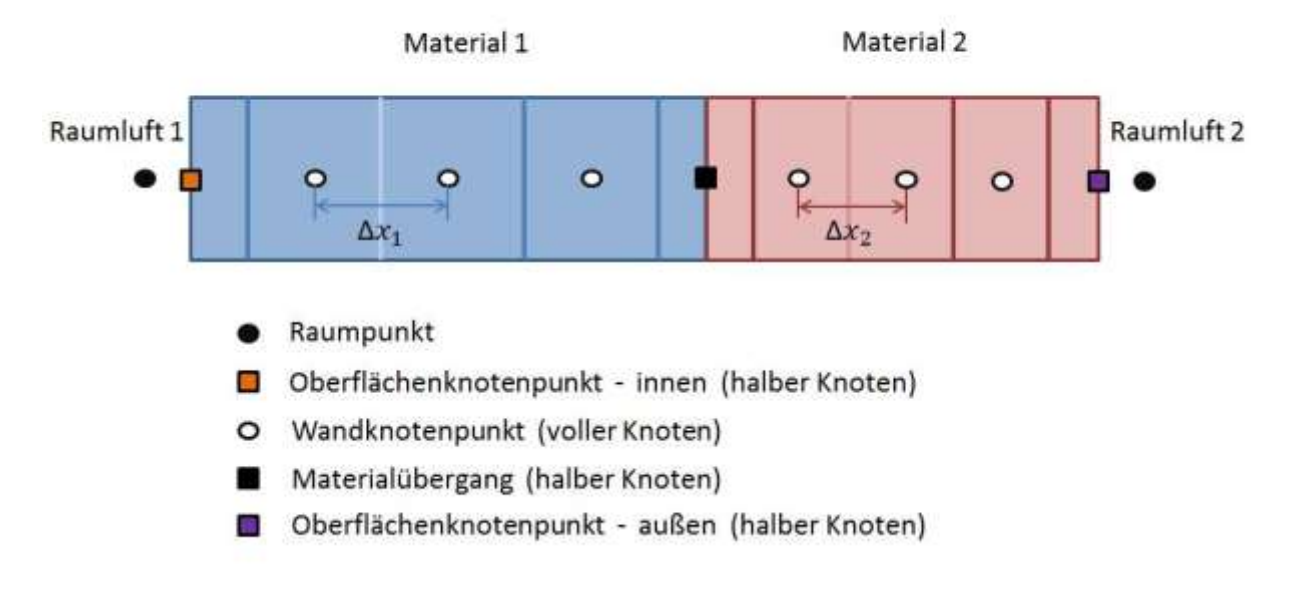

Abbildung 2-10: Räumliche Diskretisierung - Finite Differenzen

Dieses Diskretisierungs-Schema gekoppelt mit einer Enthalpie–Temperatur Funktion ergibt somit das in Gleichung (2-17) dargestellte in EnergyPlus implementierte, voll implizite Verfahren. Die Bezeichnung der beiden Wärmeleitkoeffizienten (W, O) bezieht sich auf die Orientierung des Rechengitters (vorwärts, rückwärts).

$$
c_p \rho \, \Delta x \, \frac{T_i^{j+1} - T_i^j}{\Delta t} = \left(\lambda_W \frac{(T_{i+1}^{j+1} - T_i^{j+1})}{\Delta x} + \lambda_o \frac{(T_{i-1}^{j+1} - T_i^{j+1})}{\Delta x}\right) \tag{2-17}
$$

Crank Nicholson Verfahren 2. Ordnung

Das Crank Nicholson Verfahren kombiniert explizite und implizite Diskretisierung und gewichtet beide Schemen gleichermaßen. Aus diesem Grund wird es oftmals als semiimplizites Verfahren bezeichnet. Grundsätzlich stellt es ein sehr genaues Verfahren dar, da es Informationen aus fünf benachbarten Punkten verwendet, um den Wert des aktuell betrachteten Wertes zu berechnen. Abbildung 2-11 zeigt dieses Schema.

|  |     | 0          | 0.01                                | 0.02           | 0.03           | 0.04       | 0.05           | 0.06.      | 0.07       |
|--|-----|------------|-------------------------------------|----------------|----------------|------------|----------------|------------|------------|
|  |     | TB.        | T <sub>1</sub>                      | T <sub>2</sub> | T <sub>3</sub> | T 4        | T <sub>5</sub> | T 6        | T 7        |
|  | 60  | 48.2314576 | 25,8291601                          | 18,0665018     | 16,3262791     | 16,0415881 | 16,004522      | 16,0004366 | 16.0000385 |
|  |     | 49,7369534 | 27,3739903                          | 18,7425306     | 16,5040518     | 16,0748765 | 16,0094252     | 16,0010427 | 16.0001042 |
|  | 80  |            | 51,1529338 28,8268946               | 19,4522551     | 16,7188784     | 16,1215357 | 16,0173763     | 16,002171  | 16,0002432 |
|  | 90  |            | 52,4916718 30,2004824 = \$8\$21/2"( |                | 16,9675953     | 16,1827636 | 16,0292119     | 16,004069  | 16.0005059 |
|  | 100 | 53,7631366 | 31,5049956                          | 20,9296833     | 17,2467711     | 16,2592788 | 16.0457246     | 16.0070214 | 16.0009598 |
|  | 110 | 54.9755044 | 32,7488329                          | 21,6826752     | 17,552977      | 16.3513961 | 16.0676314     | 16,0113386 | 16.0016898 |
|  | 120 | 56.1355428 | 33,938946                           | 22,4385226     | 17,8829411     | 16,4591052 | 16.0955544     | 16.0173448 | 16.0027975 |
|  | 130 | 57,2489043 | 35,0811407                          | 23, 1938579    | 18,2336305     | 16.5821443 | 16,1300124     | 16,0253675 | 16.0043992 |
|  | 140 | 58,3203506 | 36,1803073                          | 23,9462159     | 18,6022865     | 16,7200643 | 16,171419      | 16,0357275 | 16.0066233 |
|  | 150 | 59,3539255 | 37,2405987                          | 24.6938024     | 18,9864327     | 16,8722831 | 16.2200868     | 16,0487314 | 16,0096079 |
|  | 160 | 60.3530901 | 38.2655692                          | 25,4353244     | 15,3838656     | 17,0381289 | 16,2762346     | 16,0646655 | 16.0134977 |
|  | 170 | 61.3208285 | 39.2582829                          | 26.1698639     | 19,7926376     | 17,2168758 | 16.3399964     | 16,0837916 | 16.0184412 |
|  | 180 | 62,2597308 | 40.2213994                          | 26,8967847     | 20,2110345     | 17,4077697 | 16,4114317     | 16,1063443 | 16.0245878 |
|  | 190 | 63,1720598 | 41.157242                           | 27,6156618     | 20,6375523     | 17,6100497 | 16,4905355     | 16,1325293 | 16.0320855 |
|  | 200 | 64.0598044 | 42,0678529                          | 28.3262299     | 21,0708742     | 17,8229623 | 16.5772482     | 16,1625231 | 16.0410787 |

Abbildung 2-11: Crank Nicholson Verfahren – Schema

Die Differentialquotienten werden analog zum voll impliziten Verfahren in Differenzenquotienten gewandelt, wobei die räumliche Diskretisierung, wie in den Gleichungen (2-18) und (2-19) explizit sowie in (2-15) und (2-16) implizit gezeigt, erfolgt.

$$
\frac{dT}{dx} = \frac{\left(T_{i+1}^j - T_i^j\right)}{\Delta x} \tag{2-18}
$$

$$
\frac{dT}{dx} = \frac{\left(T_{i-1}^j - T_i^j\right)}{\Delta x} \tag{2-19}
$$

Die gezeigten Differenzenquotienten gekoppelt mit einer Enthalpie-Temperatur Funktion ergeben schlussendlich das Crank Nicholson Verfahren, wie es in Gleichung (2-20) gezeigt ist.

$$
c_p \rho \Delta x \frac{T_i^{j+1} - T_i^j}{\Delta t} =
$$
\n
$$
\frac{1}{2} \left( \lambda_W \frac{T_{i+1}^{j+1} - T_i^{j+1}}{\Delta x} + \lambda_E \frac{T_{i-1}^{j+1} - T_i^{j+1}}{\Delta x} + \lambda_W \frac{T_{i+1}^j - T_i^j}{\Delta x} + \lambda_E \frac{T_{i-1}^j - T_i^j}{\Delta x} \right)
$$
\n(2-20)

Für die Finite Differenzen Methode und somit bei beiden Verfahren wird eine unabhängige Iterationsschleife für die Wärmebilanz in der Wand durchlaufen. Auf Grund des zuvor mit 1 gewählten Relaxionsfaktor wird die Lösung jedoch mit dem ersten Iterationsschritt erreicht. Dies geht aus Gleichung (2-21) eindeutig hervor.

$$
T_{i,new} = T_{i,old} + (T_{i,new} - T_{i,old}) * Rerlax
$$
 (2-21)

Für einphasige Materialien wird die für dieses Material vorgegebene spezifische Wärmekapazität verwendet. Außerdem besteht die Möglichkeit, die Änderung der Wärmeleitfähigkeit mit der Temperatur zu berücksichtigen. Hierfür wird der Eingabewert der Wärmeleitfähigkeit als Wert bei 20 °C angenommen und mittels eines Temperaturkoeffizienten die Wärmeleitfähigkeit bei der jeweils auftretenden Temperatur berechnet. Gleichung (2-22) zeigt das Berechnungsschema.

$$
\lambda = \lambda_0 + \lambda_1 (T_i = 20) \tag{2-22}
$$

Für die Wärmeleitfähigkeiten in einem Wegelement wird der arithmetische Mittelwert der Wärmeleitfähigkeiten an den beiden Randpunkten des Wegelementes berechnet. Somit ergeben sich die in Gleichung (2-23) für die explizite räumliche Diskretisierung dargestellte und die in Gleichung (2-24) für die implizite räumliche Diskretisierung gezeigten Wärmeleitfähigkeiten.

$$
\lambda_W = \frac{\left(\lambda_{i+1}^{j+1} + \lambda_i^{j+1}\right)}{2} \tag{2-23}
$$

$$
\lambda_E = \frac{\left(\lambda_{i-1}^{j+1} + \lambda_i^{j+1}\right)}{2} \tag{2-24}
$$

#### 2.1.3.1.3 Wärmestrahlung

Die Berechnung der Wärmestrahlung kann vom Benutzer nicht direkt beeinflusst werden. Das in EnergyPlus implementierte Berechnungsmodell unterscheidet Kurzwellen- und Langwellenstrahlung. Die Kurzwellenstrahlung bezieht sich auf Strahlung von Beleuchtungsmittel sowie elektrischem Equipment. Die Langwellenstrahlung wird für die Interaktion von Wänden herangezogen. Hierfür wird ein Grauer Strahler Modell nach Hottel und Sarofim [8] verwendet.

Die Berechnung der Langwellenstrahlung beruht auf einer Standardformulierung für die Interaktion von Oberflächen, dem Himmel und dem Erdboden. Der Strahlungswärmefluss wird aus der Absorption der Oberflächen, der Oberflächentemperatur, der Umgebungstemperatur und Temperatur des Erdbodens sowie den Sichtfaktoren von Himmel (H) und Erdboden (E) berechnet. Somit setzt sich der in Gleichung (2-25) gezeigte Wärmestrom zufolge Langewellenstrahlung aus den drei Anteilen zusammen.

$$
\dot{Q}_{LW} = \dot{Q}_{Boden} + \dot{Q}_{Himmel} + \dot{Q}_{Luft} \tag{2-25}
$$

Im Detail sind diese Anteile in Gleichung (2-26) erklärt.

$$
\dot{Q}_{LW} = \varepsilon \sigma F_B \left( T_{Boden}^4 - T_{surf}^4 \right) + \varepsilon \sigma F_H \left( T_{Some}^4 - T_{surf}^4 \right) + \varepsilon \sigma F_L \left( T_{Luff}^4 - T_{surf}^4 \right) \tag{2-26}
$$

Die Berechnung der Sichtfaktoren von der Wand zum Boden sowie zum Himmel werden mit den Gleichungen (2-27) sowie (2-28) berechnet.

$$
F_B = 0.5 (1 - \cos \zeta) \tag{2-27}
$$

$$
F_H = 0.5 (1 + \cos \zeta) \tag{2-28}
$$

Für den Strahlungsaustausch zwischen zwei Wänden werden die jeweiligen Sichtfaktoren berechnet und so der Wärmestrom durch Strahlung mit Gleichung [\(2-29\)](#page-29-0) berechnet.

<span id="page-29-0"></span>
$$
\dot{Q}_{ij} = A_i F_{ij} (T_i^4 - T_j^4) \tag{2-29}
$$

#### 2.1.3.1.4 Zeitschritt Berechnung

Abschließend ist noch der Zonen Zeitschritt in Zeitschritte pro Stunden festzulegen. Hier ist von EnergyPlus eine Bandbreite von  $1 \leq \Delta t \leq 60$  vorgegeben, innerhalb der ein geeigneter

Zeitschritt festgelegt werden muss. Der Zonen Zeitschritt beschreibt den Zeitschritt, der für die Berechnung der Wärmebilanzen verwendet wird. Neben dem Zonen Zeitschritt wird in EnergyPlus ein System Zeitschritt verwendet, sodass die Möglichkeit besteht, für instationäre Vorgänge (Zuschalten einer zusätzlichen Wärmequelle/Brandsimulation) eine höhere zeitliche Auflösung zu verwenden. Dieser System Zeitschritt wird jedoch lediglich dann verwendet, wenn die Änderung der Raumtemperatur für einen Zonen Zeitschritt größer als 0,3 °C beträgt. In diesem Fall wird die notwendige Anzahl für System Zeitschritte (# System Zeitschritte) mit Hilfe der Gleichungen (2-30) und (2-31) berechnet. Der Benutzer kann hierfür den minimalen System Zeitschritt ebenfalls mit Werten zwischen  $1 \leq \Delta t \leq 60$  festlegen.

# System Zeitschrifte = 
$$
\left(\frac{maximale \text{ Änderung der Raumtemperatur}}{maximal erlaubte \text{Änderung } (0,3^{\circ}C)}\right) + 1
$$
 (2-30)

$$
\# System Zeitschrift = \left(\frac{Zonen Zeitschrift}{minimaler System Zeitschrift}\right) \tag{2-31}
$$

EnergyPlus berechnet beide Ergebnisse und verwendet das kleinere, rundet dieses auf eine ganze Zahl und berechnet daraus, wie in Gleichung (2-32) beschrieben, den System Zeitschritt.

$$
System Zeitschrift = \left(\frac{Zonen Zeitschrift}{\# System Zeitschrift}\right) \tag{2-32}
$$

Für die Berechnung der Querschlag-Modelle wird der Zonen Zeitschritt mit 60 Zeitschritte/h festgelegt, um die höchst mögliche Auflösung auszunützen. Der minimale System Zeitschritt wird so definiert, dass dieser den Wert des Zonen Zeitschritts annimmt.

#### **2.1.3.2 Lokation und Klima**

In dieser EnergyPlus-Klasse werden die Umgebung und das dort vorherrschende Klima beschrieben. So können die geographische Lage mit Hilfe von Koordinaten, die Zeitzone, die Seehöhe sowie die Einbindung von Wetter-Dateien genauer definiert werden. Des Weiteren kann eine Laufzeit für die Simulation angegeben werden, sodass Simulationen von Tagen, Wochen, Monaten bis hin zu einem vollen Jahr möglich sind. Für die Berechnung des Modell-Querschlags sind hier jedoch vor allem die Definition eines Design-Tages sowie die genaue Beschreibung des Wärmeüberganges von Bedeutung.

#### 2.1.3.2.1 Design Tag

Die genaue Beschreibung von Design Tagen ist wesentlicher Bestandteil eines EnergyPlus-Modells. Mit Hilfe von Design-Tagen können typische Sommertage (hohe Umgebungstemperaturen), Wintertage (tiefe Umgebungstemperaturen), Urlaubstage (Betriebszeiten von Licht in Büros, usw.) sowie einzelne Wochentage (Montag bis Sonntag) für Wochensimulationen beschrieben werden. Neben dem Datum und des Tag-Typs (Montag, Dienstag, Sommer Design-Tag, Winter Design-Tag, usw.), welcher für die verwendeten Randbedingungen ausschlaggebend ist, um Wochen-, Monats- oder Jahressimulationen durchzuführen, werden auch die maximale Lufttemperatur sowie die Luftfeuchte angegeben. Die Luftfeuchte kann hierbei auf verschiedene Weisen definiert werden (Feuchtkugeltemperatur, Taupunkt, Luftfeuchtigkeitsverhältnis, usw.). Außerdem können eine Windgeschwindigkeit und die Windrichtung bestimmt werden. Damit ein Simulationslauf eines EnergyPlus-Modells gestartet werden kann, muss ein Design-Tag definiert werden. Die Angabe der Lufttemperatur und der Luftfeuchtigkeit hat im Weiteren jedoch keine

Auswirkung auf den Modell-Querschlag, da für die Definition des Zustands der Luft in den Fahrtröhren ein eigenes Ideal-Load System definiert wird. Die genaue Beschreibung dieses Systems folgt im Kapitel [2.1.3.7.](#page-35-0)

#### 2.1.3.2.2 Wärmeübergang an den Fels

Für die Berechnung des Wärmeüberganges an das Erdreich/den Fels stehen mehrere Varianten zur Verfügung. Einige dieser Methoden sind speziell für die Berechnung von Erdwärmekollektoren entwickelt und verwenden Eingabewerte für den Jahresgang der Temperaturen des Erdreichs in geringer Höhe. Die für den Modell-Querschlag in Frage kommenden Methoden unterscheiden sich in einem Punkt wesentlich. Die Finite Differenzen Methode, die Kusuda-Achenbach Korrelation [9] sowie das harmonische Parameter Modell nach Xing [16] verwenden Eingabewerte für die Stoffdaten des Fels. Hierzu zählen die Wärmeleitfähigkeit W/mK, die Dichte kg/m<sup>3</sup>, die spezifische Wärmekapazität J/kgK sowie die Oberflächentemperatur des Fels. Die Berechnung des Wärmeüberganges erfolgt anschließend mit den jeweiligen empirischen Ansätzen. Für die Berechnung der Modell-Querschläge wird jedoch die einfachere "Building-Surface" Methode verwendet. Hierbei wird die Temperatur an der Außenseite der Außenwände vorgegeben. Dabei ist zu beachten, dass die Felsursprungstemperaturen, die im Bereich der Querschläge in Eisenbahntunnel gemessen werden, während des Bahnbetriebs nicht direkt an der Außenfläche der Querschlagkonstruktion auftreten. Aus diesem Grund wurde eine 0,5 m dicke Felsschicht als äußerste Schicht der Wandkonstruktionen des Modell-Querschlags vorgesehen. Übliche Stoffdaten für den Fels wurden aus der Fachliteratur [10] entnommen.

### <span id="page-31-0"></span>**2.1.3.3 Programme**

Mit Hilfe der EnergyPlus-Klasse "Schedules" können Programme für nahezu alle Modellkomponenten erstellt werden. Diese Programme können als Tages-, Wochen- und Jahresprogramme vorgegeben werden. Dies kann mit den jeweils dafür zur Verfügung gestellten EnergyPlus Objekten erfolgen oder mit Hilfe von "Schedule:Compact" Objekten, die es ermöglichen, den Jahresverlauf eines Programmes auf Minuten genau zu definieren. Somit ist es zum Beispiel möglich, die Betriebszeiten der Querschlaglüftung über ein ganzes Jahr auf Minuten genau zu beschreiben oder den Temperaturverlauf der Umgebung über ein Jahr vorzugeben.

#### 2.1.3.3.1 Schedule Type Limits

Zur genauen Beschreibung dieser Type-Limits können obere und untere Schranken, der numerische Typ und die Einheit der Werte angegeben werden. Zur Modellierung der Querschläge sind hier zwei unterschiedliche Schedule-Type-Limits notwendig. Das erste Objekt ("Any number") beschreibt ein Objekt, das es erlaubt, ohne obere bzw. untere Schranken, kontinuierliche und dimensionslose Werte anzunehmen. Mit Hilfe dieses Objektes können die Thermostateinstellungen für die einzelnen Räume, Zugfahrten in den Fahrtröhren, usw. beschrieben werden. Das zweite Objekt ("On/Off") ist mit einer unteren Schranke von 0 und einer oberen Schranke von 1 als diskreter, numerischer Typ definiert. Mit diesem Objekt können Ein- und Ausschaltvorgänge von elektrischem Equipment sowie Lüftungskomponenten, usw. simuliert werden.

#### <span id="page-31-1"></span>2.1.3.3.2 Schedule Compact

Diese Objekte beschreiben den Jahresverlauf eines Programmes im Detail. Neben der Angabe, um welches Schedule-Type-Limit es sich handelt, wird mit einer genau einzuhaltenden Sprache angegeben, welchen Wert das Programm bis zu welchem Tag im Jahr, für welche Tage (Montag, Dienstag, Sommer-Design-Tag, Winter-Design-Tag, usw.) und zu welcher Uhrzeit annimmt.

Zur einfacheren Erklärung wird dies mit Hilfe von [Abbildung 2-](#page-32-0) gezeigt. Das Objekt 1 in dieser Abbildung zeigt ein Programm, welches bis zum 31.12. des Jahres für alle Design-Tag-Typen bis 24 Uhr den Betriebszustand "ein" annimmt. Das Objekt 3 aus Abbildung 2-12 beschreibt einen Brand in einem Technikraum, dessen Brandlast sich in fünf Minuten Schritten erhöht und schlussendlich wieder den Wert 0 annimmt, was das Brandaus bedeutet. Hierzu werden die angegebenen Werte für die jeweilige Uhrzeit mit der später im Objekt für interne Wärmequellen angegebenen maximalen Brandlast multipliziert. Objekt 14 aus Abbildung 2-12 zeigt schließlich die Definition eines Programmes zur Thermostateinstellung für das Ideal Load System der beiden Fahrtröhren.

| Field                     | Units  | Obi1           | Obi3              | Obj14               |
|---------------------------|--------|----------------|-------------------|---------------------|
| Name                      |        | Constant       | Brand TechnikRaum | Fahrröhren Cooling! |
| Schedule Type Limits Name |        | On/Off         | On/Off            | Any Number          |
| Field 1                   | varies | Through: 12/31 | Through: 12/31    | Through: 12/31      |
| Field 2                   | varies | For: AllDays   | For: AllDays      |                     |
| Field 3                   | varies | Until: 24:00   | Until: 3:00       |                     |
| Field 4                   | varies |                | 0.                |                     |
| Field 5                   | varies |                | Until: 3:05       |                     |
| Field 6                   | varies |                | .25               |                     |
| Field 7                   | varies |                | Until: 3:10       |                     |
| Field 8                   | varies |                | .5                |                     |
| Field 9                   | varies |                | Until: 3:15       |                     |
| Field 10                  | varies |                | .75               |                     |
| Field 11                  | varies |                | Until: 4:00       |                     |
| Field 12                  | varies |                |                   |                     |
| Field 13                  | varies |                | Until: 24:00      |                     |
| Field 14                  | varies |                | 0                 |                     |
| Field 15                  | varies |                |                   |                     |

Abbildung 2-12: Programm-Definitionen

### <span id="page-32-0"></span>**2.1.3.4 Oberflächen Konstruktionselemente**

In dieser EnergyPlus-Klasse können alle in einem Modell vorhandenen Wände, Türen und Fenster definiert werden. Als ersten Schritt ist es erforderlich, die für die jeweiligen Konstruktionen notwendigen Materialien zu definieren. Anschließend können diese Materialien Schicht für Schicht zusammengesetzt werden, um als Konstruktionselemente in das geometrische Modell implementiert zu werden.

Die Geometrie des Modell-Querschlags wurde realitätsnah an bereits gebaute Eisenbahntunnel angelehnt. Der Querschnitt wird mit ausreichender Genauigkeit als 13-Eck beschrieben. Die Trennung der Technikräume erfolgt durch eine 20 cm dicke Stahlbetonwand. Die Querschlagabschlüsse zu den beiden Fahrtröhren hin werden durch eine 25 cm dicke Stahlbetonwand realisiert. Die Konstruktion der Querschlagröhre setzt sich aus fünf Schichten zusammen. Beginnend bei der innersten Schicht besteht die Röhre aus 30 cm dickem Stahlbeton, einem Geotextil mit sehr geringer Wärmeleitfähigkeit, einer PVC Schicht zur Abdichtung des Querschlags und einer nach statischer Erfordernis dimensionierter Spritzbetonschicht, die hier mit einer mittleren Schichtdicke von 15 cm berücksichtigt wird. Somit ist der eigentliche Aufbau der Röhre modelliert. Auf Grund der schon zuvor erklärten Berechnungsvariante des Wärmetransfers an bzw. aus dem umgebenden Fels wird eine weitere 50 cm dicke Felsschicht definiert. Der Aufbau des Querschlagbodens ist für die Modellierung der Querschläge vereinfacht. Grundsätzlich besteht der Aufbau des Bodens aus denselben Schichten wie die Röhre, jedoch fällt die innerste Betonschicht zur Querschnittsmitte hin deutlich stärker dimensioniert aus. Dies ist notwendig, um eine ebene Fläche zu erhalten. Weitere Gründe dafür sind die vorgesehene Drainageleitung sowie der Kabelboden, der ebenso ein Teil der Bodenkonstruktion ist.

Im Querschlag werden unterschiedliche Türen verbaut. Die Türen in den

Querschlagabschlüssen werden als Brandschutztüren mit den Maßen 160 x 220 mm ausgeführt. Der Aufbau dieser Türen wird mit einer einfachen Schicht aus Dämmmaterial modelliert. Zur Dämmung von Brandschutztüren wird häufig Mineralwolle verwendet. Die Schichtdicke der Mineralwolle wird realitätsnah mit 7 cm berücksichtigt. Die restliche Metall-Rahmenkonstruktion der Tür wird nicht weiter berücksichtigt, da diese für die Berechnung der Wärmeleitung und somit der Wärmebilanzen nicht relevant ist. Beim Aufbau der Türen zu den Technikräumen wird davon ausgegangen, dass einfache Türen, wie sie in Kellerräumen häufig Einsatz finden, verwendet werden. Um eine geeignete Modellierung dieser Türen und somit realitätsnahe Wärmeströme durch diese Türen zu erhalten, wird der Aufbau dieser Türen, wie bei den Brandschutztüren der Querschlagabschlüsse, mit einer Mineralwollschicht definiert, die Schichtdicke wird jedoch deutlich auf 3 cm verringert. Die Stoffdaten der einzelnen Materialien, die in den Modell-Querschlägen definiert sind, sind in Tabelle 2-2 zu sehen. Die Schichtdicke des Stahlbetons und der Mineralwolle variiert für verschiedene Konstruktionselemente, sodass je ein eigenes EnergyPlus- Objekt "Material" erstellt werden muss. Auf die Angabe einer spezifischen Schichtdicke wird für diese beiden Materialien in Tabelle 2-2 verzichtet.

|                                                | <b>Fels</b> | <b>Spritzbeton</b> | Geotextil        | <b>PVC</b> | <b>Stahlbeton</b> | <b>Mineralwolle</b> |
|------------------------------------------------|-------------|--------------------|------------------|------------|-------------------|---------------------|
| <b>Rauigkeit</b>                               | Rough       | Very Rough         | Medium<br>Smooth | Smooth     | Medium<br>Smooth  | Medium<br>Smooth    |
| <b>Schichtdicke</b><br>m                       | 0,5         | 0,15               | 0,005            | 0,045      | $\ast$            | $\ast$              |
| Wärmeleitfähig-<br>keit W/mK                   | 3,38        | $\mathbf{1}$       | 0,035            | 0,15       | 2,3               | 0,064               |
| Dichte $kg/m3$                                 | 2876        | 2000               | 1400             | 1380       | 2400              | 200                 |
| <b>Spezifische</b><br>Wärmekapazität<br>kJ/kgK | 724         | 900                | 100              | 960        | 880               | 920                 |

Tabelle 2-2: Stoffdaten der verwendeten Materialien

\*unterschiedliche Werte für verschiedene Wandkonstruktionen

Für die Angabe von Rauigkeitswerte für die einzelnen Materialien existiert in der EnergyPlus Engineering Reference [5] eine sechsteilige Skala (Very Smooth bis Very Rough) mit empfohlenen Werten für übliche Bauwerkstoffe. Jedem Wert dieser Skala sind Rauigkeitswerte fix zugeordnet. In Anlehnung an diese Tabelle wurden den zuvor definierten Materialien der Modell-Querschläge entssprechende Rauigkeitswerte zugeordnet. Die Stoffdaten des Fels sind aus entsprechender Fachliteratur entnommen [10]. Die Stoffdaten des Geotextils und des PVCs sind vorrangegangenen Untersuchungen für den Lötschberg Tunnel [7] entnommen. Um geeignete Stoffwerte für den Stahlbeton zu verwenden, wurden empfohlene Werte aus [10] verwendet.

#### **2.1.3.5 Thermische Zonen und Oberflächen**

Die Ausführungen bezogen auf diese EnergyPlus-Klasse sind zuvor in Abschnitt [2.1.2.1](#page-17-0) beschrieben.

### **2.1.3.6 Interne Wärmequellen**

Zusätzlich zu den Wärmeströmen aus bzw. in einzelne Zonen über die begrenzenden Wände dieser thermischen Zonen sind interne Wärmequellen zu berücksichtigen. Diese internen Wärmequellen haben maßgeblichen Anteil an den Wärmebilanzen der thermischen Zonen. Technisches Equipment im TK-, NS-, ET- und MS-Raum sowie Transformatoren im TRAFO-Raum stellen solche internen Wärmequellen dar. Die abgegebene Wärmemenge dieser internen Wärmequellen ist je nach Betriebszustand unterschiedlich. Grundsätzlich werden der Regelbetrieb sowie der Störbetrieb unterschieden. Für die Berechnung des Modell-Querschlags werden jedoch realitätsnahe Werte für die Abwärmen in den jeweiligen Technikräumen vorgegeben. Diese Abwärmen sind in Tabelle 2-3 gezeigt.

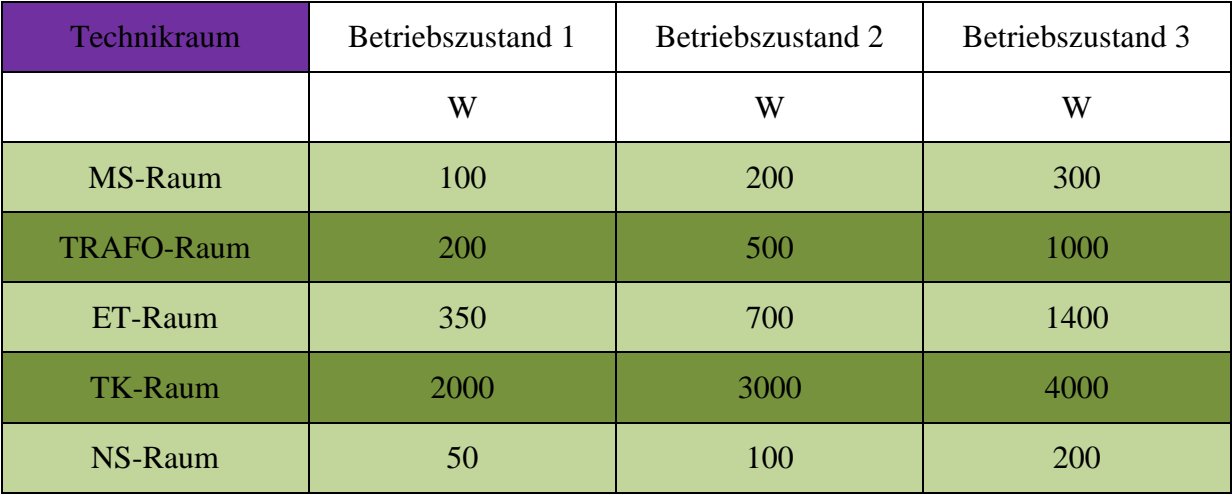

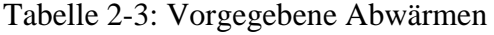

Interne Wärmequellen werden in EnergyPlus in mehrere Equipment-Arten unterschieden. Das technische Equipment der Technikräume wird als elektrisches Equipment modelliert. Zur genauen Definition dieses elektrischen Equipments muss als erstes die thermische Zone angegeben werden, in der sich die Wärmequelle befindet. Des Weiteren muss der Name des verwendeten Programms (siehe [2.1.3.3\)](#page-31-0) angegeben werden. Im Fall der beiden Betriebszustände ist für den jeweiligen Zustand eine über die Zeit konstante Abwärme angenommen worden. Anschließend wird die Wärmeleistung angegeben, diese kann in W, W/m² sowie W/Person angegeben werden.

EnergyPlus teilt diese angegebene Abwärme in vier Teile. Die direkt vom Benutzer anzugebenden Anteile in %/100 sind der latente Anteil (im Wasserdampf "gespeicherter" Anteil), der Strahlungsanteil und der Verlustanteil. Der vierte aus der Angabe dieser drei Anteile mit Hilfe von Gleichung (2-33) berechnete, ist der konvektive Anteil.

$$
konvektiv = 1 - (latent - Strahlung - Verlust)
$$
 (2-33)

Der Verlustanteil beschreibt hier zum Beispiel jene Wärmeleistung, die in mechanische Energie gewandelt wird und somit nicht direkt als interne Wärmequelle wirkt. Da dies im Fall der Abwärmen in den Technikräumen nicht zutrifft, wird der Verlustanteil ebenso wie der latente Anteil mit 0 % beziffert. Die Wärmequellen in den Technikräumen werden somit durch einen geringen Strahlungsanteil sowie dem konvektiven Hauptteil modelliert. Im Detail wird die Abwärme der Transformatoren auf Grund der höheren Oberflächentemperaturen und der größeren Oberfläche mit einem Strahlungsanteil von 10% berücksichtigt. Somit ist auch hier der überwiegende Anteil von 90 % konvektiv bedingt. Bei den übrigen Wärmequellen ist von einem wesentlich geringeren Strahlungsanteil auszugehen, sodass hier ein Strahlungsanteil von 5 % angenommen wird und somit 95 % der Wärmeleistung konvektiv an die Raumluft abgegeben wird. Die Wärmeeinträge durch Beleuchtung und optische Warnsignale werden nicht berücksichtigt.

### <span id="page-35-0"></span>**2.1.3.7 Lüftung und Klimatisierung**

Die Modellierung der Lüftung sowie Klimatisierung kann auf drei verschiedenen Ebenen geschehen. Die einfachste Variante ist die Implementierung eines Ideal-Load-Systems. Um ein Ideal-Load-System zu definieren, muss zuvor ein Thermostat, welches ein eigenes EnergyPlus-Objekt darstellt, erstellt werden. Diesem Thermostat müssen obere und untere Schranken zugewiesen werden. Dies kann durch fix vorgegebene Werte geschehen oder mittels der EnergyPlus-Klasse "Schedule-Compact", welches in [2.1.3.3.2](#page-31-1) näher beschrieben wurde. Durch diese Vorgangsweise ist es möglich, in einzelnen thermischen Zonen eine konstante Raumtemperatur bzw. den Verlauf der Raumtemperatur vorzugeben.

Die dafür notwendigen Kühl- bzw. Heizleistungen sind mögliche Ausgabewerte der Simulation. Alternativ können auch maximale Volumenströme mit Luft deren Zustand definiert werden kann bzw. Luft aus der Umgebung (Umgebungszustand) zur Lüftung definiert werden. Hierbei wird versucht, die mittels Thermostat definierte gewünschte Raumtemperatur zu erreichen. Falls jedoch der maximale Volumenstrom nicht ausreicht, um diesen gewünschten Zustand der Raumluft zu erreichen, nimmt die Raumluft jene Temperatur ein, die sich bei dauerhaftem Einbringen des Volumenstromes ausbildet. Im Modell-Querschlag kommt das System ohne Beschränkung der Kühlvolumenströme zur Temperaturregelung in den Fahrtröhren zum Einsatz.

Die zweite Ebene der Lüftungsmodellierung ist die Integration von vordefinierten Lüftungssystemen. Hierfür stehen zahlreiche Varianten in unterschiedlichster Ausführung von einfachen Luftverteilersystemen bis hin zu Systemen mit Wärmeregeneration, Wasser-Luft Wärmepumpen, Luft-Luft Wärmepumpen, usw. zur Verfügung.

Die dritte und umfangreichste Variante ist, ein eigenes Heizungs-, Lüftungs- bzw. Klimasystem zu generieren. Hierfür können einzelne Komponenten, wie Lüfter, Pumpen, Luftbe- und -entfeuchter, Rohrleitungen, Mixer, Wärmetauscher, Kondensatoren, Steuereinheiten und viele mehr, definiert werden. Der Zusammenbau dieser Komponenten erfolgt mittels eines eigenen Knotenpunktsystems, das Eintritt sowie Austritt jeder Komponente beschreibt.

Für die Querschlag-Modellierung werden vorläufig nur die beiden Ideal-Load-Systeme der Fahrtröhren verwendet.

### **2.1.3.8 Ausgabewerte**

Die möglichen Ausgabegrößen in EnergyPlus sind zahlreich. Jedes EnergyPlus Objekt erzeugt mehrere Ausgangsgrößen, die optional in einer eigenen Excel-Tabelle ausgegeben werden können. Die Taktrate der Ausgabewerte kann ebenso vom Benutzer bestimmt werden. Die Ausgabewerte können für jeden Zeitschritt, stündlich, täglich, monatlich und jährlich angezeigt werden. Für den gewählten Zeitraum werden die Werte gemittelt angegeben, sodass bei einer stündlichen Ausgabe für einen Zonen Zeitschritt von einer Minute das arithmetische Mittel aus den 60 Zeitschritten in einer Stunde ausgegeben wird.

Bei der Berechnung der Querschlag-Modelle werden neben den Raumtemperaturen auch die Temperaturen der Wände sowie die konvektiven Wärmeübergangskoeffizienten berechnet.
## **2.1.3.9 Mögliche Erweiterungen des Simulationsmodells**

Die Vereinfachung des Modell-Querschlags durch die Annahme von ideal durchmischter Luft bedingt eine Unsicherheit für die Ergebnisse des Modells. Die realen Verhältnisse führen mit sehr hoher Wahrscheinlichkeit zu einer Temperaturschichtung in den einzelnen Räumen. Dies führt auf Grund der sich ändernden lokalen Temperaturdifferenzen von Raumluft und Wand zu veränderten Wärmeströmen über die einzelnen Wände. Speziell über den Boden der Querschläge ist anzunehmen, dass die Temperaturdifferenzen und somit die Wärmeströme kleiner sind als im aktuellen Modell mit ideal durchmischter Luft. Im Deckenbereich sind jedoch höhere Temperaturdifferenzen und somit höhere Wärmeströme zu erwarten. Auf Grund fehlender Kenntnisse über eine mögliche Temperaturschichtung ist die Modellierung mit ideal durchmischter Luft zweckmäßig. Wenn Daten bezüglich einer Temperaturschichtung durch Messungen erhalten werden können, kann diese Temperaturschichtung in EnergyPlus durch Angabe eines oder mehrerer Temperaturgradienten berücksichtigt werden.

Im Weiteren sind lokale vertikale Luftströmungen ausgehend von den internen Wärmequellen sehr wahrscheinlich. Diese lokalen Luftströmungen beeinflussen den lokalen konvektiven Wärmeübergang von der Raumluft an die Wände bzw. umgekehrt. Diese Luftströmungen können mit EnergyPlus modelliert werden, jedoch fehlen hierfür aussagekräftige Daten.

Ein weiterer bisher vernachlässigter Punkt sind natürliche Ventilation und Leckagen. Für die Leckageraten der Brandschutztüren sind derzeit keine geeigneten Informationen vorhanden, sodass auf die Einbindung in das EnergyPlus-Modell verzichtet wird.

## <span id="page-36-0"></span>**2.1.4 Ergebnisse Modell-Querschlag**

Mit dem erstellten Modell-Querschlag wurden mehrere Simulationen mit unterschiedlichen Simulationsparametern und unterschiedlichen Betriebsbedingungen durchgeführt.

## **2.1.4.1 Wärmekonvektion**

Um den für die Berechnung der Modell-Querschläge geeigneten Algorithmus auszuwählen, wird ein Variantenvergleich für die Berechnung des konvektiven Wärmeübergangs angestellt. Aus diesem Grund wird je ein Simulationslauf des Modell-Querschlags mit ansonsten gleichen Einstellungen für die jeweiligen Konvektions-Algorithmen durchgeführt. Aus dem Vergleich sollen Unterschiede der einzelnen Algorithmen hervorgehen. Dafür werden die sich mit dem jeweiligen Algorithmus berechneten Raumtemperaturen sowie die Wärmeübergangskoeffizienten für die begrenzenden Wände je eines Technikraumes mit hoher sowie niedriger Temperatur aus dem Modell-Querschlag berechnet und miteinander verglichen. In Tabelle 2-4 sind die mit den jeweiligen Konvektions-Algorithmen berechneten Raumtemperaturen des Fluchtweges (Zone1) sowie den unterschiedlichen Technikräumen (MS, TRAFO, ET, TK und NS) zu sehen. Wie deutlich zu erkennen ist, unterscheiden sich die Ergebnisse der einzelnen Algorithmen bei Raumtemperaturen im Bereich der Zimmertemperatur (25 °C) kaum. Bei höheren Temperaturen zeigt sich eine eindeutige Reihung der Ergebnisse. Der "Ceiling Diffuser" Algorithmus bringt hier die höchsten Raumtemperaturen hervor. Die Ergebnisse mit dem "Adaptive Convection" Algorithmus liegen ebenfalls deutlich über denen des "Simple" und des "TARP" Algorithmus. Die Ergebnisse dieser beiden Algorithmen unterscheiden sich hingegen nur sehr wenig.

| <b>Algorithmus</b>                | <b>T_Zone1</b><br>$\rm ^{\circ}C$ | <b>T_MS</b><br>$\rm ^{\circ}C$ | <b>T_TRAFO</b><br>$\rm ^{\circ}C$ | <b>T_ET</b><br>$\rm ^{\circ}C$ | <b>T_TK</b><br>$\rm ^{\circ}C$ | <b>T_NS</b><br>$\rm ^{\circ}C$ |
|-----------------------------------|-----------------------------------|--------------------------------|-----------------------------------|--------------------------------|--------------------------------|--------------------------------|
| <b>Simple</b>                     | 31,6                              | 34,5                           | 37,3                              | 39,7                           | 44,1                           | 34,0                           |
| <b>TARP</b>                       | 32,0                              | 34,6                           | 37,4                              | 39,9                           | 44,3                           | 34,1                           |
| <b>Adaptive</b>                   | 32,0                              | 34,5                           | 37,8                              | 40,5                           | 48,8                           | 34,7                           |
| <b>Ceiling</b><br><b>Diffuser</b> | 31,2                              | 34,0                           | 37,0                              | 39,4                           | 52,0                           | 33,4                           |

Tabelle 2-4: Variantenvergleich Konvektions-Algorithmen

Um genauere Aussagen über die Gründe der berechneten Raumtemperaturen treffen zu können, werden zusätzlich noch die Wärmeübergangskoeffizienten α W/m²K aller begrenzenden Wände des Fluchtbereiches sowie des TK-Raumes verglichen. Die Wärmeübergangskoeffizienten für die Wände des Fluchtweges sind in Tabelle 2-5 zu sehen. Der "Simple" Algorithmus verwendet hier die höchsten Wärmeübergangskoeffizienten für den Großteil der Wände. Die übrigen Algorithmen zeigen lediglich für einzelne Wände große Unterschiede. Trotz der zum Teil sehr unterschiedlichen Werte für die Wärmeübergangskoeffizienten, sind die Ergebnisse der Raumtemperaturen jedoch für alle vier Berechnungsalgorithmen sehr ähnlich.

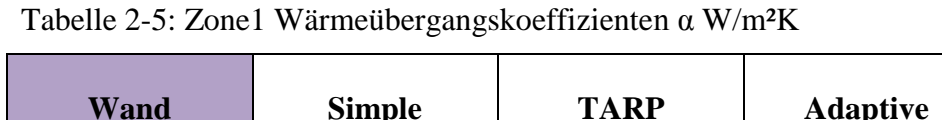

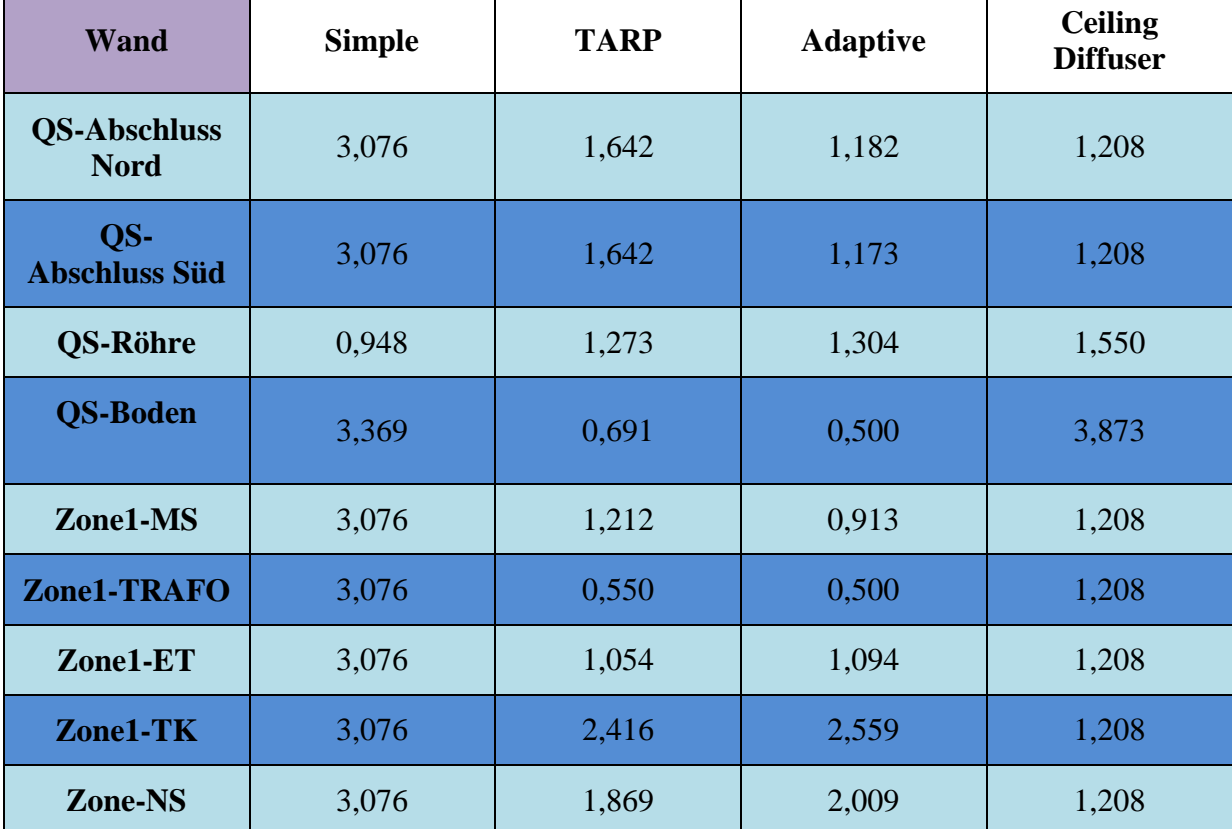

Bei höheren Temperaturen und somit größeren Temperaturdifferenzen ΔT °C sind die Auswirkungen der unterschiedlichen Wärmeübergangskoeffizienten der jeweiligen Konvektions-Algorithmen deutlich zu sehen. Die Wärmeübergangskoeffizienten für die einzelnen Wände des Telekommunikationsraumes (TK-Raum) sind in Tabelle 2-6 dargestellt. Hier ist deutlich zu erkennen, dass der "Simple" Algorithmus, welcher mit konstanten Wärmeübergangskoeffizienten rechnet, die höchsten Werte für selbige verwendet. Der "TARP" sowie der "Adaptive Convection" Algorithmus, welche die Temperaturdifferenz in ihren Gleichungen berücksichtigen, berechnen die ab- und zufließenden Wärmeströme mit zum Teil deutlich niedrigeren Wärmeübergangskoeffizienten. Dies deutet darauf hin, dass der "Simple" Algorithmus die konvektiven Wärmeströme überschätzt.

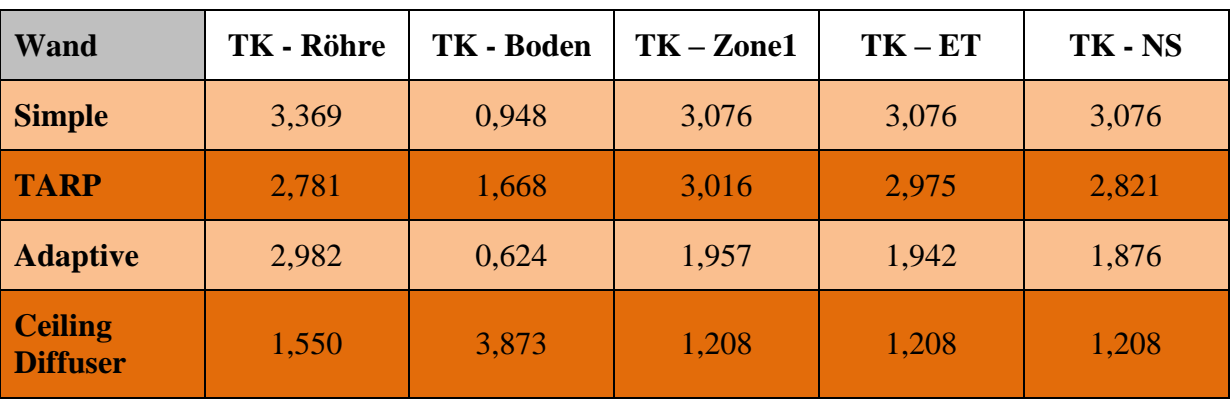

Tabelle 2-6: TK-Raum Wärmeübergangskoeffizienten W/m²K

Da die Raumtemperatur im Telekommunikationsraum höher als die Temperaturen der benachbarten Räume sowie die Felstemperatur ist, ist die Richtung der Wärmeströme eindeutig. Da davon auszugehen ist, dass alle Wärmeströme aus dem Telekommunikationsraum abfließen, wird mit dem "Simple" Algorithmus die Raumtemperatur mit sehr hoher Wahrscheinlichkeit unterschätzt. Aus diesem Grund wird der "Simple" Algorithmus für die weitere thermodynamische Untersuchung der Querschläge nicht verwendet.

Der "Ceiling Diffuser" Algorithmus stellt den berechneten Raumtemperaturen zufolge den konservativsten Ansatz aller Algorithmen dar. Die Wärmeübergangskoeffizienten unterscheiden sich deutlich von denen der anderen Algorithmen. Vor allem die Tatsache, dass der Wärmeübergangskoeffizient des Bodens, der mit Abstand höchste dieses Algorithmus ist und somit der größte Abwärme-Strom des Telekommunikationsraumes über den Boden abfließen soll, stellt eine Abweichung der zu erwartenden realen Wärmeströme dar. Der "EnergyPlus" Modell-Querschlag wird zwar mit der Annahme von ideal durchmischter Raumluft berechnet, womit der Einfluss einer mit hoher Wahrscheinlichkeit vorliegenden Temperaturschichtung in den einzelnen Räumen vernachlässigt wird, jedoch ist davon auszugehen, dass die Wärmeströme über den Boden nicht die größten Anteile der gesamten Wärmeströme darstellen. Auf Grund dessen wird der "Ceiling Diffuser" Algorithmus im Weiteren nicht verwendet.

Die beiden übrigen Algorithmen stellen sehr ähnliche Ansätze dar. Die Wärmeübergangskoeffizienten werden jeweils als Funktionen der Temperaturdifferenz sowie der Wandausrichtung berechnet. Jedoch ist festzuhalten, dass der "Adaptive Convection" Algorithmus aus einer deutlich größeren Zahl implementierter, empirischer Gleichungen die jeweils für die Gegebenheiten beste Gleichung auswählt. Außerdem ist er, wie an den Ergebnissen in Tabelle 2-6 ersichtlich ist, deutlich konservativer als der "TARP" Algorithmus. Dennoch wird auf Grund der besseren Nachvollziehbarkeit der Berechnung die weitere thermodynamische Analyse der Querschläge mit dem "TARP" Algorithmus durchgeführt.

## **2.1.4.2 Wärmeleitung**

Um die Abweichungen der Ergebnisse der Wärmeleitungs-Berechnungen mittels Conduction Transfer Function und Finiten Differenzen zu ermitteln und eine geeignete Methode für die Simulation des Modell-Querschlags zu finden, wird ein Variantenvergleich angestellt. In Tabelle 2-7 sind die Ergebnisse der unterschiedlichen Berechnungsmethoden für den Modell-Querschlag dargestellt. Die Abweichungen der Ergebnisse sind im Allgemeinen vernachlässigbar klein, sodass hieraus kein Ausschlusskriterium für eine der Varianten abgeleitet werden kann.

| <b>Algorithmus</b>               | <b>T_Zone1</b><br>$\rm ^{\circ}C$ | <b>T_MS</b><br>$\rm ^{\circ}C$ | <b>T_TRAFO</b><br>$\rm ^{\circ}C$ | <b>T_ET</b><br>$\rm ^{\circ}C$ | <b>T_TK</b><br>$\rm ^{\circ}C$ | <b>T_NS</b><br>$\rm ^{\circ}C$ |
|----------------------------------|-----------------------------------|--------------------------------|-----------------------------------|--------------------------------|--------------------------------|--------------------------------|
| <b>CTF</b>                       | 18,55                             | 17,51                          | 20,97                             | 20,80                          | 41,67                          | 29,22                          |
| $FD -$<br>Voll-<br>Implizit      | 18,57                             | 17,53                          | 20,98                             | 20,59                          | 41,77                          | 29,29                          |
| $FD - Crank$<br><b>Nicholson</b> | 18,58                             | 17,54                          | 21,00                             | 20,87                          | 41,78                          | 29,30                          |

Tabelle 2-7: Variantenvergleich - Wärmeleitung

Generell wird die Wärmeleitung häufig mit der Finiten Differenzen Methode berechnet, sodass diese im Weiteren auch für die Berechnung des Modell-Querschlags verwendet wird. Der ausschlaggebende Vorteil des Crank Nicholson Verfahren gegenüber dem voll impliziten Verfahren ist die zumindest in der Theorie gegebene höhere Genauigkeit durch die Berücksichtigung von Information aus fünf benachbarten Punkten statt Information aus drei Punkten wie beim voll impliziten Verfahren.

## **2.1.4.3 Randbedingungen**

Die Randbedingungen für die Simulation des Modell-Querschlags sind durch die Felsursprungstemperatur und die Lufttemperatur in der Fahrtröhre, welche jener Temperatur an der Außenseite der Querschlagabschlüsse entspricht, gegeben. Bei der Berechnung wird von einer Felsursprungstemperatur von 30 °C und einer Lufttemperatur in den Fahrtröhren von 18 °C ausgegangen. Die Berechnung erfolgt für drei unterschiedliche Betriebsbedingungen. Die entsprechenden Abwärmen der einzelnen Betriebszustände sind Tabelle 2-3 zu entnehmen.

Mit diesen Randbedingungen und den gewählten Berechnungsalgorithmen ergeben sich die in Tabelle 2-8 dargestellten Raumtemperaturen in den sechs thermischen Zonen (vergleiche [Abbildung 2-2](#page-18-0)) des Modell-Querschlags. Zu erkennen ist, dass die Raumtemperaturen durchwegs über den 30 °C der Felsursprungstemperatur liegen. Dies zeigt, dass die Wärmeströme von den Technikräumen an den Fels fließen. In jenen Technikräumen in denen sehr geringe Abwärmen auftreten, liegen die jeweiligen Raumtemperaturen nur knapp über dem Niveau des Fels. In den Technikräumen, in denen hohe Abwärmen auftreten, treten deutlich erhöhte Raumtemperaturen auf. Dieses Verhalten der Raumtemperatur zeigt, dass die Felsursprungstemperatur das Ausgangsniveau maßgebend beeinflusst und die Abwärme schlussendlich der entscheidende Parameter ist, auf welchem Niveau die Raumtemperaturen liegen.

| <b>Thermische Zone</b> | <b>Betriebszustand 1</b> | <b>Betriebszustand 2</b> | <b>Betriebszustand 3</b>  |
|------------------------|--------------------------|--------------------------|---------------------------|
| Zone 1                 | 32.0 °C                  | 34,8 °C                  | 38,5 °C                   |
| <b>MS-Raum</b>         | 34, $6^{\circ}C$         | 39,6 °C                  | 45,2 $\mathrm{^{\circ}C}$ |
| <b>TRAFO-Raum</b>      | $37,4$ °C                | 45,3 °C                  | 56,0 $\mathrm{^{\circ}C}$ |
| <b>ET-Raum</b>         | 39,9 °C                  | 48,2 °C                  | $61,5\text{ °C}$          |
| <b>TK-Raum</b>         | 44,3 $\degree$ C         | 55,9 °C                  | 72,0                      |
| <b>NS-Raum</b>         | $34,1\text{°C}$          | 38,3 °C                  | 44,9 $\mathrm{^{\circ}C}$ |

Tabelle 2-8: Ergebnisse Raumtemperaturen Modell-Querschlag

## **2.1.5 Excel Berechnungen**

Um vergleichbare Ergebnisse zu jenen der EnergyPlus Simulation zu erhalten, werden zwei Excel-Modelle entwickelt, die mit unterschiedlichen Ansätzen eine Aussage über die Genauigkeit der EnergyPlus Simulation erlauben sollen. Für die Modellerstellung werden Ansätze aus [14] entnommen.

## **2.1.5.1 Excel Variante 1**

Die erste Excel-Berechnung bedient sich eines sehr einfachen Ansatzes hinsichtlich der Wärmeströme. Die weitreichenste Vereinfachung betrifft die Mechanismen des Wärmeüberganges. Die erste Excel-Variante berücksichtigt lediglich den konvektiven Wärmeübergang von Raumluft an Wände und umgekehrt sowie die Wärmeleitung. Der Großteil der Wärmeströme ist konvektiv bedingt, sodass die Wärmestrahlung in dieser Excel-Berechnung nicht berücksichtigt wird.

Die Berechnung des konvektiven Wärmeüberganges erfolgt grundsätzlich nach Gleichung (1-4). Die Temperaturdifferenz von Raumluft und Wand ist hierbei zwar der treibende Faktor, jedoch ist die Berechnung des Wärmeübergangskoeffizienten α W/m²K ebenso ein wesentlicher Faktor, der den konvektiven Wärmeübergang bestimmt.

Für die erste Excel-Variante wird der einfachste mögliche Ansatz für die Bestimmung der Wärmeübergangsfaktoren verwendet. Die Wärmeübergangsfaktoren werden als konstant angenommen und vorgegeben, es erfolgt lediglich eine Unterscheidung der Wandausrichtung (senkrechte Wand, horizontale Wand) und eine Unterscheidung, ob der Wärmestrom nach oben (Decke) oder nach unten (Boden) fließt. Die für das Modell verwendeten Wärmeübergangskoeffizienten entsprechen empfohlenen Werten aus der Fachlitertur [14] und sind in Tabelle 2-9 gezeigt. Diese Wärmeübergangskoeffizienten sind tendenziell hoch angesetzt, sodass diese für große Temperaturdifferenzen adäquate Ergebnisse liefern, jedoch für kleinere Temperaturdifferenzen von Raumluft zur jeweiligen Wand zu einem Überschätzen der Wärmeströme und dadurch zu einem Unterschätzen der Raumtemperatur führen. Da vor allem die Räume mit hohen Raumtemperaturen, die aktiv gelüftet bzw. klimatisiert werden, von Interesse sind, zeigt die erste Excel-Berechnung vor allem in diesem Bereich die höhere Genauigkeit.

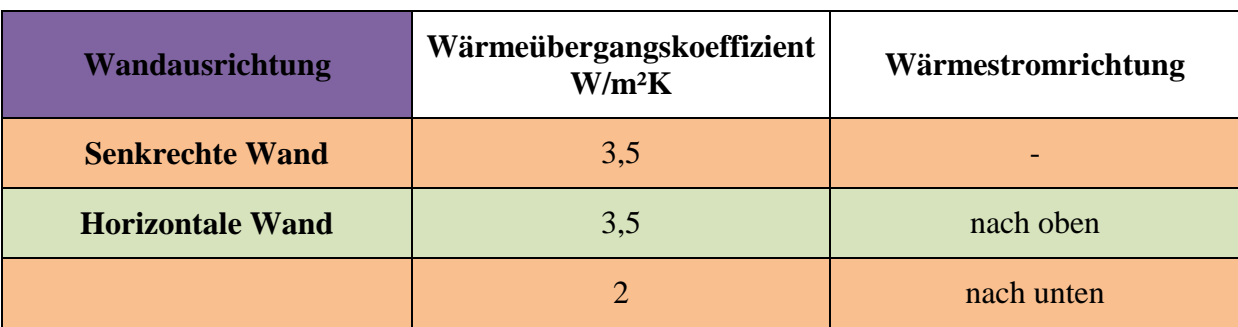

Tabelle 2-9: Wärmeübergangskoeffizienten Excel-Modell 1

Für den konvektiven Wärmeübergang an den Boden wird ein verminderter Wärmeübergangskoeffizient angenommen. Dies soll eine realistische Modellierung begünstigen und die Vernachlässigung der Temperaturschichtung ausgleichen.

Der Aufbau der Wände erfolgt analog zu jenem des EnergyPlus-Modells, sodass sich unter Anwendung von Gleichung [\(1-2\)](#page-13-0) die in Tabelle 2-10 gezeigten Wärmeleitfähigkeiten λ W/mK ergeben.

Tabelle 2-10: Wärmeleitkoeffizienten Excel-Modell 1

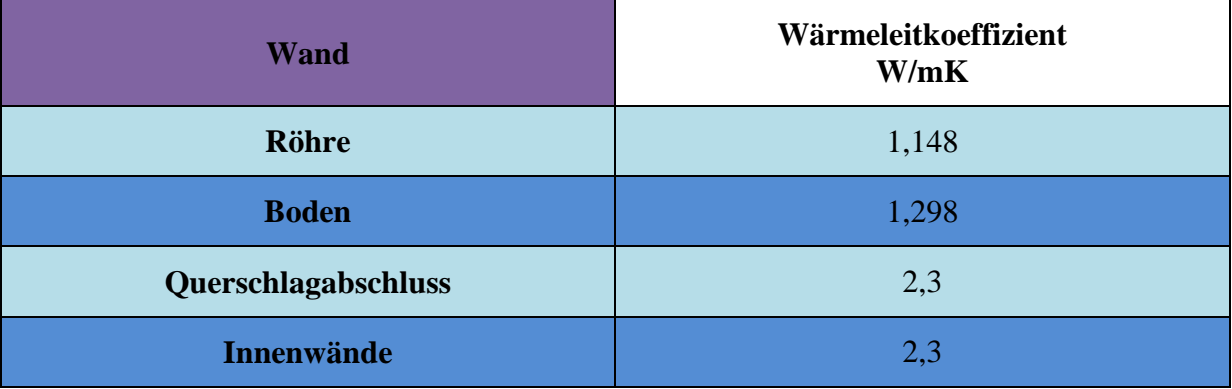

Aus den Wärmeübergangskoeffizienten in Tabelle 2-9 und den Wärmeleitfähigkeiten in Tabelle 2-10 kann mit Gleichung [\(1-7](#page-14-0)) der Wärmedurchgangskoeffizient k W/m²K berechnet werden. Die daraus resultierenden Wärmedurchgangskoeffizienten für die jeweiligen Wände des Modell-Querschlags sind in Tabelle 2-11 gezeigt.

Tabelle 2-11: Wärmedurchgangskoeffizienten Excel-Modell 1

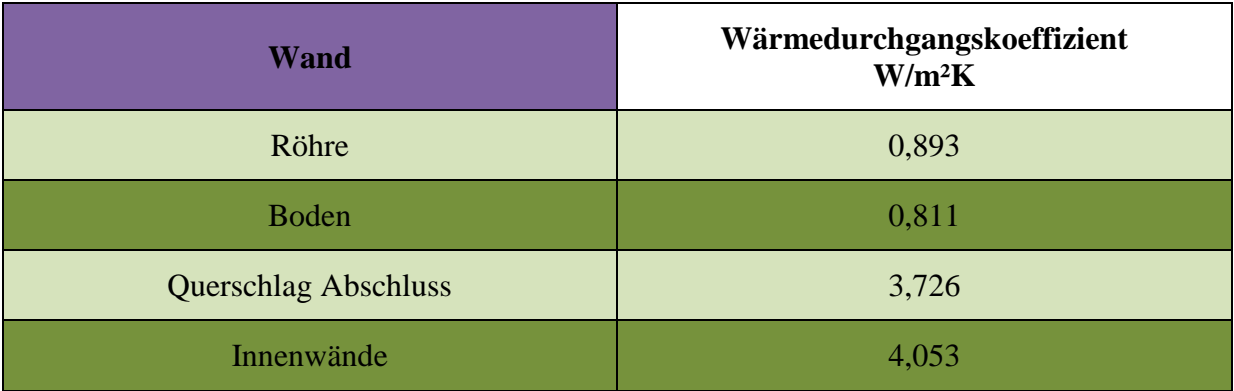

Als geometrisches Modell dient ein Halbrohr. Dies resultiert in abweichenden Wärmeübertragungsflächen, dennoch bietet dieses Berechnungsschema für eine erste Näherung eine ausreichende Genauigkeit. Um die resultierenden Raumtemperaturen berechnen zu können, werden noch die Felstemperatur  $T_{Fels}$  °C sowie die Abwärmen  $W_{el}$  W in den einzelnen Technikräumen benötigt. Hier werden die gleichen Werte wie im EnergyPlus-Modell verwendet. Somit können die resultierenden Raumtemperaturen entsprechend Gleichung (2- 34) berechnet werden.

$$
T_{Raum} = T_{Fels} + \frac{W_{el}}{\sum_{i} A_i k_i}
$$
 (2-34)

Zu den Schwächen dieses Modells zählt neben der Vernachlässigung der Wärmestrahlung auch die nicht berücksichtigte Interaktion der Technikräume. Somit ist in den Räumen, in denen keine Wärmequellen vorhanden sind, die Raumtemperatur gleich der Temperatur des umgebenden Fels. Dies hat natürlich keinen realen Charakter, trotzdem sollte eine ausreichende Genauigkeit des Modells gegeben sein. Die größte Vereinfachung dieses Modells ist die Annahme konstanter Wärmeübergangskoeffizienten. Der Wärmeübergangskoeffizient ist abhängig von der Temperaturdifferenz der Raumluft und der Wand, der Strömungsgeschwindigkeit, der Viskosität des Fluid, der Geometrie der Wand, der Wärmeleitfähigkeit, usw. Aus diesem Grund variiert der konvektive Wärmeübergang lokal mitunter sehr stark. Da in der ersten Excel-Berechnungsvariante konstante Wärmeübergangskoeffizienten angenommen werden, ist der konvektiv bedingte Wärmestrom über jede Wand ebenso konstant.

Auf Grund der getroffenen Annahmen und der damit erfolgten Vereinfachung des Modells werden die Ergebnisse des ersten Excel-Modells für eine erste Abschätzung dienen und lediglich einem Richtwert entsprechen.

## **2.1.5.2 Excel Variante 2**

Das zweite ebenso für einen Vergleich mit der EnergyPlus Simulation dienende Excel-Berechnungsschema wird mit einem Ansatz höherer Genauigkeit erstellt. Dieses Modell berücksichtigt die Temperaturdifferenzen von Raumluft und Wänden für die Berechnung der konvektiven Wärmeübergangskoeffizienten. Um geeignete empirische Gleichungen zu finden, wird die Strömungssituation in den Querschlägen bei geschlossenen Fluchttüren sowie Technikraumtüren betrachtet. In diesem Fall wird von einer niedrigen Strömungsgeschwindigkeit von 1 m/s ausgegangen. Die verwendeten empirischen Gleichungen zur Berechnung der Rayleigh-Zahl, der Nusselt-Zahl und der Wämeübergangskoeffizienten sind entsprechend ihrem Gültigkeitsbereich gewählt. Als geometrisches Modell dient wiederum ein Halbrohr.

Um die Wärmeübergangskoeffizienten berechnen zu können, ist es notwendig, die Stoffdaten (Prandtl-Zahl, kinematische Viskosität und die Wärmeleitfähigkeit) der Raumluft zu kennen. Diese drei Stoffwerte sind Funktionen der Temperatur und des Druckes der Raumluft. Es wird jedoch die Annahme getroffen, dass diese Stoffwerte konstante Werte sind. Um dennoch für den gesamten Bereich der zu erwartenden Raumtemperaturen zwischen 10 und 100 °C und einem konstanten Luftdruck von 1 bar mit ausreichender Genauigkeit zu berücksichtigen, werden die Stoffdaten für eine Temperatur von 40 °C verwendet. Diese Werte sind in Tabelle 2-12 zu sehen.

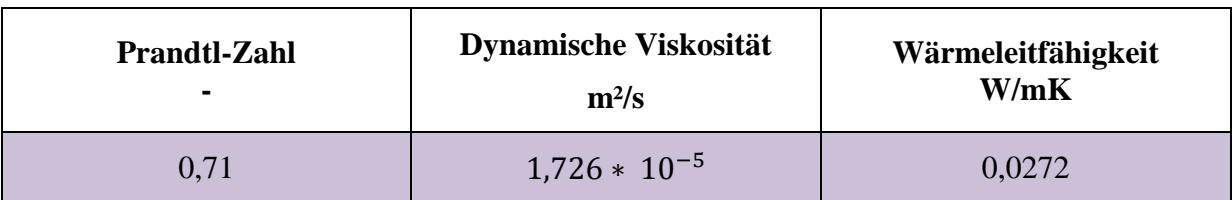

Tabelle 2-12: Stoffwerte der Luft bei 40 °C

Gleich wie bei der ersten Excel-Berechnungsvariante wird auch bei der zweiten die Ausrichtung der Wand in der Berechnung berücksichtigt. So werden für vertikale Wände, den Boden und die Röhre jeweils geeignete empirische Gleichungen zur Bestimmung der Wärmeübergangskoeffizienten verwendet.

Allgemein wird mit Hilfe der gegebenen Stoffdaten der Luft die dimensionslose Rayleigh Zahl berechnet, die generell als Produkt der Grashof-Zahl und der Prandtl Zahl definiert ist und den Charakter der Wärmeübertragung beschreibt. Mit dieser Rayleigh Zahl sowie der Prandtl Zahl kann anschließend die Nusselt Zahl berechnet werden, aus welcher schlussendlich der Wärmeübergangskoeffizient berechnet werden kann.

Für vertikale Wände, sprich die Querschlagabschlüsse und die Trennwände der einzelnen Räume, wird die Rayleigh Zahl mit dem in Gleichung (1-5) gezeigten Zusammenhang berechnet. Die charakteristische Länge wird für vertikale Wände gleich der Wandhöhe H gesetzt. Für den Fall der vertikalen Wände wird die Wandhöhe mit dem Radius des Halbrohmodells angenommen. Für die Trennwände der Technikräume hin zum Fluchtbereich (Zone1) trifft dies exakt zu, jedoch sind die Trennwände zwischen den Technikräumen Viertelkreis-Segmente. Dies wird jedoch nicht näher berücksichtigt, sodass hier ebenfalls der Radius des Halbrohres als charakteristische Länge gewählt wird.

Mit der berechneten Rayleigh Zahl und der vorgegebenen Prandtl Zahl kann die Nusselt Zahl mit Gleichung (2-35) berechnet werden.

$$
Nu = \left[0,825 + 0,387 Ra^{0,167} \left[1 + \left(\frac{0,492}{Pr}\right)^{0,563}\right]^{-0,296}\right]^2\tag{2-35}
$$

Aus der Nusselt Zahl folgt schlussendlich der Wärmeübergangskoeffizient, wie in Gleichung (2-36) beschrieben.

$$
\alpha = \frac{Nu\lambda}{H} \tag{2-36}
$$

Die Berechnung der Rayleigh Zahl für den Boden (horizontale Wand) erfolgt grundsätzlich gleich wie bei der Berechnung von vertikalen Wänden. Jedoch ist in diesem Fall die charakteristische Länge nicht als Wandhöhe angenommen, sondern wird, wie in Gleichung (2-37) gezeigt, berechnet.

$$
l_c = \frac{l \, b}{2(l+b)}\tag{2-37}
$$

Hierbei bezeichnet "l" die Länge und "b" die Breite des Raumes.

Anschließend kann die Nusselt Zahl für den Boden als Funktion der Rayleigh Zahl, wie in Gleichung (2-38) gezeigt, berechnet werden. Für den Fall des Bodens wird von einer horizontal überströmten Platte ausgegangen, sodass die Berechnung sich von jener der vertikalen Wände (Gleichung (2-35)) unterscheidet.

$$
Nu = 0,485 Ra^{0,2}
$$
 (2-38)

Aus der Nusselt Zahl folgt analog zur Berechnung der vertikalen Wände der Wärmeübergangskoeffizient.

Die Berechnung der konvektiven Wärmeübertragung von der Raumluft an die Röhre erfolgt

grundsätzlich analog jener der vertikalen Wände. Lediglich die charakteristische Länge wird, wie in Gleichung (2-39) gezeigt, berechnet. Dies entspricht der allgemeinen Form der schon zuvor gezeigten Gleichung (2-37).

$$
l_c = \frac{A}{U_{proj}} \tag{2-39}
$$

Mit diesem Berechnungsschema können dann die Wärmeströme über die einzelnen Wände nach Gleichung (1-3) berechnet werden. Wenn die Summe aller Wärmeströme über die Wände und die Wärmeleistungen aus internen Wärmequellen gleich null ist, ist der stationäre Zustand und somit die entsprechende Temperatur der Raumluft für den jeweiligen Betriebszustand erreicht. Somit kann die Wärmebilanz für jeden Raum nach Gleichung (2-40) aufgestellt werden und die Temperatur der Raumluft ermittelt werden.

$$
\sum_{i} \alpha_{i} A_{i} \left( T_{W_{i}} - T_{Luff} \right) + W_{el} = 0 \tag{2-40}
$$

Die zweite Excel-Variante erzielt auf Grund der Berücksichtigung der Temperaturdifferenz in der Berechnung der Wärmeübergangskoeffizienten eine höhere Genauigkeit als die erste. Diesem Vorteil steht jedoch der große Nachteil der unbekannten Wandtemperaturen gegenüber. Um dennoch das zweite Excel-Berechnungsschema nutzen zu können, werden die Wandtemperaturen aus der EnergyPlus Simulation als Eingabewerte verwendet. Somit dient die zweite Excel-Variante ausschließlich der Abschätzung und dem Vergleich der Berechnung der konvektiven Wärmeübergangskoeffizienten der EnergyPlus Simulation. Folglich sind die zu erwartenden Ergebnisse dieser Berechnung ähnlich jenen aus der EnergyPlus Simulation, jedoch soll eine Aussage getroffen werden können, ob die in der EnergyPlus Simulation verwendeten Berechnungsmethoden zu optimistischen oder konservativen Ergebnissen führen.

# **3 Validierung**

Im Folgenden wird Berechnung der Wärmeübergänge aus der EnergyPlus-Simulation validiert. Hierfür dient eine Messung in einem Versuchsraum im zweiten Kellergeschoss der Inffeldgasse 25b.

## **3.1 Messungen**

Der zweite Schritt in der thermodynamischen Untersuchung von Querschlägen besteht in der Durchführung von Messversuchen. Ziel dieser Messungen ist die Überprüfung des Rechenmodells aus EnergyPlus, um Aussagen hinsichtlich der Qualität der Simulationergebnisse zu ermöglichen. Zusätzlich wurden mit diesen Messversuchen Erkenntnisse hinsichtlich der sich einstellenden Temperaturschichtung sowie des Temperaturverlaufs in den Betonwänden bei unterschiedlichen Abwärmen gewonnen.

Mit diesen aussagekräftigen Messdaten über die Temperaturschichtung in den Technikräumen können Aussagen über den konvektiven Wärmeübergang von der Raumluft an die Mauern der Räume sowie die Wärmeleitung in den Wänden und im Erdreich getroffen werden. Auf Grund der Gegebenheiten im Versuchsraum war es notwendig, für die Dauer der Versuche zwei Trennwände sowie die Decke, die den Messbereich vom restlichen Raum abtrennen, zu installieren. Die Anforderungen an diese Trennwände sind durch wärmetechnische Aspekte hinsichtlich einer möglichst geringen Wärmeleitung gegeben. Die beiden übrigen Seitenwände sowie der Boden bestehen aus Stahlbeton. Die beiden Seitenwände sind 30 cm dicke Außenwände des zweiten Kellergeschosses der Infeldgasse 25b. An der Außenseite des Bodens schließt ebenso direkt das Erdreich an. Die Schichtdicke des Betons liegt hier jedoch bei 40 cm. Grund dafür ist ein 10 cm dicker Betonsockel im Inneren des Kellerraums. Dieser befindet sich direkt im Bereich des Versuchaufbaus.

Im Versuchsraum wird mit Hilfe von Heizstrahlern, die die internen Wärmequellen der Technikräume ersetzen, Wärme eingebracht, sodass sich nach einer bestimmten Zeit eine gewisse Raumtemperatur einstellt. Mit Leistungs-Aufnehmern wurde die eingebrachte Wärme exakt erfasst.

Zur Bestimmung der Raumtemperatur werden mehrere Temperatursensoren in regelmäßigen Abständen vertikal zueinander versetzt im Versuchsraum platziert. Dadurch wurde die Temperaturschichtung im Versuchsraum ermittelt. Zusätzlich zu den Temperatursensoren im Raum wurden Temperatursensoren an den Wänden des Versuchsraumes angeordnet. Mit diesen Temperatursensoren wurden die Oberflächentemperaturen der Wände gemessen und somit der konvektive Wärmeübergang erfasst. Des Weiteren wurden Temperatursensoren in den Wänden des Versuchsraumes angebracht. Die Positionen dieser Temperatursensoren unterscheiden sich anhand der unterschiedlichen Eindringtiefen im Beton. Mit diesen Temperatursensoren wurde der Temperaturverlauf in den Wänden des Versuchsraumes erfasst und so Rückschlüsse auf die Wärmeleitung ermöglicht.

## **3.1.1 Versuchsanordnung**

Bei der Versuchsanordnung wurde spezielles Augenmerk auf den Messaufbau und die zeitliche Planung der Messungen gelegt.

## **3.1.1.1 Versuchsort**

Die Versuche zur Bestimmung der Wärmeübergänge wurden in einem Versuchsraum in der TU Graz Inffeldgasse 25b/2KG durchgeführt. Auf Grund der Lage im zweiten Kellergeschoss kann von einer ausreichenden Überdeckung mit Erdreich ausgegangen werden, sodass Einflüsse der Tagesgänge der Temperatur des Erdreiches von untergeordneter Rolle sind. Zu beachten war hierbei die Lage eines Schachtes, der bis in das erste Kellergeschoss reicht.

In diesem Versuchsraum wurde eine Kammer installiert, die als Messbereich diente. Diese Kammer wurde an zwei Seitenwänden sowie an der Decke thermisch isoliert, sodass die über diese Flächen auftretenden thermischen Verluste so gering wie möglich gehalten wurden. Als Wärmeaustauschflächen dienten die beiden übrigen Seitenflächen sowie der Boden des Messbereichs.

## **3.1.1.2 Versuchszeitraum**

Für die Messungen stand ein Zeitrahmen von einem Monat zur Verfügung, in dem die Messung aufgebaut und abgebaut sowie durchgeführt werden mussten. Die reine Messdauer betrug drei Wochen. In diesem Zeitraum wurden drei unterschiedliche Wärmeleistungen eingebracht, bis jeweils ein annähernd stationärer Zustand der Raumluft erreicht wurde. Der Ablauf der einzelnen Messungen war ident, sodass der Messaufbau über die gesamte Messdauer mit Ausnahme von kleinen Umbauarbeiten an den Heizlüftern gleich geblieben ist. Auf Grund der unterschiedlichen Mehrleistungen nach dem jeweiligen Zuschalten von Abwärme waren unterschiedliche Laufzeiten bei den Messungen notwendig, um einen annähernd stationären Zustand zu erreichen.

In Tabelle 3-1 sind die exakten Laufzeiten der einzelnen eingebrachten Wärmeleistungen eingetragen. Die Dauer bezeichnet hier jenen Zeitraum vom erstmaligen Schalten auf die jeweilige Heizlüfterstufe bis hin zum Erreichen des stationären Zustandes im Versuchsraum. Die eingebrachten 23 W der ersten Stufe bezeichnen hier jedoch keine Wärmeleistung, da die 23 W vom Heizlüfter aufgenommen werden, um den Lüfter zu betreiben. Hierbei ist die eingebaute Heizspirale inaktiv. Die Messung auf dieser Stufe diente lediglich der Erfassung eines etwaigen Tagesganges der Raumtemperaturen.

| Wärmeleistung | <b>Dauer</b> | <b>Bemerkungen</b>                         |
|---------------|--------------|--------------------------------------------|
| W             | Tage         |                                            |
| $23*$         | 0,7          | Ermittlung Tagesgang der<br>Raumtemperatur |
| <b>1200</b>   | 5,0          |                                            |
| 1600          | 3,2          |                                            |
| 3000          | 7,5          | exklusive Umbau Heizlüfter                 |

Tabelle 3-1: Laufzeiten Wärmeleistungen

\* keine Wärmeleistung sondern reine Lüfterleistung

## **3.1.2 Versuchsaufbau**

Der Versuchsaufbau beschreibt die genauen Bedingungen der Messungen hinsichtlich Installation der Messtechnik sowie Aufbau von Trennwänden.

## **3.1.2.1 Trennwände**

Um den Messbereich vom restlichen Versuchsraum zu trennen, werden temporär, wärmeisolierende Wände aufgestellt. Hierfür wurde ein Holzrahmen mit den Abmaßen 4m x 2m x 2m angefertigt, an dessen Außenseite Wärmedämmplatten angebracht wurden. Um die Auflagen der Abteilung für Gebäude und Technik der TU-Graz zu erfüllen, wurden

schwer entflammbare Dämmplatten der Euroklasse B1 verbaut. Diese EPS-Dämmplatten weisen denselben Wärmleitkoeffizienten auf wie vergleichbare Dämmmaterialien. Abbildung 3-1 zeigt das Datenblatt der EPS-Platten, auf dem der vom Hersteller angegebene Wärmeleitkoeffizient von 0,038 W/mK zu sehen ist.

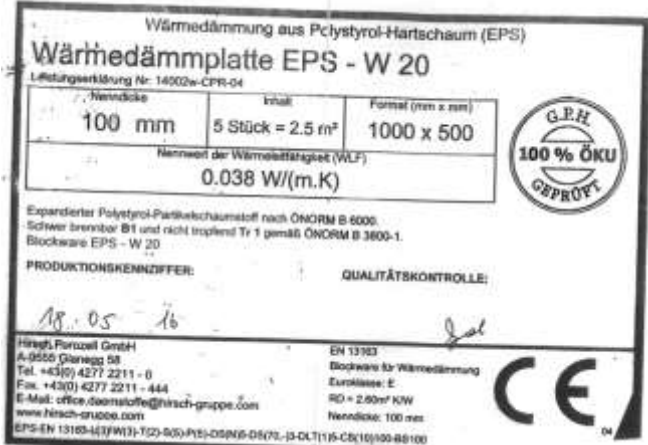

Abbildung 3-1: Datenblatt Dämmplatten

Die Abmaße der Dämmplatten betrugen 1000 mm x 500 mm x 100 mm. Der Holzrahmen wurde so konstruiert, dass ausreichend Auflagefläche für die Platten vorhanden und der Stoßspalt der Platten so schmal wie möglich war. Die Spalten zwischen den Platten wurden mit Perimeter Schaum gefüllt, um die thermische Isolierung zu verbessern.

Abbildung 3-2 zeigt die Holzrahmenkonstruktion sowie die darauf mit Perimeter-Schaum befestigten EPS-Dämmplatten.

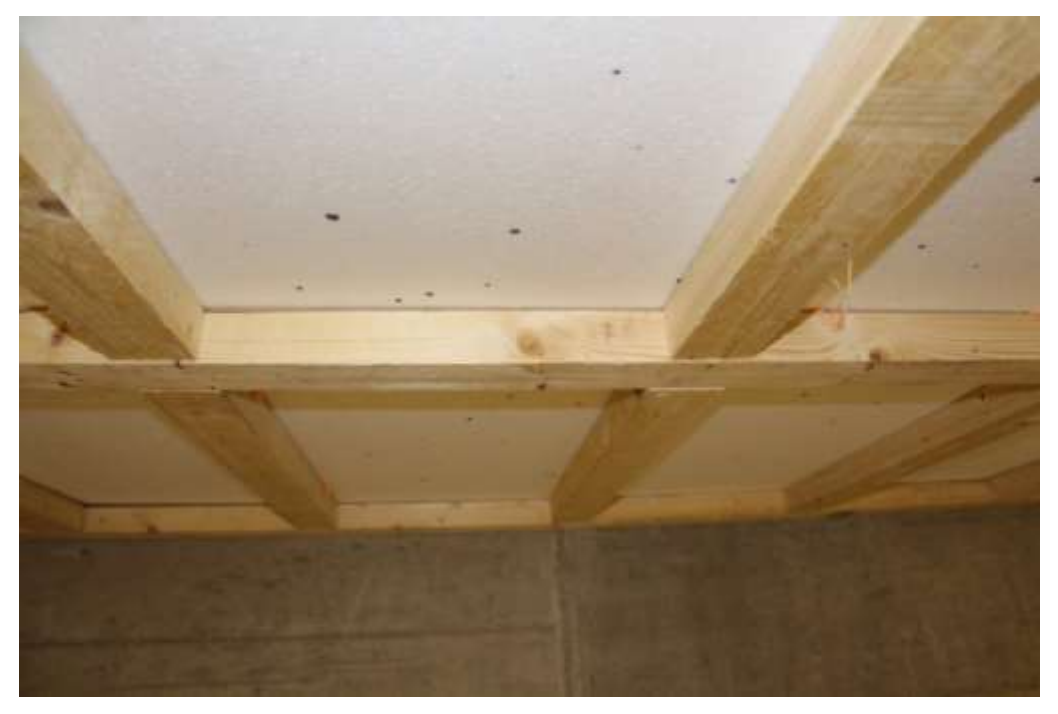

Abbildung 3-2: Konstruktion Trennwände

Abbildung 3-3 zeigt eine Außenansicht des Versuchsraumes. Der am vorderen Eck zu sehende Einstieg in den Versuchsraum wurde vorgesehen, um bei Bedarf in den Versuchsraum zu gelangen. Um auch hier eine gute Isolierung zu erreichen, wurden die beiden EPS-Dämmplatten mit einem handelsüblichen Gewebeklebeband abgeklebt. Zusätzlich wurde eine weitere EPS- Dämmplatte zwischen die direkt davor gelegene Betonsäule und die beiden Platten eingesetzt, um einen Anpressdruck zu erzeugen.

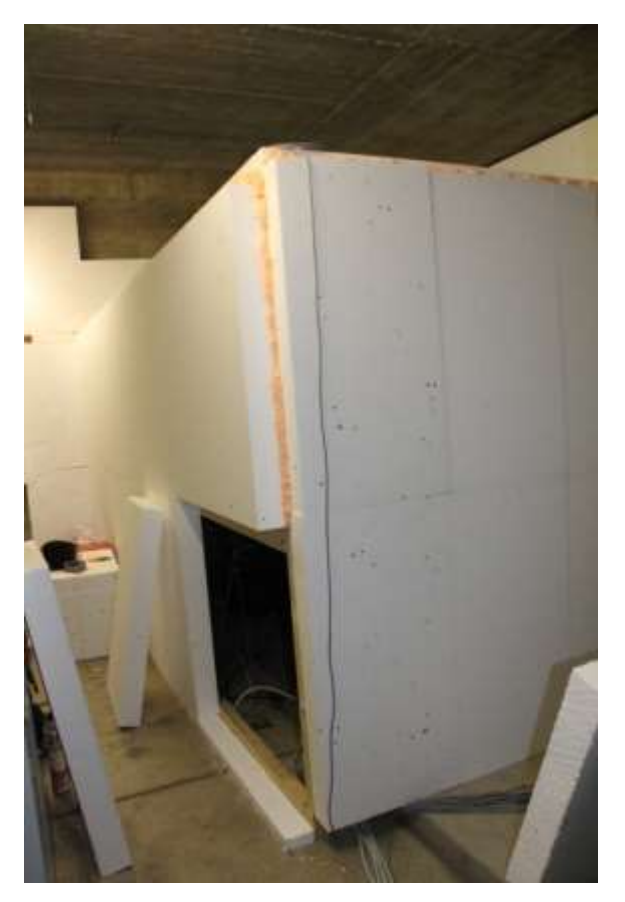

Abbildung 3-3: Außenansicht des Versuchsraumes

#### **3.1.2.2 Baulüfter**

Als Ersatz für die durch das technische Equipment in den Technikräumen eingebrachten Abwärmen wurden zwei handelsübliche Baulüfter verwendet. Abbildung 3-4 zeigt die Anordnung der Baulüfter. Außerdem ist ersichtlich, dass zwei unterschiedliche Baulüfter-Ausführungen verwendet wurden.

Die möglichen Schaltstufen der beiden Heizlüfter sind in Tabelle 3-2 zu sehen. In Stufe 1 ist bei beiden Heizlüftern die Heizspirale inaktiv, sodass lediglich die Lüfter in Betrieb sind. In den Stufen 2 und 3 nehmen die Heizspiralen die in Tabelle 3-2 angeführten Leistungen auf.

| <b>Schaltstufe</b> | Lüfter klein | Lüfter groß |
|--------------------|--------------|-------------|
|                    | 23 W         | 28 W        |
|                    | 1200 W       | 1600 W      |
| 3                  | 1800 W       | 3000 W      |

Tabelle 3-2: Schaltstufen Lüfter

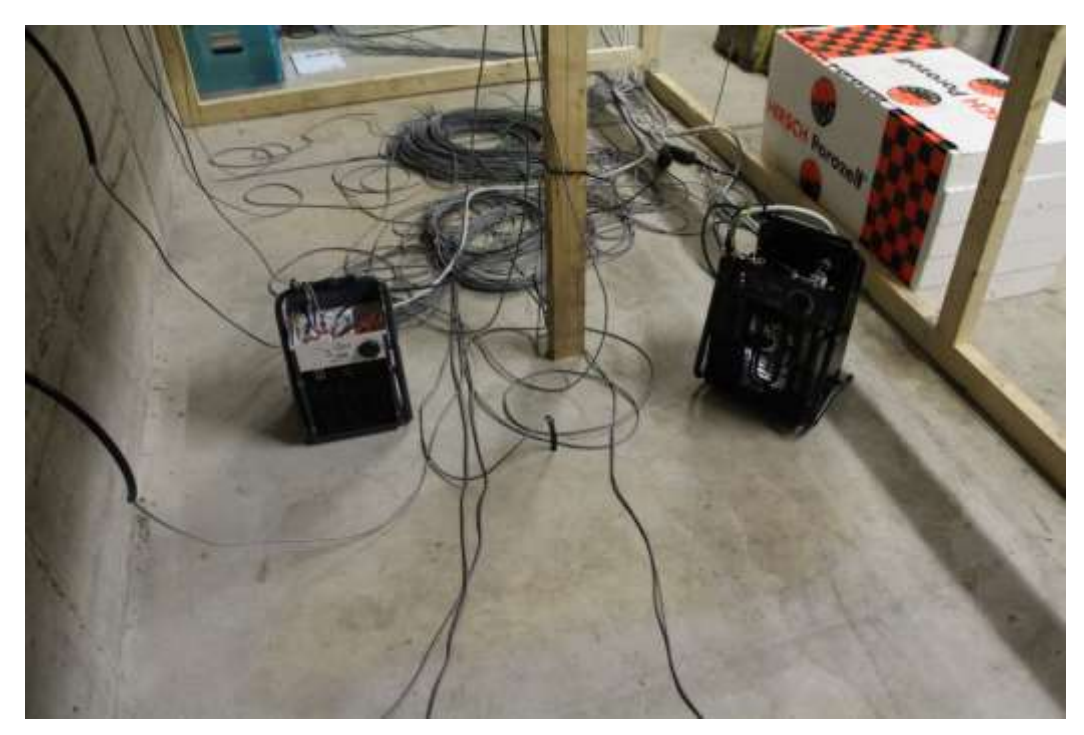

Abbildung 3-4: Anordnung Baulüfter

Um die Heizlüfter für die Versuche anzupassen, war es notwendig, kleinere Umbauarbeiten durchzuführen. Zum einen wurde die Steuerung der Lüfter so adaptiert, dass diese von außerhalb des Versuchsraumes gesteuert werden können und zum anderen wurde noch der interne Hitzeschutz deaktiviert, da der Temperaturfühler bei beiden Modellen zwischen den Heizspiralen saß, sodass der interne Überhitzungsschutz schon bei niedrigeren Temperaturen angesprochen hat. Aus diesem Grund wurde ein externer Überhitzungsschutz aufgebaut, der mittels Temperaturfühler die Raumtemperatur in 2 Meter Höhe aufgenommen hat und bei einer Temperatur höher 80 °C die Stromzufuhr zu den beiden Heizlüftern unterbrochen hätte.

#### **3.1.2.3 Temperatursensoren**

Insgesamt wurden 17 Temperatursensoren verbaut und so angeordnet, dass zum einen die Temperaturschichtung im Versuchsraum und zum anderen die Temperaturverläufe in der Betonwand erfasst wurden. Zusätzlich wurden noch Temperatursensoren an der Innen- und Außenseite einer Dämmplatte angebracht, um die Verlustwärme, die über die Dämmplatten abfließt, erfassen zu können. Die Wandtemperatur der zweiten Betonwand und jene des Bodens wurden ebenso erfasst. Eine Auflistung der Messstellen mit den Sensor-Bezeichnungen ist in Tabelle 3-3 zu sehen.

| Messstelle     | Messung        | Sensor-Bezeichnung | Bemerkung          |
|----------------|----------------|--------------------|--------------------|
| M1             | Wandtemperatur | <b>Boden</b>       |                    |
| M <sub>2</sub> | Wandtemperatur | Wand-Oberfläche    | 100 cm über Boden  |
| M <sub>3</sub> | Wandtemperatur | 3cm                | 15 cm über Boden   |
| M <sub>4</sub> | Wandtemperatur | 6cm                | 40 cm über Boden   |
| M <sub>5</sub> | Wandtemperatur | 9cm                | 65 cm über Boden   |
| M <sub>6</sub> | Wandtemperatur | 12cm               | 90 cm über Boden   |
| M <sub>7</sub> | Wandtemperatur | 15cm               | 115 cm über Boden  |
| M <sub>8</sub> | Wandtemperatur | 20cm               | 140 cm über Boden  |
| M <sup>9</sup> | Wandtemperatur | 25cm               | 165 cm über Boden  |
| <b>M10</b>     | Wandtemperatur | Dämmung außen      | an Decke           |
| M11            | Wandtemperatur | Dämmung innen      | an Decke           |
| M12            | Lufttemperatur | RL2                | Raumluft 2m Höhe   |
| M13            | Lufttemperatur | RL1,5              | Raumluft 1,5m Höhe |
| M14            | Lufttemperatur | RL1                | Raumluft 1m Höhe   |
| M15            | Lufttemperatur | RL0,5              | Raumluft 0,5m Höhe |
| M16            | Lufttemperatur | RL <sub>0</sub>    | Raumluft 0m Höhe   |
| M17            | Lufttemperatur | <b>KRL</b>         | Kellerraumluft     |

Tabelle 3-3: Temperaturmessstellen

Abbildung 3-5 zeigt den Aufbau der Temperaturschichtmessung. Fünf Sensoren wurden vertikal in 0,5 Meter Abständen von einander mittels Kabelbindern an einem Holzsteher angebracht.

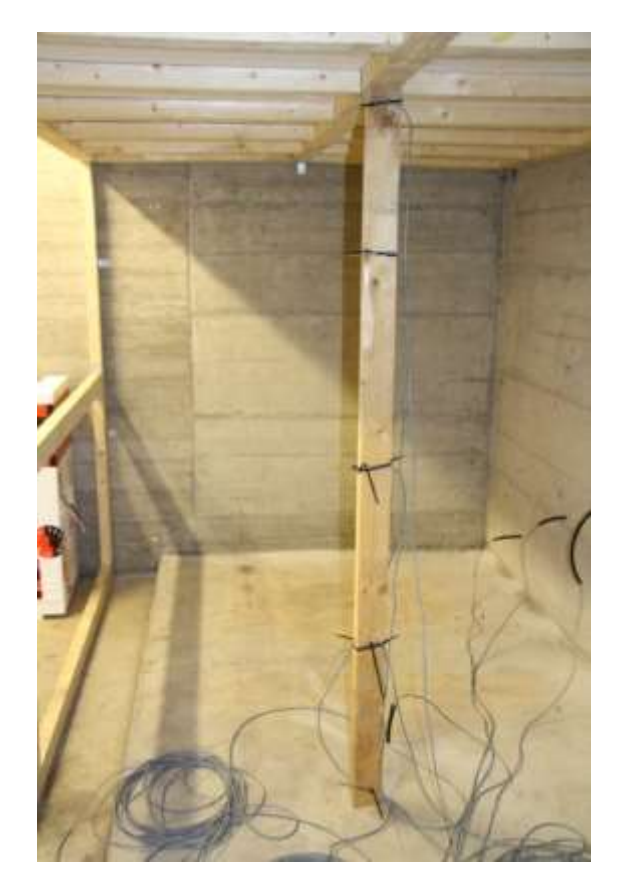

Abbildung 3-5: Aufbau Temperaturschicht-Messung

Abbildung 3-6 zeigt den Aufbau der Wandtemperaturmessung. Die höchsten Temperaturgradienten waren in den ersten Zentimetern der Wand zu erwarten. Aus diesem Grund wurden die Abstände der Temperatursensoren in diesem Bereich mit 3 cm festgelegt und für die Temperatursensoren in größerer Eindringtiefe auf 5 cm erhöht.

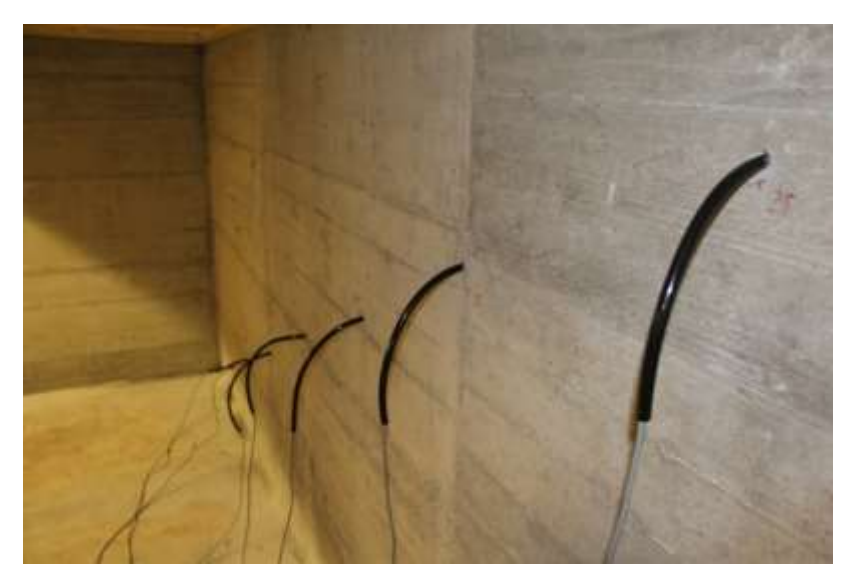

Abbildung 3-6: Aufbau Wandtemperaturmessung

Die in der Wand positionierten Sensoren wurden mit einem Isolierschlauch umhüllt, um die Sensoren von der Raumluft thermisch zu trennen. Zusätzlich wurden die Bohrungen nach dem Anbringen der Sensoren mit Silikon abgedichtet.

## **3.1.3 Eingesetzte Messtechnik**

Bei den Messversuchen wurden Temperaturmessungen und Leistungsmessungen durchgeführt. Es wurde darauf geachtet, den messtechnischen Aufwand so gering wie möglich zu halten, aber dennoch flexibel hinsichtlich der exakten Anordnung zu bleiben. Für die Temperaturmessung wurde die bei der FVT mbH bereits vorhandene Messtechnik verwendet. Für die Leistungsmessung wurde Messtechnik von der Firma dewesoft geliehen.

## **3.1.3.1 Temperaturmessung**

Zur Erfassung der Temperatur an den jeweiligen Messstellen wurden einfache Pt100 Elemente verwendet. Diese liefern in einem Messbereich von -10 °C bis +500 °C ausreichend genaue Werte der Temperatur.

Die Art der Montage erfolgt je nach Messstelle, an der der jeweilige Sensor eingesetzt wird. Für die Raumlufttemperaturmessung werden die Messsensoren mittels Kabelbindern an einem Holzsteher in regelmäßigen vertikalen Abständen zueinander befestigt. Die Sensoren für die Messungen im Beton werden nach dem Messaufbau aus Abbildung 3-7 installiert. Die beiden Sensoren für die Temperaturerfassung an der Innen- und Außenseite der Dämmplatten werden in die Dämmplatten gesteckt.

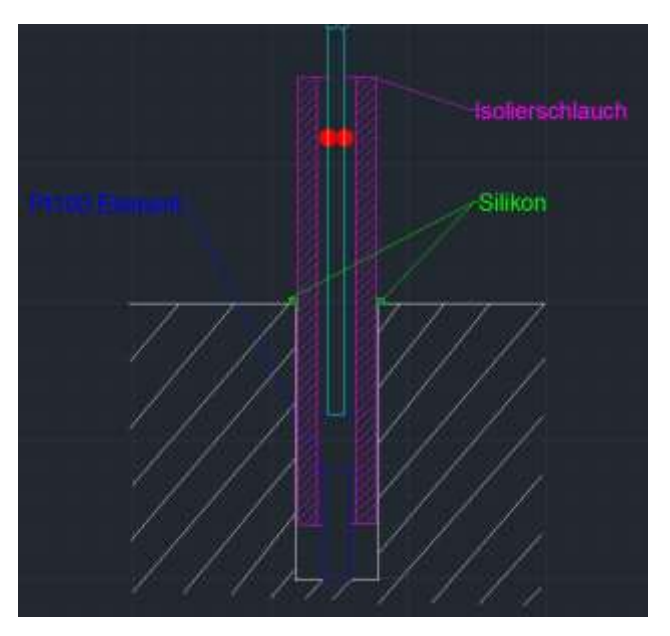

Abbildung 3-7: Schema Wandtemperaturmessung

## **3.1.3.2 Leistungsmessung**

Um die abgegebene Wärmemengen der beiden Heizlüfter zu bestimmen, wurden die aufgenommenen Leistungen der beiden Lüfter mittels Strom und Spannungsmesszangen erfasst. Vor Beginn der Messungen wurden die Heizlüfter separat getestet, um die Herstellerangaben bezüglich der Leistungsstufen der Lüfter zu überprüfen. Die aufgenommenen Leistungen sind bereits zuvor in Tabelle 3-1 aufgelistet.

## **3.1.3.3 Datenerfassung**

Für die Datenerfassung der Temperaturmessung wurde das bereits vorhandene Krypton Modul verwendet, welches es erlaubt, 16 Temperatursensoren an eine Datenerfassung

anzuschließen. Die Messung der Temperatur im Kellerraum wurde separat durchgeführt. Die Aufteilung hinsichtlich der Temperaturniveaus der Eingangskanäle des Modules wurde bei der Positionierung der Sensoren berücksichtigt, sodass jene acht Temperatursensoren, deren Eingangskanäle für einen Bereich bis +50 °C ausgelegt sind, für die Messung der Temperaturen in den Wänden verwendet werden. Jene Kanäle mit einer Temperaturobergrenze von +170 °C wurden für die Aufzeichnung der Raumlufttemperaturen verwendet. Für die Datenerfassung der Leistungsmessung wurde ein Sirius Modul von der Firma dewesoft gemietet. Die beiden Module wurden parallel geschalten und die Daten mittels der Messsoftware "desewoftX2" visualisiert und aufgezeichnet. Das Sirius Modul verlangt für die Leistungsmessung eine Messfrequenz von 2000 Hz, für die Temperaturmessung mit dem Krypton Modul wurde eine Messfrequenz von 300 Hz vorgesehen. Die erfassten Daten der Temperaturmessung wurden in 5 min Abständen als Momentanwerte mitgeloggt. Die Daten der Leistungsmessung beschreiben hingegen 5 min Mittelwerte. Abbildung 3-8 zeigt den Aufbau der Datenerfassung. Ebenso ist der Steuerungskasten für die externe Regelung der beiden Heizlüfter ersichtlich.

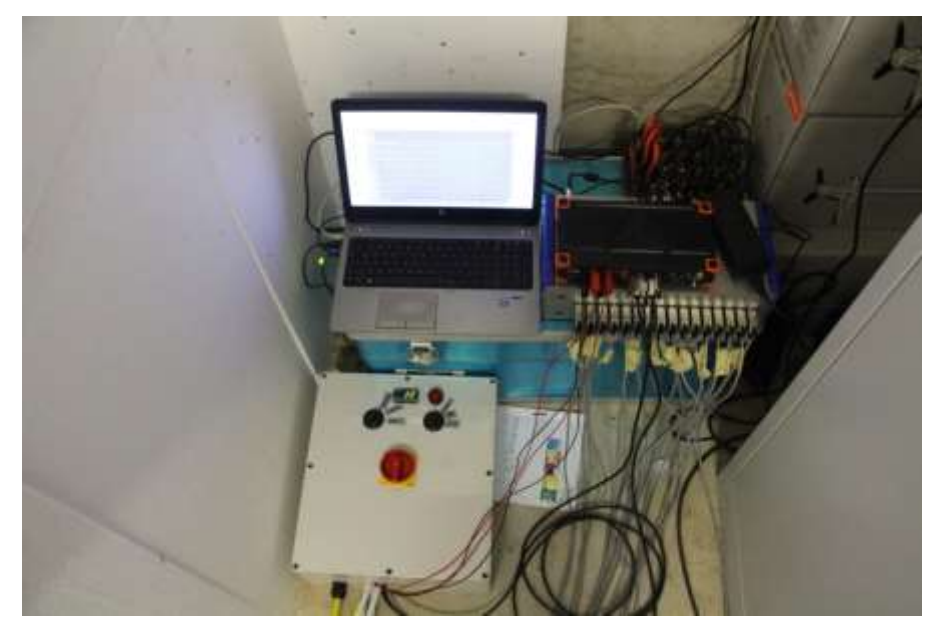

Abbildung 3-8: Aufbau Datenerfassung

## **3.2 Messergebnisse**

Die Ergebnisse der Messung sind im Folgenden genau dargstellt. Der Fokus der Betrachtung liegt hierbei auf den Raumtemperaturen, den Wandtemperaturen und den thermischen Verlusten.

#### **3.2.1 Raumtemperaturen**

Um die Ausgangslage der Raumtemperatur bzw. der Temperaturschichtung im Versuchsraum und einen möglichen Tagesgang der Raumlufttemperaturen zu erfassen, wurde für einen Zeitraum von 16 Stunden die Temperatur der Raumluft bei geschlossenem Versuchsraum und deaktivierten Heizlüftern gemessen. Die Ergebnisse dieser Messung sind in Abbildung 3-9 dargestellt. Das hohe Ausgangsniveau und der anschließende starke Abfall der Temperatur zu Beginn der Messung lassen sich auf einen kurzen Funktionstest der beiden Heizlüfter und die ursprünglich höheren Raumlufttemperaturen im Kellerraum zurückführen. Nach Deaktivierung der beiden Heizlüfter zeigt sich eine stetige Abnahme der Raumlufttemperatur bis zu einem Temperaturniveau von 18 °C. Außerdem ist zu erkennen, dass kein Tagesgang der Raumlufttemperaturen vorhanden ist.

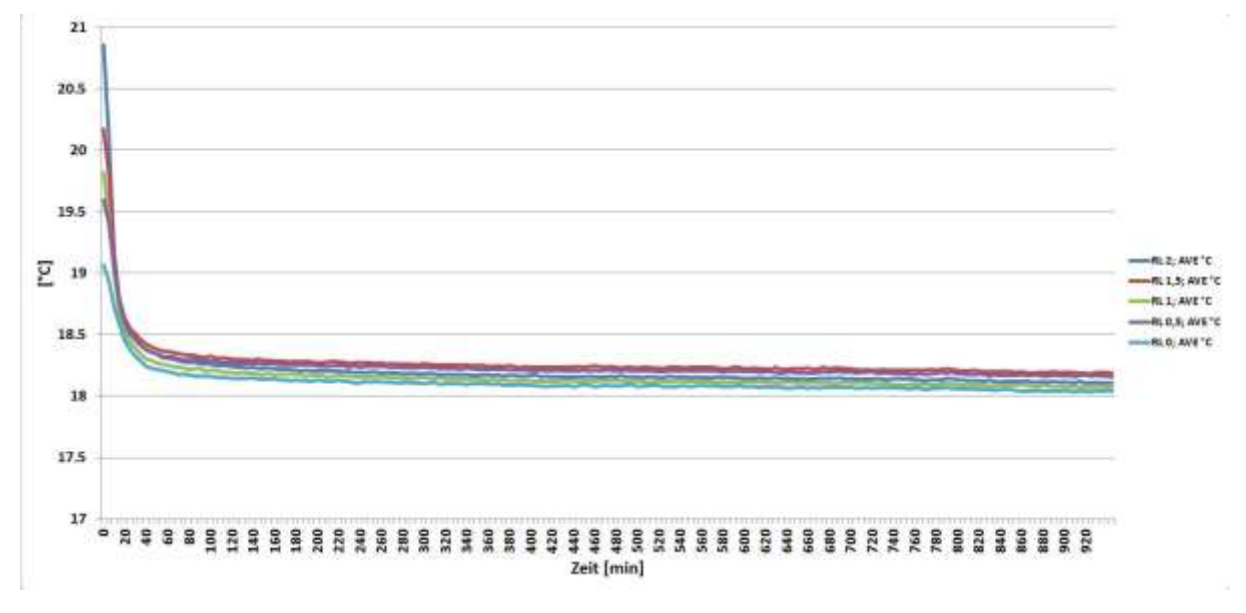

Abbildung 3-9: Ausgangszustand - Raumluft

Die Temperaturschichtung sowie das sich einstellende Temperaturniveau bei einem Wärmeeintrag von 1200 W in den Versuchsraum sind in Abbildung 3-10 dargestellt. Nach dem Zuschalten der 1200 W Abwärme zeigen sich ein steiler Anstieg der Raumlufttemperatur vom Ausgangsniveau bis 30 °C und anschließend eine langsame Annäherung an den stationären Zustand. Die Messung in diesem Betriebszustand wurde für 5 Tage durchgeführt. Nach diesen 5 Tagen konnte ein annähernd stationärer Zustand der Raumlufttemperatur festgestellt werden, bei dem sich die Raumtemperatur in 3 Stunden nur mehr um 0,1 °C erhöhte. Die Temperaturen ab einer Höhe von 0,5 m über dem Boden lagen im Bereich von 40 °C. Die bodennahe Temperatur erreichte ihr Maximum bei 36,8 °C und lag somit deutlich unter den anderen. Die drei kurzfristigen Abfälle der Temperaturen, die sich in Abbildung 3-10 als Zacken nach unten darstellen, sind auf ein Wegschalten der Heizspirale des Heizlüfters zurückzuführen. Während dieser 5 min Intervalle nahm der Heizlüfter im Durchschnitt lediglich eine Leistung von 750 W auf. Diese Minderleistung der Heizlüfter führt schlagartig zu einem Temperaturabfall im Versuchsraum.

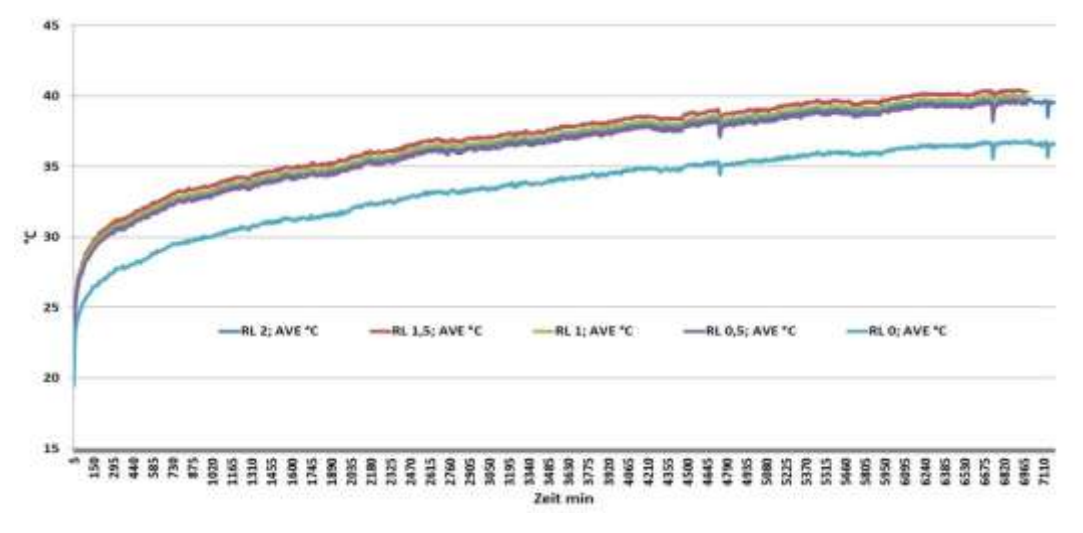

Abbildung 3-10: Raumluft – 1200 W

Nach dem Erreichen des stationären Zustandes bei 1200 W Wärmeeintrag, wurde der kleine Heizlüfter deaktiviert und die zweite Stufe des großen Heizlüfters, die eine elektrische Leistung von 1600 W aufnimmt aktiviert. Dies ergibt eine Erhöhung der eingebrachten Wärmemenge von 400 W. Die 400 W Mehrleistung bewirken, wie in Abbildung 3-11 zu sehen ist, eine rasche Erhöhung der Raumlufttemperatur. Auf Grund der geringen Steigerung

der eingeberachten Wärme fällt die Erhöhung sehr gering aus und der Übergang zum langsamen Annähern der Temperatur an den stationären Zustand geht sehr schnell von statten. Nach 3 Tagen wurde ein annähernd stationärer Zustand der Raumlufttemperatur erreicht. Die maximale Raumlufttemperatur hierbei betrug 46,5 °C und liegt somit knapp 6,5 °C über jener bei 1200 W Abwärme im Versuchsraum.

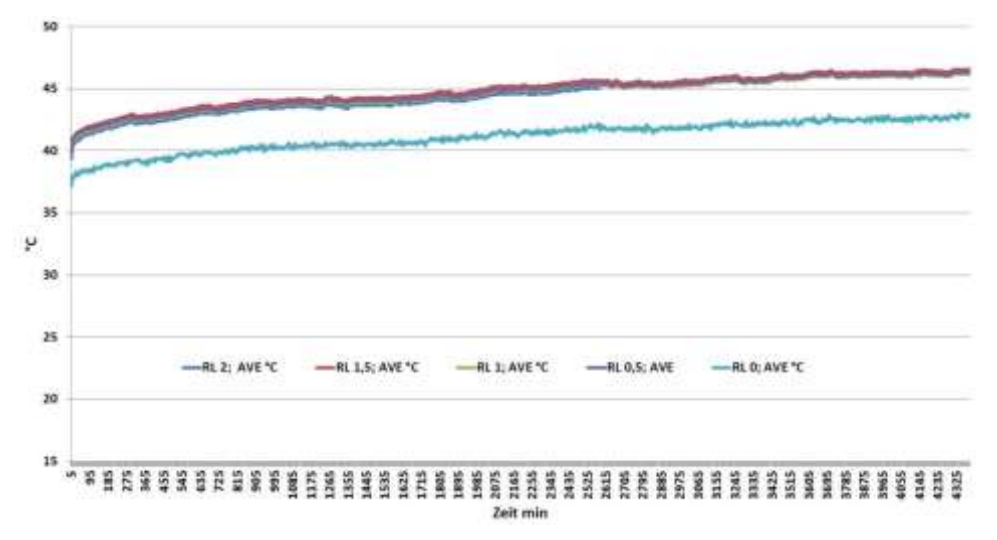

#### Abbildung 3-11: Raumluft - 1600 W

Die letzte Messung wurde mit Stufe 3 des großen Heizlüfters durchgeführt. Bei dieser Einstellung nimmt der Heizlüfter eine Leistung von 3000 W auf. Der Verlauf der Raumlufttemperatur bei dieser eingebrachten Wärmemenge ist in Abbildung 3-12 dargestellt. Auf Grund der Mehrleistung von 1400 W zur vorangegangenen Stufe fällt der rasche Anstieg der Temperatur hier deutlicher aus. Wie sofort zu erkennen ist, wurde in 2 Meter Höhe die niedrigste Temperatur gemessen. Der Grund hierfür ist das Herabfallen des Temperatursensors auf den Boden direkt an der Ansaugseite des Heizstrahlers. Der starke Abfall der restlichen Temperaturverläufe nach etwa 620 Minuten ist dadurch bedingt, dass hier der Versuchsraum geöffnet werden musste, um notwendige Umbaumaßnahmen am Heizlüfter durchzuführen. Der interne Hitzeschutz des Heizlüfters hat einen integrierten Temperaturfühler, der zwischen den beiden Heizspiralen des Heizlüfters installiert ist, sodass hier lokal markant höhere Temperaturen auftreten und sich so während der Messung die Heizspiralen selbstständig deaktiviert haben. Nach Entfernung des internen Hitzeschutzes wurde die Messung fortgeführt. Der Verlauf dieser Messung ist in Abbildung 3-12 ab Minute 620 zu sehen. Deutlich zu erkennen ist hier wieder der rasche Anstieg der Raumlufttemperatur sowie die anschließende langsame Annäherung an den stationären Zustand. Diese Annäherung dauerte auf Grund der zuvor stark abgefallenen Temperaturen zufolge des Öffnens des Versuchsraumes sowie der deutlich größeren eingebrachten Wärmemenge um einige Tage länger. Ein annähernd stationärer Zustand stellte sich erst nach 7,5 Tagen ein. Die maximale Raumtemperatur betrug 74,3 °C.

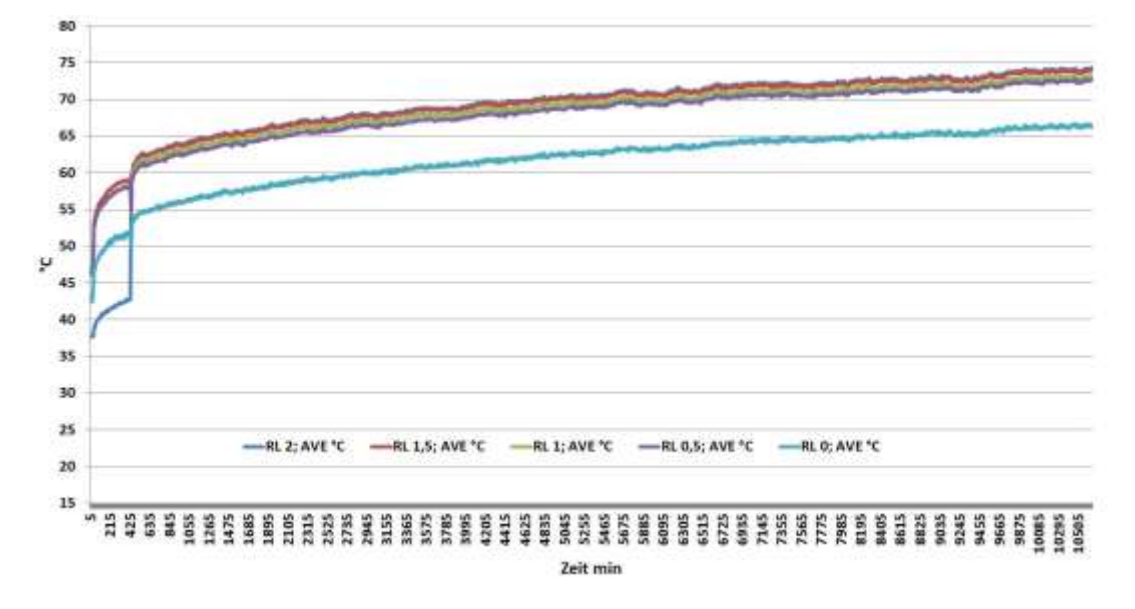

Abbildung 3-12: Raumluft - 3000 W

Bei einem möglichen Ausfall der Lüftung bzw. der Kühlung der Querschläge fallen schlagartig mehrere Kilowatt Abwärmen an, die nicht aus den jeweiligen Technikräumen abgeführt werden können. Aus diesem Grund ist es von besonderem Interesse, den Verlauf der Raumtemperaturen von einem gewissen Zustand, der mit Lüftung oder Kühlung eingestellt wird, ausgehend zu untersuchen. Das schlagartige Zuschalten von Mehrleistung, wie es bei den Messversuchen von 1600 W auf 3000 W durchgeführt wurde, kann mit einem Ausfall der Lüftung bzw. Kühlung und einem schlagartigen Anfallen von 1400 W Abwärme gleichgesetzt werden. Aus diesem Grund ist der detaillierte Verlauf des Anstieges der Raumlufttemperaturen beim Zuschalten der zusätzlichen Abwärme in Abbildung 3-13 dargestellt. Aus dieser Detailansicht geht hervor, dass nach dem Zuschalten der 1400 W innerhalb von 20 Minuten ein Temperaturanstieg von 7 °C erfolgt, anschließend nimmt der Temperaturgradient deutlich ab und der Übergang zur langsamen Annäherung an den stationären Zustand beginnt.

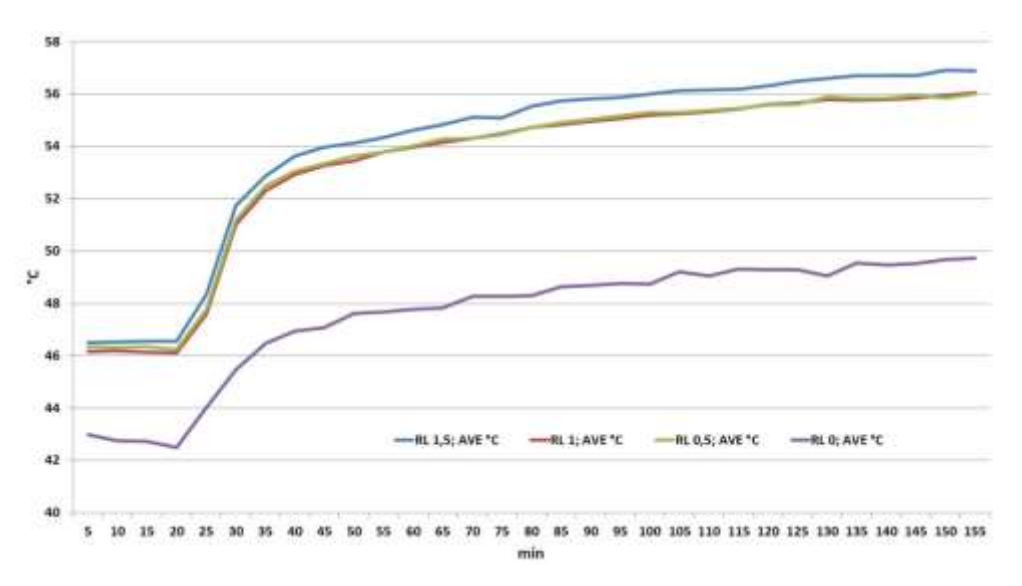

Abbildung 3-13: Detailansicht - Temperaturanstieg bei 1400 W Mehrleistung

Die Verläufe der Messungen decken sich hier mit durchgeführten Simulationen. Aus Simulation und Messung geht hervor, dass der bestimmende Parameter die eingebrachte Wärmemenge ist. Je höher die Mehrleistung bzw. die schlagartig anfallenden Wärmemengen

sind, desto höher liegt das Temperaturniveau, das in den ersten Minuten erreicht wird. Dies bedeutet für das Equipment der Technikräume, dass es auch bei kurzfristigem Ausfall von Lüftung oder Kühlung bei Raumtemperaturen über dem Zielwert betrieben werden muss. Dies führt zu kürzeren Lebensdauern der jeweiligen Komponenten des Equipments in den Technikräumen. Vor allem das Equipment der TK-Räume ist, aufgrund der hohen Abwärmen von einer Abnahme der Lebensdauer durch zu hohe Raumtemperaturen betroffen.

#### **3.2.2 Wandtemperaturen**

Zusätzlich zur Raumlufttemperatur und der Temperaturschichtung wurden die Verläufe der Wandtemperaturen an der Wandoberfläche (in 1 m Höhe) sowie in sieben unterschiedlichen Eindringtiefen bis 25 cm gemessen (vergleiche Tabelle 3-3). Mit Hilfe dieser Messdaten soll der Wärmetransport zufolge Wärmeleitung näher betrachtet werden. Außerdem sollen so die durch die Wand abfließenden Wärmeströme erfasst werden. Die Messung erfolgte parallel zu jener der Raumtemperaturen, sodass auch hier Ergebnisse in den vier Schaltstufen vorliegen.

Der Ausgangszustand der Wandtemperaturen ist in Abbildung 3-14 zu sehen. Grundsätzlich kann ein Temperaturgefälle von innen nach außen bzw. umgekehrt erwartet werden. Wie die Verläufe der Wandtemperaturen jedoch zeigen, lag ein solches eindeutiges Gefälle in einer Richtung nicht vor. Einer der Gründe liegt mit Sicherheit darin, dass die Temperatursensoren in einer Diagonale von links unten nach rechts oben an der Wand platziert wurden. Hierbei wurde links unten in Bodennähe mit 3 cm Eindringtiefe begonnen und ansteigend nach rechts oben bis zur 25 cm Bohrung in einer Höhe von 1,7 m die weiteren Temperatursensoren in regelmäßigen Abständen in der Wand, die weiteren Bohrungen platziert. Dies hat zur Folge, dass auf Grund der Temperaturschichtung im Versuchsraum, im Bereich der tieferen Bohrungen, höhere Raumlufttemperaturen in Wandnähe vorlagen als dies bei den weniger tiefen der Fall war. Zusätzlich weisen die Pt100 Temperaturfühler eine Messungenauigkeit von  $0.5$  °C auf.

Der anfängliche Peak der Oberflächentemperatur sowie in 3 und 6 cm Tiefe ist analog zur Raumtemperaturmessung auf den Funktionstest der beiden Heizstrahler sowie der ursprünglich höheren Raumlufttemperatur im Kellerraum zurückzuführen. Anschließend an den Peak erfolgte der langsame Temperaturausgleich mit der Raumluft und der Umgebung. Die Temperaturen in der Wand lagen in einer Bandbreite von 17,35 bis 17,75 °C. Aufgrund der kurzen Messdauer von 16 Stunden wurde der stationäre Zustand nicht in allen Tiefenlagen erreicht, jedoch war kein markantes Absinken der Wandtemperaturen mehr zu erwarten.

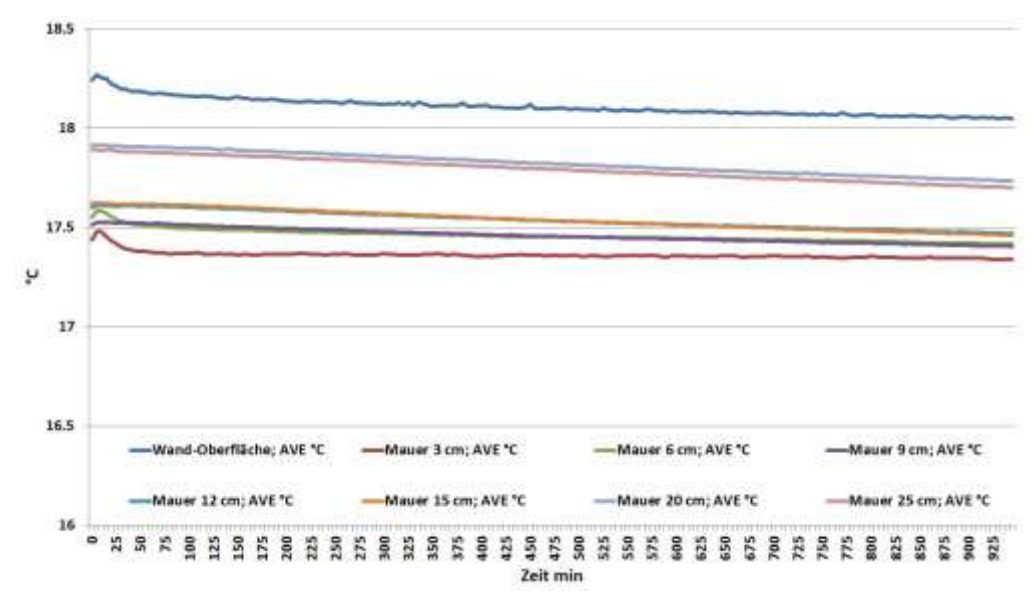

Abbildung 3-14: Ausgangszustand – Wandtemperaturen

Nach dem Messen des Ausgangszustandes wurde fünf Tage lang bei einem Wärmeeintrag von 1200 W gemessen. Die Ergebnisse dieser Messung sind in Abbildung 3-15 dargestellt. Anders als bei der Raumlufttemperatur erfolgt hier der anfängliche Anstieg der Temperatur deutlich langsamer. Mit fortschreitender Messdauer sinkt der Temperaturgradient stetig, sodass bei Weiterführung der Messung ein annähernd stationärer Zustand der Wandtemperaturen erreicht worden wäre. Durch den Eintrag der Abwärme stellte sich nach einer Einlaufzeit von etwa zwei Stunden auch das erwartete Temperaturgefälle von innen nach außen ein. Die Temperaturen in 3 cm Tiefe stiegen bis auf 31,15 °C und in 25 cm Tiefe auf 26,3 °C. Die Temperatur an der Wandoberfläche erreichte Höchstwerte von 34 °C. Daraus folgt eine Abnahme der Temperatur auf den ersten 3 cm von 2,85 °C (0,95 °C/cm), hingegen auf den folgenden 22 cm nur mehr um 4,85 °C (0,22°C/cm). Dies deutet darauf hin, dass die Temperaturgradienten in geringen Tiefen wesentlich höher sind als jene in größeren Tiefen.

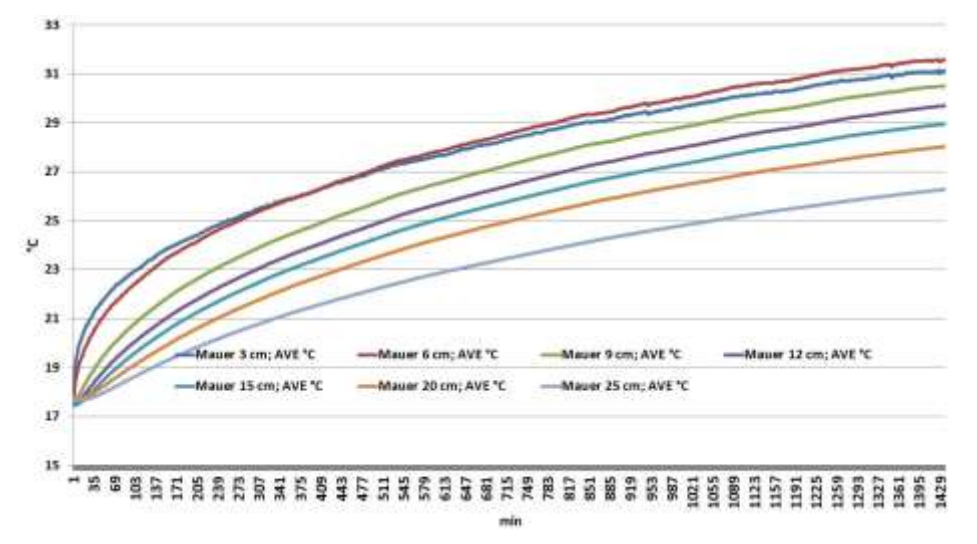

Abbildung 3-15: Wandtemperaturen - 1200 W

Abbildung 3-16 zeigt die Verläufe der Wandtemperaturen bei einem Wärmeeintrag von 1600 W. Diese Stufe wurde auf Grund der geringen Mehrleistung nur drei Tage betrieben. Innerhalb dieser drei Tage nahm der Temperaturgradient deutlich ab, dennoch konnte kein stationärer Zustand der Raumluft erreicht werden. Der anfängliche starke Anstieg der Temperaturen ist hier wegen der geringen Mehrleistung kaum erkennbar. Vielmehr kommt es direkt zur langsamen Annäherung an den stationären Zustand. Bei diesem treten Wandtemperaturen an der Oberfläche von 41,4 °C auf. Das Temperaturgefälle, welches sich schon bei der vorangegangenen Stufe eingestellt hatte, blieb unverändert, sodass die höchsten Temperaturen in 3 cm Tiefe auftraten (38 °C) und die niedrigsten in 25 cm Tiefe (29,9°C). Dies ergibt einen Temperaturgradienten von 1,13 °C/cm auf den ersten 3 cm. Auf die darauffolgenden 22 cm stellte sich ein durchschnittlicher Temperaturgradient von 0,368 °C/cm ein.

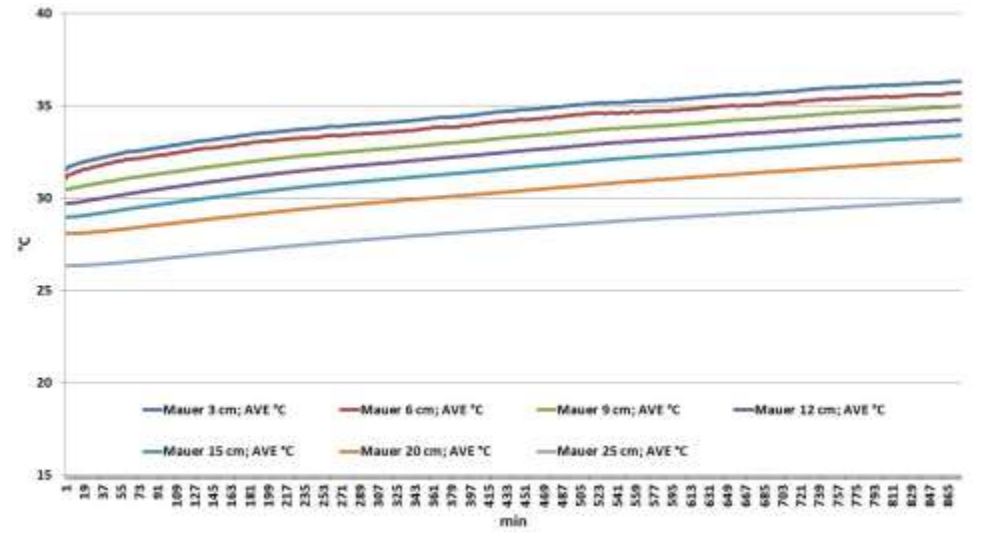

Abbildung 3-16: Wandtemperaturen - 1600 W

Der Verlauf der Wandtemperaturen beim Zuschalten von 1400 W auf einen Wärmeeintrag von 3000 W zeigt für geringe Eindringtiefen bis etwa 9 cm einen ähnlichen, jedoch weniger steilen Anstieg der Temperaturen wie jener der Raumluft. Dieser Anstieg der Wandtemperaturen ist in Abbildung 3-17, welche den Verlauf bei einem Wärmeeintrag von 3000 W zeigt, besser zu erkennen. Trotz der längeren Messdauer von sieben Tagen bei diesem Betriebszustand, stellt sich kein eindeutig stationärer Zustand der Wandtemperaturen ein. Die Temperatur der Wandoberfläche erreichte Werte von maximal 62,8 °C. Analog zu den vorangegangenen Messungen blieb auch hier das Temperaturgefälle eindeutig ausgeprägt, sodass maximale Werte in 3 cm Tiefe von 58,3 °C und 46 °C in 25 cm Tiefe auftraten. Das ergibt Temperaturgradienten von 1,5 °C/cm auf den ersten 3 cm und einen mittleren Gradienten von 0,56 °C/cm auf den weiteren 22 cm. Somit zeigt sich auch hier, dass die Gradienten in geringer Eindringtiefe deutlich höher sind, als jene in größeren Tiefen.

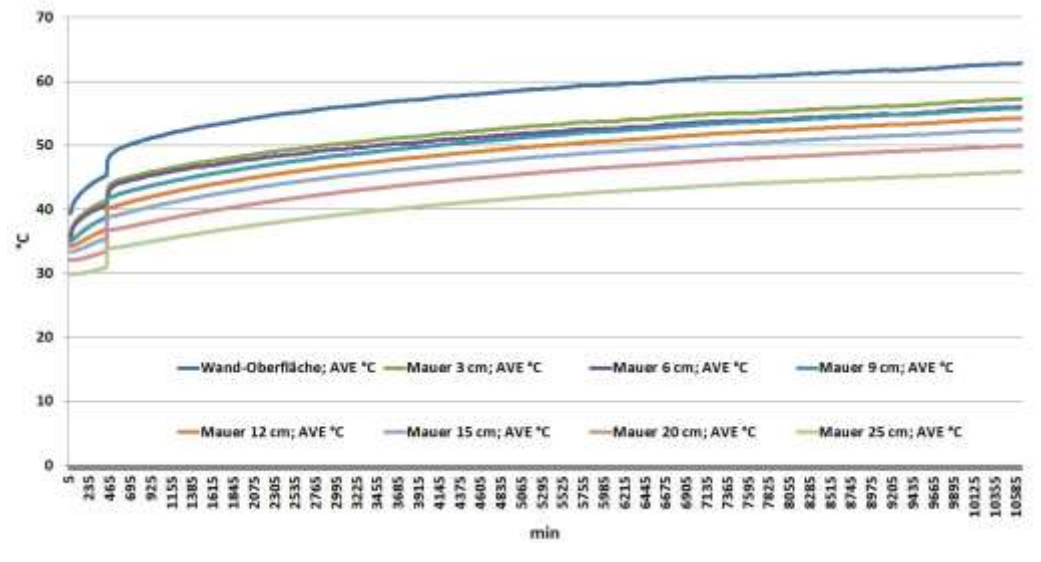

Abbildung 3-17: Wandtemperaturen - 3000 W

Um die Verluste über die thermisch isolierten Seitenwände sowie die Decke erfassen zu können, wurde die Temperatur an der Innen- und Außenseite der Dämmung miterfasst. Zusätzlich wurde die Temperatur des Bodens an seiner Oberfläche gemessen. Abbildung 3-18 zeigt die Ausgangssituation der Temperaturen an diesen Stellen. Zu erkennen ist die annähernd konstante Temperatur des Betonbodens und die zu Beginn stark abfallenden Temperaturen der Dämmplatten. Zu beachten ist ebenso die Temperaturdifferenz zwischen der Innen- und Außenseite der Dämmplatte von Beginn der Messung an. Nach erfolgtem Temperaturausgleich wurde die Temperatur der Dämmplatte an der Innenseite mit ca. 18.3 °C gemessen und lag somit nur unwesentlich über der Raumlufttemperatur des Versuchsraumes. An der Außenseite der Dämmung wurde eine Temperatur von 19,5 °C und somit knapp unter jenem Niveau der Raumluft des umgebenden Kellerraumes gemessen. Die Temperatur des Bodens lag annähernd konstant bei 18 °C und um einige Zehntel °C unter der Temperatur der Wandoberfläche.

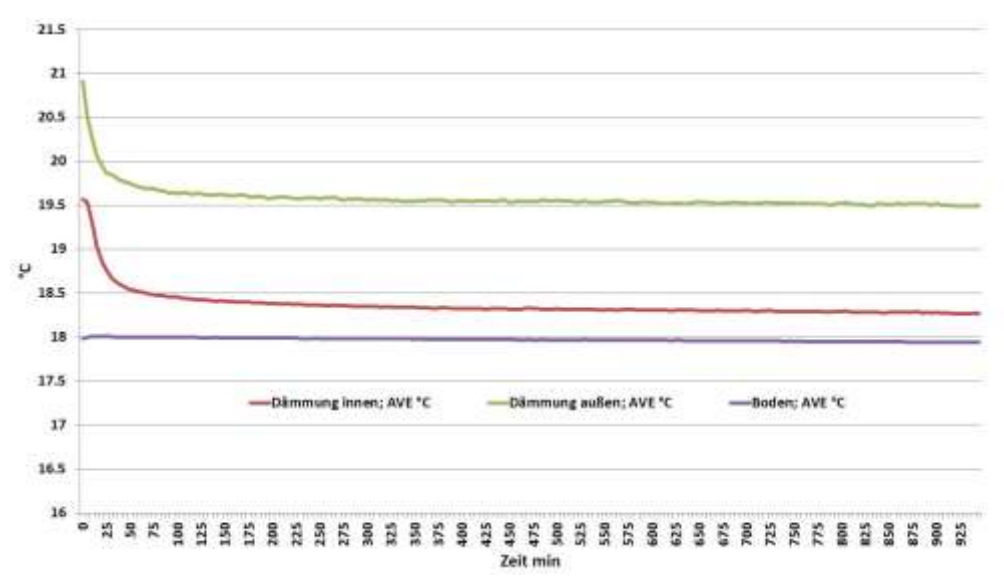

Abbildung 3-18: Ausgangssituation - Dämmung und Boden

Die Verläufe der Temperaturen von Dämmung und Boden bei einem Wärmeeintrag von 1200 W sind in Abbildung 3-19 zu sehen. Wie eindeutig zu erkennen ist, steigen die Temperaturen des Bodens und der Innenschicht der Dämmung auf Grund der steigenden Raumlufttemperaturen rasch an. Der Verlauf der Temperatur der Innenschicht zeigt dieselbe Charakteristik wie jener der Raumlufttemperatur. Zu Beginn erfolgt ein rascher steiler Anstieg und anschließend folgt eine langsame Annäherung an den stationären Zustand. Der Anstieg der Bodentemperatur erfolgt annähernd gleichmäßig. Die Außenschicht der Dämmung hingegen steigt nur sehr gering und bleibt auf 3 °C über dem Ausgangsniveau. Daraus lässt sich schließen, dass die Wärmeverluste durch Wärmeleitung durch die Platten und somit die isolierten Seitenwände sowie die Decke gering sind. Die Temperatur der Innenschicht beträgt im annähernd stationären Zustand 37,8 °C, die Temperatur der Außenschicht beträgt hier 22.3 °C. Dies ergibt eine Temperaturdifferenz von 15,5 °C. Durch Berücksichtigung der Dämmplattendicke von 10 cm, ergibt sich ein mittlerer Temperaturgradient von 1,55 °C/cm. Der exakte Temperaturverlauf in den Dämmplatten wurde nicht erfasst, jedoch kann davon ausgegangen werden, dass der Temperaturgradient von innen nach außen ähnlich wie bei der Betonwand abnimmt.

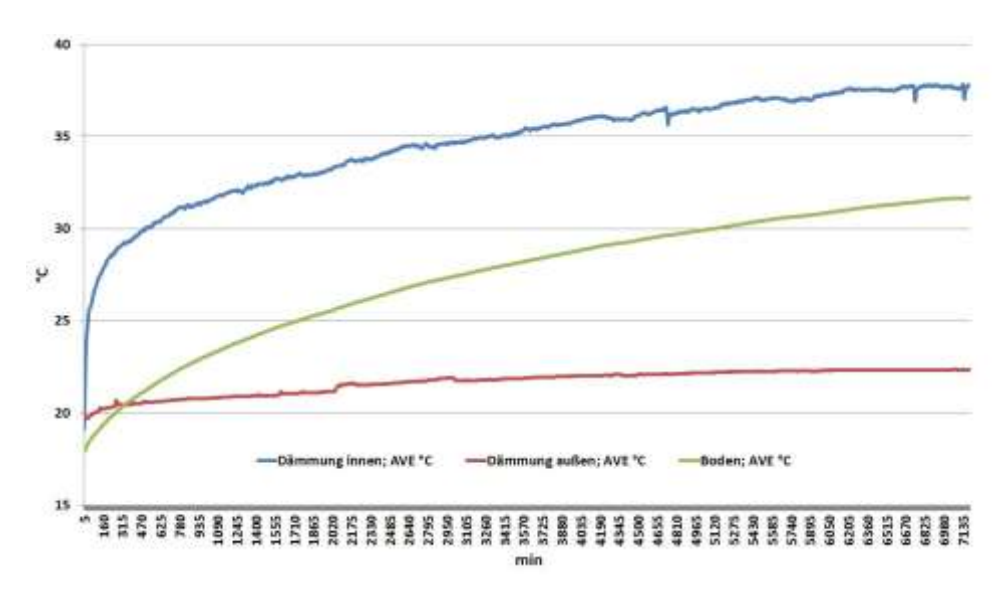

Abbildung 3-19: Temperaturen - Dämmung - Boden - 1200 W

Bei einer Erhöhung der Abwärmen um 400 W auf gesamt 1600 W stellen sich die in Abbildung 3-20 dargestellten Verläufe ein. Die Innenschicht der Dämmung folgt auch hier grundsätzlich dem Verlauf der Raumtemperaturen. Nach dem Zuschalten der zusätzlichen Abwärme zeigt sich ein kurzer rascher Anstieg der Temperatur. In weiterer Folge stellt sich die langsame annähernd gleichmäßige Annäherung an den stationären Zustand ein. Das Temperaturniveau steigt auf einen Wert von 49,8 °C. Dies bedeutet einen gesamten Anstieg von 12 °C bei einer eingebrachten Mehrleistung von 400 W. Die Temperatur der Außenschicht zeigt einen gleichmäßigen Anstieg auf eine Temperatur von 24 °C. Dies bedeutet einen Gesamtanstieg von 1,7 °C. Schon hier zeigt sich, dass der Anstieg innen deutlich höher ausfällt als außen. Die sich einstellenden Temperaturen ergeben eine Differenz von innen nach außen von 25,8 °C und somit einen mittleren Temperaturgradienten von 2,58 °C/cm. Die Temperatur des Betonbodens zeigt einen Anstieg von ursprünglich 31,6 °C bei 1200 W Abwärme auf 38,7 °C bei 1600 W Abwärme im Versuchsraum. Somit erwärmt sich der Betonboden bei einer Mehrleistung von 400 W auf diesem Temperaturniveau um 7,1 °C. Dies ergibt einen ähnlichen Temperaturanstieg im Vergleich zur Wandoberfläche, die sich um 7,7 °C erwärmt.

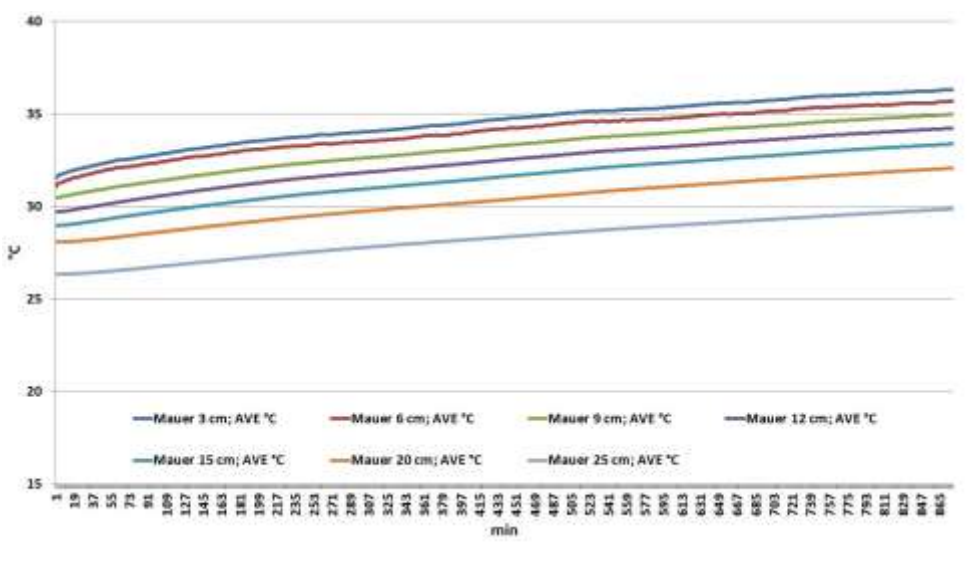

Abbildung 3-20: Temperaturen - Dämmung - Boden - 1600 W

Die Erhöhung der Abwärme im Versuchsraum von 1600 W auf 3000 W ergibt die in Abbildung 3-21 gezeigten Verläufe der Temperaturen von Dämmung und Boden. Hier ergibt sich auf Grund der Mehrleistung von 1400 W ein markanter Anstieg aller drei Temperaturen.

Wegen der notwendigen Umbauarbeiten an den Heizlüftern und dem damit einhergehenden Öffnen des Versuchsraumes zeigt sich in Abbildung 3-21 kein durchgängiger Verlauf wie bei den Messungen bei 1200 W und 1600 W. Die Temperatur an der Innenseite der Dämmung zeigt ansonsten einen analogen Verlauf zur vorhergehenden Erhöhung der Abwärmen, jedoch ist der anfängliche rasche Anstieg deutlicher ausgeprägt als zuvor. So ergibt sich eine Temperaturerhöhung um 25,5 °C von 42,4 °C auf 67,9 °C. Die Temperatur an der Außenseite der Dämmung steigt über die Dauer der Messung wiederum gleichmäßig um 5,6 °C an. Somit steigt die Temperatur von anfänglichen 23,7 °C auf eine Endtemperatur im annähernd stationären Zustand von 29,3 °C. Die Temperaturdifferenz zwischen innen und außen liegt somit bei 38,6 °C, woraus sich ein mittlerer Temperaturgradient von 3,86 °C/cm ergibt.

Die Temperatur des Betonbodens steigt hier überdurchschnittlich von 38 °C auf 58,3 °C. Die Erhöhung der Bodentemperatur von 20,3 °C fällt somit niedriger aus als die Erhöhung der Wandtemperatur, welche sich um 23,4 °C erwärmt. Der Grund dafür liegt mit hoher Wahrscheinlichkeit in der bei höherem Temperaturniveau klarer ausgeprägten Temperaturschichtung.

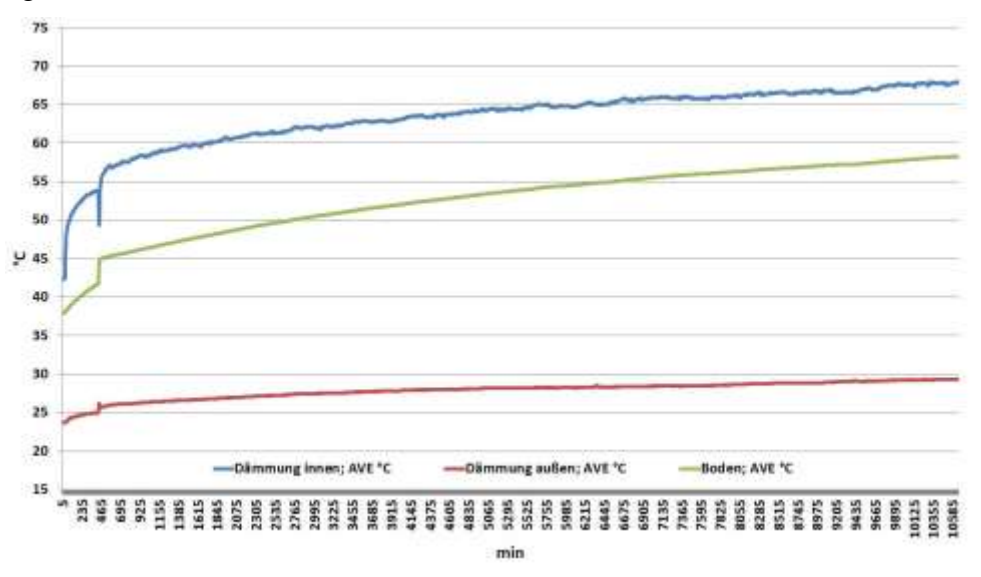

Abbildung 3-21: Temperaturen - Dämmung - Boden - 3000 W

Abbildung 3-22 zeigt den Verlauf der Raumtemperatur des umgebenden Kellerraumes über die gesamte Messdauer. Aus der Betrachtung des Verlaufes können Rückschlüsse über die Größenordnung der thermischen Verluste und Leckagen des Versuchsraumes getroffen werden. Die Ausgangstemperatur des Kellerraumes lag bei 20,2 °C und somit um 2°C über jener im Messraum. Der Grund hierfür liegt darin, dass im Kellerraum noch Arbeiten an der Außenseite des Messraums bzw. an der Datenerfassung durchgeführt wurden. Somit befanden sich zu Beginn der Messung Personen im Kellerraum. Zusätzlich war das Licht im Kellerraum eingeschaltet. All diese Wärmequellen wurden durch die thermische Isolierung des Messraums aus diesem entfernt, sodass sich eine Temperaturdiffernz der Raumlufttemperatur zwischen Messraum und Kellerraum ausbildete. Im Verlauf der Messung bei 1200 W Abwärme stieg die Temperatur der Kellerluft um 1,1 °C auf 21,3 °C an. Der Temperaturanstieg während der Messung bei 1600 W Abwärme betrug 1,2 °C, sodass die Kellertemperatur auf 22,5 °C stieg. Bei der sieben Tage lang dauernden Messung der Kellertemperatur bei 3000 W Abwärme, stieg die Kellertemperatur um 3,5 °C auf 26 °C. Nach dem Wegschalten der Abwärmen stieg die Temperatur der Luft im Kellerraum vorrübergehend weiter bis 26,4 °C und fiel anschließend wieder ab.

Betrachtet man die gesamte Messdauer in der über insgesamt 15 Tage Abwärmen zwischen 1200 W und 3000 W an den Versuchsraum eingebracht wurden, ist eine maximale Erhöhung der Kellertemperatur von 5,8 °C erreicht worden. Zusätzlich muss erwähnt werden, dass auch im Kellerraum, der als Lagerraum dient, Abwärmen anfielen. Die gesamte Datenerfassung, die ebenso Abwärmen abgegeben hat, befand sich in diesem Raum. Kleinere Einflüsse durch sich im Kellerraum befindende Personen, eingeschaltetes Licht und durch benachbarte Räume können ebenso nicht ausgeschlossen werden.

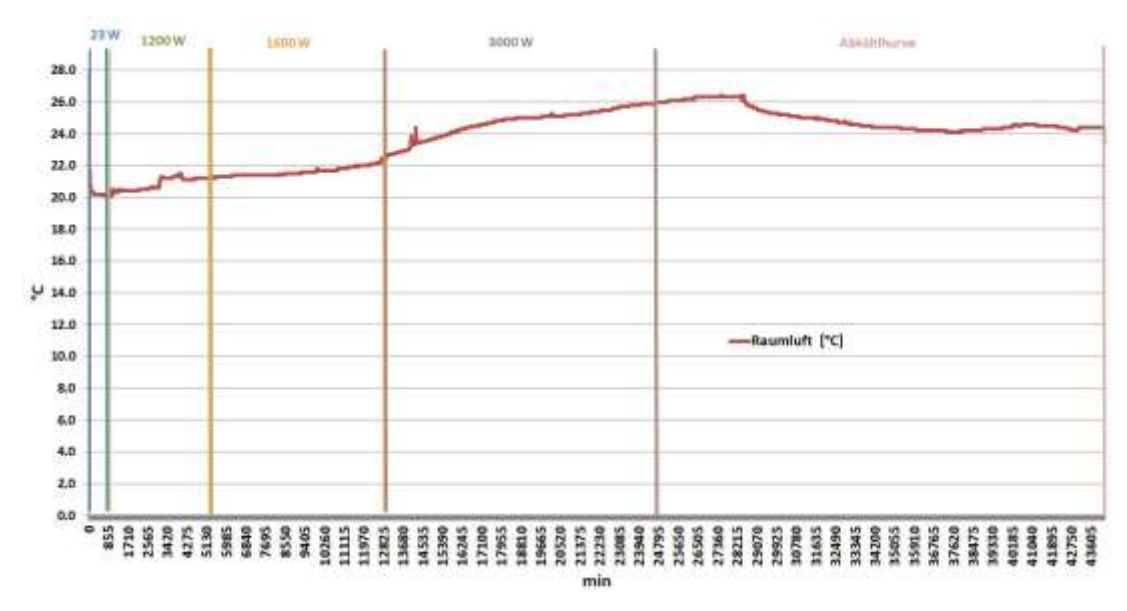

Abbildung 3-22: Temperaturverlauf Kellerraumluft

Nach der Durchführung der eigentlichen Messversuche wurde zusätzlich noch die Abkühlkurve der Raumluft sowie der jeweiligen Wandungen mitaufgezeichnet. Aus dieser Abkühlkurve soll ersichtlich werden, welchen Einfluss das Wegfallen von Abwärmen aus technischem Equipment hat bzw. können so Informationen hinsichtlich der abfließenden Wärmeströme gewonnen werden. Abbildung 3-23 zeigt die Abkühlkurve der Raumluft in den ersten 42 Stunden. Bei genauer Betrachtung ist erkennbar, dass die Raumluft in 2 m Höhe in den ersten 2 Stunden von 74 °C auf 54 °C, also um 20 °C fällt. Nach diesen 2 Stunden wird der Temperaturgradient deutlich kleiner, sodass die weitere Abkühlung auf das Ausgangsniveau sehr langsam passiert. Die Abkühlkurve wurde insgesamt eine Woche lang aufgezeichnet. Binnen dieser Woche erfolgte eine weitere Abkühlung der Raumluft um 26 °C auf 28 °C. Somit werden knapp 7 Tage für eine weitere Abkühlung in ähnlicher Größenordnung wie in den ersten zwei Stunden benötigt.

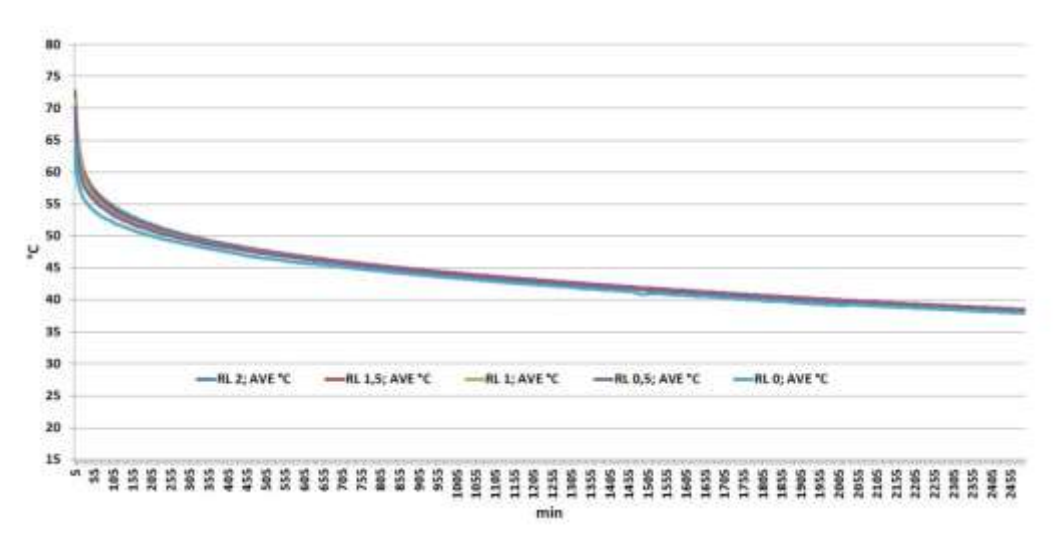

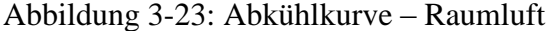

Die Abkühlkurve der Wandtemperaturen ist in Abbildung 3-24 zu sehen. Wie sofort zu erkennen ist, ist das anfänglich vorhandene Temperaturgefälle von innen nach außen schon nach wenigen Minuten nicht mehr klar ausgeprägt. Die Temperaturen der Wandoberfläche und jene in 3 cm Tiefe fallen zu Beginn am schnellsten ab. Hier ist der Einfluss der sehr rasch fallenden Raumlufttemperatur am größten. Grundsätzlich kann die Aussage getroffen werden, dass die Temperaturgradienten gleich wie bei der Erwärmung der Wand von innen nach außen abnehmen, sodass in 25 cm Tiefe die flachste Abkühlkurve gemessen wurde. Hier stieg die Wandtemperatur anfänglich für die Dauer von 30 min noch leicht an.

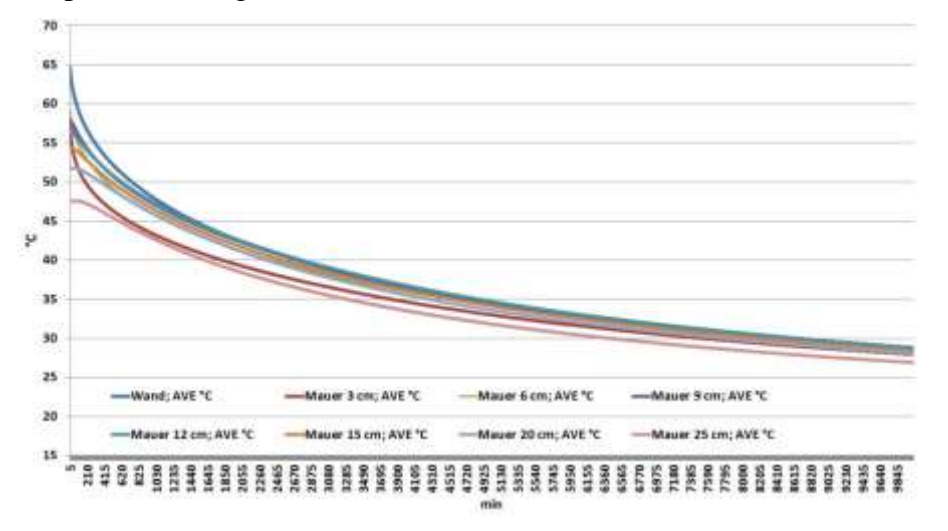

Abbildung 3-24: Abkühlkurve – Wand

In Tabelle 3-4 werden die Temperaturen von Raumluft und Wand in den ersten 120 Minuten der Abkühlung miteinander verglichen. Genau zu sehen ist die rasche Abnahme der Raumlufttemperatur in den ersten 30 min. Während in geringer Eindringtiefe in die Wand die Temperaturen anfänglich ebenso deutlich sinken, bleibt die Temperatur ab einer Eindringtiefe von 9 cm für die ersten 60 min annähernd konstant. Ab einer Eindringtiefe von 15 cm bleibt die Abnahme der Temperatur in den ersten 120 min unter 1 °C.

| <b>Zeit</b>    | <b>Raumluft</b><br>1 <sub>m</sub> | <b>Wand</b>     | 3 <sub>cm</sub> | 6 <sub>cm</sub> | 9 <sub>cm</sub> | $12 \text{ cm}$ | $15 \text{ cm}$ | <b>20 cm</b>    | $25 \text{ cm}$ |
|----------------|-----------------------------------|-----------------|-----------------|-----------------|-----------------|-----------------|-----------------|-----------------|-----------------|
| min            | $\rm ^{\circ}C$                   | $\rm ^{\circ}C$ | $\rm ^{\circ}C$ | $\rm ^{\circ}C$ | $\rm ^{\circ}C$ | $\rm ^{\circ}C$ | $\rm ^{\circ}C$ | $\rm ^{\circ}C$ | $\rm ^{\circ}C$ |
| $\overline{0}$ | 74,2                              | 64,6            | 59,2            | 57,8            | 57,7            | 56,3            | 54,4            | 51,8            | 47,8            |
| 30             | 59                                | 62              | 57,2            | 57,2            | 57.5            | 56,3            | 54,3            | 51,8            | 47,6            |
| 60             | 55,9                              | 60,7            | 52,9            | 56              | 56,9            | 56              | 54,2            | 51,7            | 47,6            |
| 90             | 54,3                              | 59,6            | 52              | 55,2            | 56,3            | 55,6            | 53,9            | 51,7            | 47,6            |
| 120            | 53,1                              | 58,7            | 51,2            | 54,5            | 55,7            | 55,2            | 53,7            | 51,6            | 47,5            |

Tabelle 3-4: Abnahme der Temperaturen in den ersten 120 min

## **3.2.3 Berechnung der Wärmeflüsse aus den Messungen**

Abbildung 3-24 zeigt die Verläufe der Temperaturen der Raumluft im Versuchsraum und im Kellerraum sowie die Temperaturen innen und außen an den Dämmplatten. Da die Wärmeleitkoeffizienten der Dämmplatten bekannt sind, lassen sich bei idealisierter Betrachtung ohne Leckagen die abfließenden Wärmeströme über die Isolierung berechnen. Setzt man diese sowie die entsprechenden Wärmeübertragungsflächen und die aus

Abbildung 3-25, Abbildung 3-26, Abbildung 3-27 und Abbildung 3-28 ablesbaren Temperaturdifferenzen an den Dämmplatten der jeweiligen Messung in Gleichung (1-1) ein, so lassen sich die abfließenden Wärmeströme berechnen.

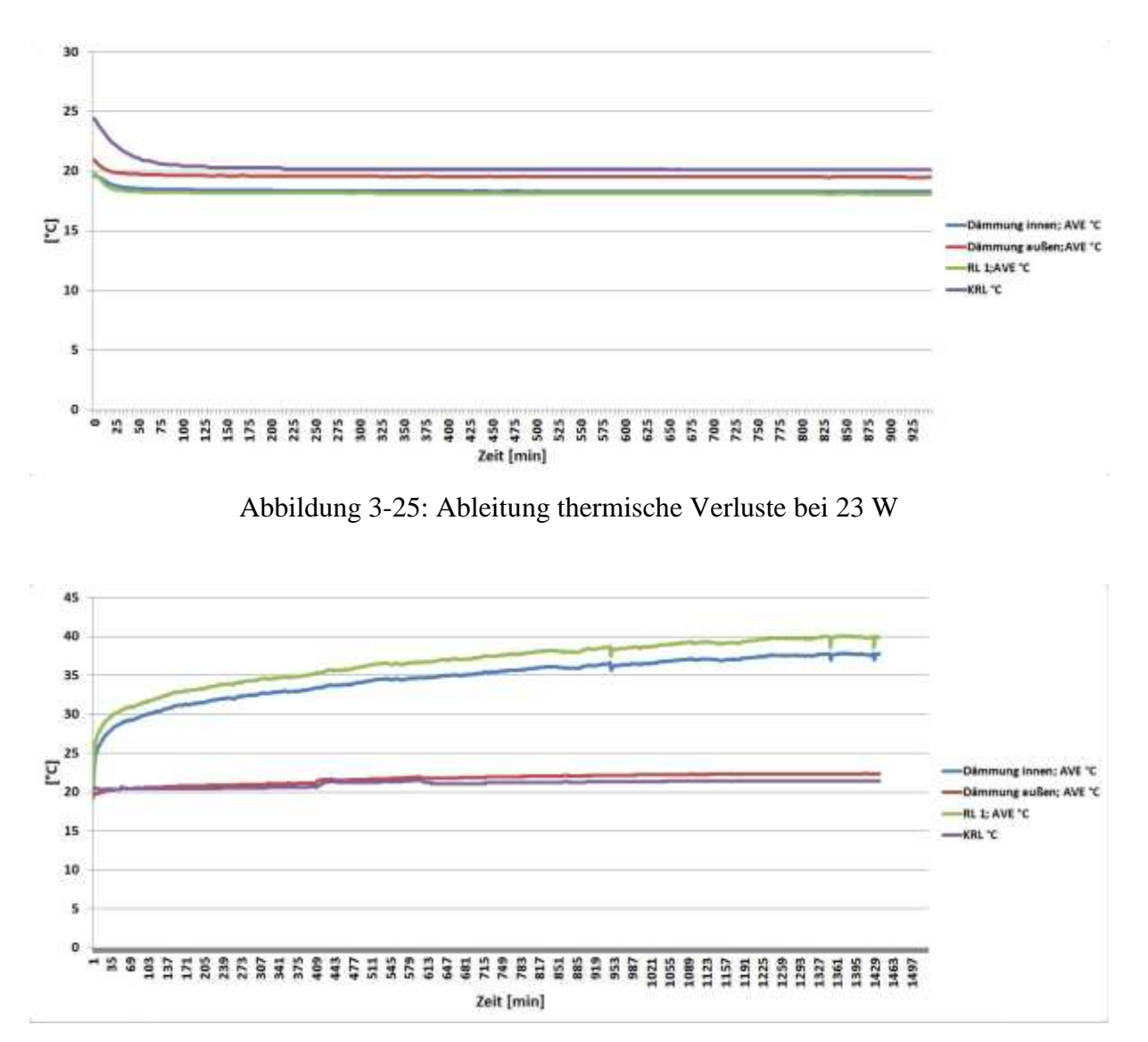

Abbildung 3-26: Ableitung thermische Verluste bei 1200 W

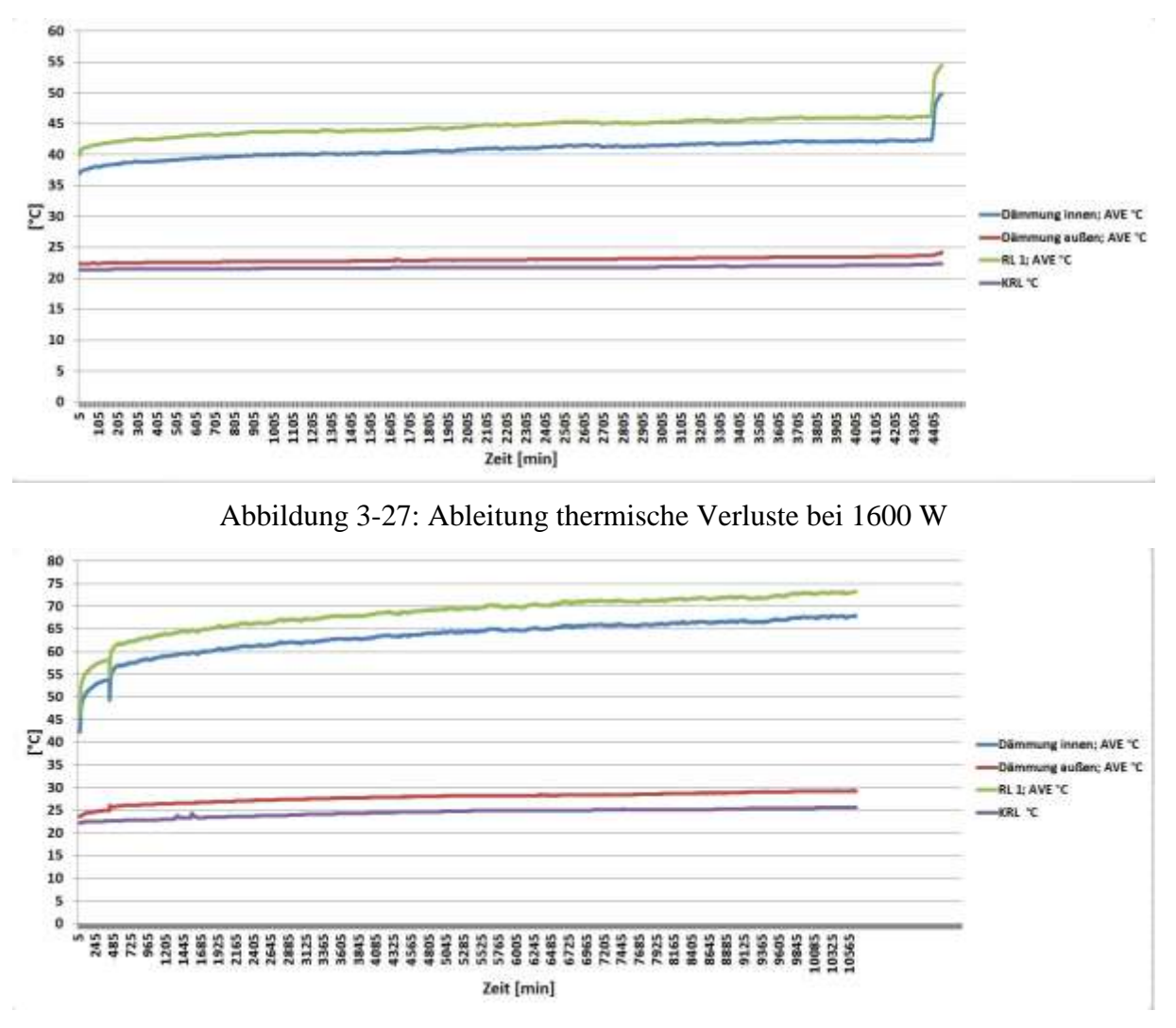

Abbildung 3-28: Ableitung thermische Verluste 3000 W

Aus der Geometrie des Versuchsraumes folgt eine gesamte Wärmeübertragungsfläche von 20 m². Der vom Hersteller der Dämmplatten angegebene Wärmeleitkoeffizient der verwendeten EPS Dämmplatten beträgt 0,038 W/mK. Die Dicke der Dämmplatten ist ebenso bekannt und beträgt 10 cm, was 0,1 m entspricht. Für die Temperaturdifferenzen an den Dämmplatten werden jeweils jene Werte für die Berechnung verwendet, die kurz vor dem Zuschalten bzw. Wegschalten von Abwärmen bei der jeweiligen Messung erfasst wurden. So ergeben sich die in Tabelle 3-5 gezeigten Verlustwärmeströme  $\dot{Q}$  in W.

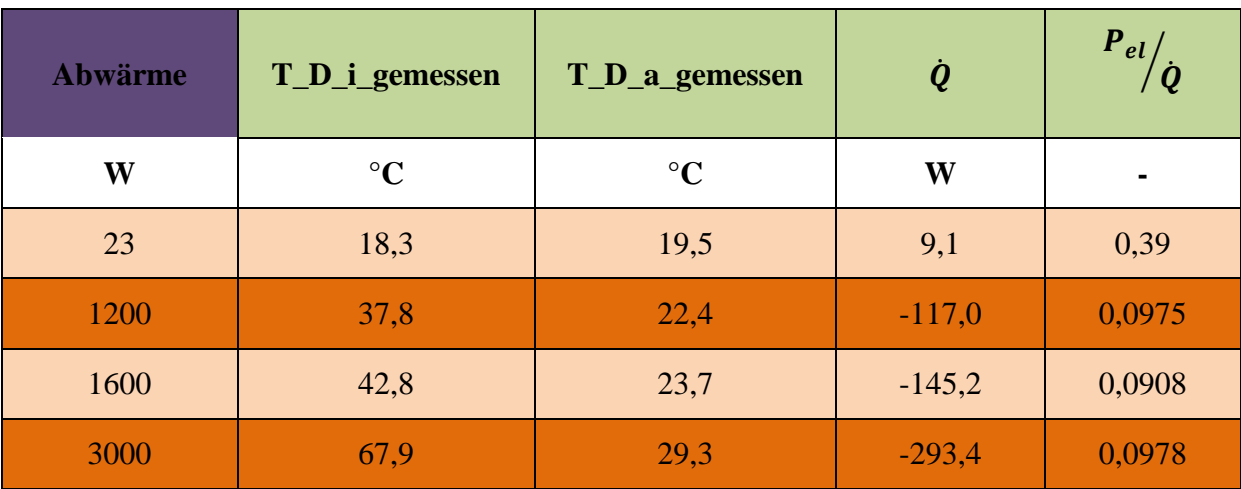

Tabelle 3-5: Thermische Verluste Versuchsraum

Diese Werte entsprechen naturgemäß nicht ganz der Realität, sind jedoch für eine erste Abschätzung der thermischen Verluste geeignet. Um eine höhere Genauigkeit bei der Verlustberechnung zu erreichen, müssten die Temperaturdifferenz innen und außen an mehreren Stellen an den Dämmplatten gemessen werden und die Wärmeübertragungsfläche dann in entsprechende Bereiche unterteilt werden, um so den Einfluss der Temperaturschichtung zu erfassen. Dieser Betrachtung liegt die Annahme zu Grunde, dass an beiden isolierten Seitenwänden die gleiche Temperaturdifferenz anliegt wie an der Decke. Wie jedoch aus Tabelle 3-5 erkennbar ist, steigen die Verlustwärmeströme mit zunehmender Abwärme im Versuchsraum quantitativ an. Beim Ausgangszustand war der Wärmefluss sogar entgegengerichtet, sodass Wärme in geringem Maß vom Kellerraum in den Versuchsraum floss. Weiter zu sehen ist, dass prozentual keine nennenswerte Erhöhung der thermischen Verluste eintrat. Die Bandbreite der prozentualen Verluste belief sich auf 9,08 bis 9,78 %. Im Umkehrschluss bedeutet dies, dass etwa 90 % der Abwärme über die Betonwände abgegeben wurde.

Führt man diese Betrachtung weiter, ergeben sich aus der Differenz der eingebrachten Abwärme und den thermischen Verlusten jene Wärmeströme, die über die Betonwände abfließen. Durch entsprechendes Umformen von Gleichung (1-1), kann nun der Wärmeleitkoeffizient des Betons berechnet werden. Die Wärmeübertragungsfläche beläuft sich hierbei ebenfalls auf 20 m². Die Betonmauer hat eine Schichtdicke von 30 cm, um dies so gut wie möglich zu berücksichtigen, werden für die Temperaturdifferenz innen und außen die Messwerte an der Wandoberfläche sowie in 25 cm Tiefe herangezogen. Daraus ergibt sich eine Schichtdicke von 0,25 m. Für die jeweilige Temperaturdifferenz werden die Werte zum selben Zeitpunkt wie zuvor verwendet. Diese und die daraus resultierenden Wärmeleitkoeffizienten sind in Tabelle 3-6 dargestellt. Diese Betrachtung wird unter vereinfachenden Annahmen durchgeführt. So erfolgt keine Differenzierung zwischen den Seitenwänden und dem Boden. Dies bedeutet, dass die Wärmeströme über alle drei Betonflächen gleichermaßen entsprechend der jeweiligen Wandfläche abfließen. Die berechneten Wärmeleitkoeffizienten sind im für Betonwände üblichen Bereich. Für die Berechnung der Querschläge wurde ein Wärmeleitkoeffizient von 2,3 W/mK für den Stahlbeton der Röhre herangezogen. Dieser Wert entspricht aktuellen Angaben von Betonherstellern, wobei der Wert stark mit dem Mischungsverhältnis von Zement und Wasser variiert. Die Betonwände des Versuchsraumes entsprechen den Standards der Betonherstellung der 1980er Jahre. An der Außenseite der Wände wurden keinerlei Dämmplatten oder Vergleichbares angebracht. Lediglich ein Anstrich zur Abdichtung des Mauerwerkes wurde durchgeführt. Somit kann eine Verminderung der Wärmeleitfähigkeit aus diesem Grund ausgeschlossen werden. Der arithmetische Mittelwert der drei berechneten Wärmeleitkoeffizienten beläuft sich auf 1,84 W/mK.

| <b>Abwärme</b> |        | <b>T_Wand</b>   | <b>T_25cm</b>   | $\sim$ |
|----------------|--------|-----------------|-----------------|--------|
| W              | W      | $\rm ^{\circ}C$ | $\rm ^{\circ}C$ | W/mK   |
| 1200           | 1093   | 33,9            | 26,2            | 1,77   |
| 1600           | 1454,8 | 40,2            | 29,8            | 1,75   |
| 3000           | 2706,6 | 62,8            | 45,8            | 1.99   |

Tabelle 3-6: Wärmeleitkoeffizienten Betonwand

### **3.2.4 Schlüsse aus der Messung**

Die Messungen haben gezeigt, dass der bestimmende Parameter hinsichtlich der sich einstellenden Raumtemperaturen die anfallende Mehrleistung ist. Sowohl bei der Erwärmung beim Zuschalten von Abwärmen als auch beim Abkühlen durch Wegschalten der Abwärmen hat sich gezeigt, dass die Temperaturgradienten in der Raumluft in den ersten Minuten am größten sind. Daraus lässt sich schließen, dass sobald Mehrleistung in Form von Abwärme in einen Raum eingebracht wird, die Temperatur der Raumluft schlagartig steigt und anschließend durch langsamen Temperaturausgleich mit der Umgebung ein stationärer Zustand erreicht wird. In Hinblick auf die Querschläge bedeutet dies, dass bei einem möglichen Ausfall der Querschlaglüftung, die Temperaturen der Technikräume schlagartig mitunter über das einzuhaltende Temperaturniveau steigen. Somit können in einzelnen Räumen die Anforderungen bezogen auf die Raumtemperatur bei Lüftungsausfall nicht erfüllt werden. Dies wirkt sich schädlich auf die Lebensdauer des technischen Equipments aus.

Es konnte ebenso gezeigt werden, dass die Betonmauern Wärme sehr gut speichern und diese nur langsam wieder an die Umgebung bzw. die Raumluft abgeben. Für den Fall des Versuchsraumes konnte die Temperatur des umgebenden Erdreiches nicht genau bestimmt werden. In unseren Breitengraden übliche Werte in vergleichbaren Tiefen (siehe [13]) liegen bei 17 °C. Dies ist im Vergleich zu den Bedingungen im Koralmtunnel doch abweichend. Die Felsursprungstemperaturen erreichen hier Werte von 16 °C in Portalnähe bis hin zu 32 °C bei maximaler Überdeckung. Somit kann davon ausgegangen werden, dass im Versuchsraum mehr Wärme über die Betonmauern an die Umgebung abgegeben wurde, als dies in den Querschlägen der Fall sein wird. In den Querschlägen im Bereich der Tunnelmitte, stellt der Fels für Räume mit geringen Abwärmen mit großer Wahrscheinlichkeit eine Wärmequelle dar, sodass hier die Raumtemperatur durch die Felsursprungstemperatur vorgegeben ist. Einen zusätzlichen Aspekt in den Querschlägen liefern die Aufbauten der Wandungen. Die Trennwände der Technikräume sind einfache Betonmauern mit einer Stärke von 20 cm, die Röhre und der Boden sind hingegen mehrschichtig mitunter aus schlecht leitendem Material und wesentlich dickeren Betonschichten aufgebaut.

Des Weiteren konnte gezeigt werden, dass sich eine eindeutige Temperaturschichtung ausbildet. Vor allem in Bodennähe konnten deutlich niedrigere Temperaturen gemessen werden als in höheren Lagen. Dies bedeutet, dass über den Boden weniger Wärme abgegeben werden kann als über die Röhre und die Trennwände. Die Richtigkeit der Annahme von geringeren Wärmeübergangskoeffizienten für den Boden konnte somit bestätigt werden.

Eine Differenz zwischen dem Versuchsraum und den Querschlägen bilden die thermischen Verluste durch Wärmeströme durch die isolierten Wände sowie auf Grund von Leckagen, die in den Querschlägen mit hoher Wahrscheinlichkeit geringer ausfallen.

## **3.3 Simulation Messraum**

Da ein direkter Vergleich der Ergebnisse aus der Messung und der Simulation des Modell-Querschlags auf Grund der unterschiedlichen Geometrien und den abweichenden Abwärmen nur sehr schwer möglich ist, wurde ein EnergyPlus Modell des Messraums erstellt und die Bedingungen des Messversuchs nachgebildet. Ziel der Simulation der Messbedingungen ist der direkte Vergleich der Ergebnisse und daraus folgend Erkenntnisse über die Qualität der Simulation und der angewandten Berechnungsalgorithmen zu erlangen. Die größte Unsicherheit bei der Modellierung des Versuchsraumes besteht darin, die Temperatur des Erdreichs vorzugeben, da diese nicht gemessen werden konnte. Aus diesem Grund wird für eine erste Annäherung die für Juli in einer Tiefe von 2 m übliche Temperatur nach [13] von 17 °C angenommen. Auf Grund eines Schachtes, der direkt über dem Versuchsraum liegt und bis zum ersten Kellergeschoss reicht, ist die Überdeckung mit Erdreich im Nahbereich zur

Wand, in der gemessen wurde, etwa 2 m. Mit dieser Randbedingung und den gemessenen Raumtemperaturen im Keller von 20,4 °C wurde die Ausgangssituation vor den eigentlichen Messungen simuliert. Das geometrische Modell bildete ein Quader mit den Abmaßen 4 m x 2 m x 2 m. Als Konstruktionselemente wurden einerseits die Dämmplatten für die Trennwände sowie die Decke und andererseits die 30 cm dicken Betonwände sowie der 50 cm dicke Boden modelliert. Die Stoffwerte für die spezifische Wärmekapazität und die Dichte wurden von dem Modell-Querschlag übernommen. Die Wärmeleitfähigkeit des Betons wurde jedoch auf die den Messungen folgenden 1,84 W/m²K reduziert.

### **3.4 Vergleich der Ergebnisse**

Die Temperatur im Versuchsraum unter diesen Randbedingungen wurde mit 18,14 °C berechnet. Die gemessene Temperatur in der Ausgangssituation betrug 18,1 °C. Auf Grund der Übereinstimmung der beiden Werte wurden die weiteren Simulationen mit der gewählten Randbedingung für die Temperatur des Erdreichs durchgeführt. Die Temperatur der Luft im Kellerraum wurde entsprechend den gemessenen Werten bei den jeweiligen Abwärmen angepasst. Für den Vergleich der Raumlufttemperatur im Versuchsraum aus Messung und Simulation wird der Messwert in 1 m Höhe verwendet. Die Ergebnisse aus dem Vergleich von Messung und Simulation, bezogen auf die Raumlufttemperatur im Versuchsraum, sind in Tabelle 3-7 gezeigt. Neben der sehr guten Übereinstimmung bei der Ausgangssituation ist eine eindeutige Tendenz dazu erkennbar, dass die gemessenen Werte niedriger sind als jene der Simulation. Die maximale Abweichung beträgt 3,42 °C bei 1600 W Abwärme. Dies ist durch thermische Verluste auf Grund von Leckagen, die bei der Simulation nicht berücksichtigt werden, zu erklären.

| <b>Abwärme</b> | <b>T_Erdreich</b> | <b>T_KRL</b>    | T_RL_gemessen   | <b>T_RL_simuliert</b> |
|----------------|-------------------|-----------------|-----------------|-----------------------|
| W              | $\rm ^{\circ}C$   | $\rm ^{\circ}C$ | $\rm ^{\circ}C$ | $\rm ^{\circ}C$       |
| 23             | 17                | 20,4            | 18,10           | 18,14                 |
| 1200           | 17                | 21,5            | 40,40           | 43,10                 |
| 1600           | 17                | 22,2            | 46,20           | 49,62                 |
| 3000           | 17                | 26,0            | 73,09           | 74,66                 |

Tabelle 3-7: Vergleich Raumluft

Der Vergleich der Temperaturen innen und außen an den Dämmplatten ist in Tabelle 3-8 zu sehen. Für Abwärmen bis 1600 W stimmen die Werte sehr gut überein, bei einer Abwärme von 3000 W sind leichte Abweichungen speziell an der Innenseite der Dämmplatten zu erkennen.

| Abwärme |                 |                 | T_D_i_gemessen   T_D_i_simuliert   T_D_a_gemessen | T_D_a_simuliert |
|---------|-----------------|-----------------|---------------------------------------------------|-----------------|
| W       | $\rm ^{\circ}C$ | $\rm ^{\circ}C$ | $\rm ^{\circ}C$ ]                                 | $\rm ^{\circ}C$ |
| 23      | 18,26           | 18,47           | 19,5                                              | 19,96           |
| 1200    | 37,76           | 36,78           | 22,36                                             | 22,87           |
| 1600    | 42,41           | 41,84           | 23,70                                             | 23,89           |
| 3000    | 67,88           | 63,33           | 29,3                                              | 27,79           |

Tabelle 3-8: Vergleich Temperaturen an Dämmplatten

Während die thermischen Verluste durch abfließende Wärmeströme über die Dämmplatten bei der Messung, wie in Tabelle 3-5 gezeigt, im Bereich von 9,08 – 9,78 % liegen, belaufen sich diese Verluste bei der Simulation zufolge den erhaltenen Temperaturen aus Tabelle 3-8 auf  $8,53 - 9,0 %$ .

#### **3.4.1 Schlüsse aus dem Vergleich**

Zusammenfassend kann festgehalten werden, dass das Rechenmodell die gemessenen Situationen mit genügender Genauigkeit wiedergibt. Es konnte bei den Messungen gezeigt werden, dass eine eindeutige Temperaturschichtung vorliegt. Vorallem in Bodennähe wurden deutlich geringere Temperaturen gemessen. Durch entsprechende Wahl der empirischen Gleichungen bei der Berechnung des konvektiven Wärmeübergangs mit EnergyPlus, konnte der Einfluss der Temperaturschichtung jedoch ausreichend berücksichtigt werden. Somit ist es zulässig die EnergyPlus Simulation mit den gewählten Einstellungen für die Berechnung der Raumtemperaturen in den Querschlägen von Eisenbahntunnel anzuwenden.

# **4 Anwendung auf den Koralmtunnel**

Im folgenden Kapitel werden die Ergebnisse der Simulation für die Querschläge des Koralmtunnels genauer betrachtet.

# **4.1 Koralmtunnel - Allgemeines**

Der Koralmtunnel (KAT) ist ein zweiröhriger Eisenbahntunnel, der sich über 33 km streckt und die beiden Bundesländer Kärnten und Steiermark verbindet. Er soll wesentlicher Bestandteil der neuen Südbahn werden und die Reissezeit zwischen Graz und Klagenfurt deutlich verringern. Auf Grund gesetzlicher Vorgaben ist es notwendig, alle 500 m einen Querschlag zu errichten, welcher als Fluchtweg im Ereignisfall dient. Weiters wird zirka in Tunnelmitte eine Notfallhaltestelle gebaut, welche die Möglichkeit bietet, Personen im Ereignisfall aus dem betroffenen Zug zu evakuieren. Über die gesamte Tunnellänge werden somit 68 Querschläge ausgebrochen. Im Großteil dieser Querschläge werden Technikräume eingerichtet, in denen technisches Equipment, welches für den Betrieb der Eisenbahnstrecke notwendig ist, untergebracht. Diese technischen Einichtungen stellen Wärmequellen dar, welche zum Teil beträchtliche Wärmemengen abgeben. Bezüglich den Betriebsbedingungen in den Technikräumen bestehen Anforderungen der Hersteller der technischen Komponenten. Mit zunehmender Raumtemperatur in den Technikräumen sinkt die Lebensdauer der Komponenten stark. So bedeutet eine Erhöhung der Raumtemperaturen um 10 °C eine Halbierung der Lebensdauer. Aus diesem Grund ist es notwendig, die sich ohne aktive Lüftung einstellenden Raumtemperaturen im Koralmtunnel näher zu betrachten, um eine Entscheidungsgrundlage für die lüftungs- und kühlungstechnische Ausstattung der Querschläge zu erhalten.

# **4.2 Simulationsparameter - KAT**

Für die Simulation der Modell-Querschläge des Koralmtunnels werden die Simulationseinstellungen direkt von der Berechnung des Modell-Querschlags (siehe [2.1.4\)](#page-36-0) übernommen. So wird für die Berechnung des konvektiven Wärmeübergangs der "Tarp" Algorithmus (siehe [2.1.3.1.1\)](#page-21-0) und für die Berechnung des Wärmeübergangs zufolge Wärmeleitung die Finite Differenzen Methode mit dem Crank-Nicholson Verfahren zweiter Ordnung (siehe [2.1.3.1.2\)](#page-24-0) als Diskretisierungsschema verwendet. Tabelle 4-1 zeigt einen Überblick über die gewählten Einstellungen. Der Zonen- und der System-Zeitschritt werden je mit 60 s festgelegt. Für den Wärmeübergang an den Fels wurde die Building-Surface Methode verwendet. Somit können die bekannten Istwerte der Felsursprungstemperaturen direkt übernommen werden.

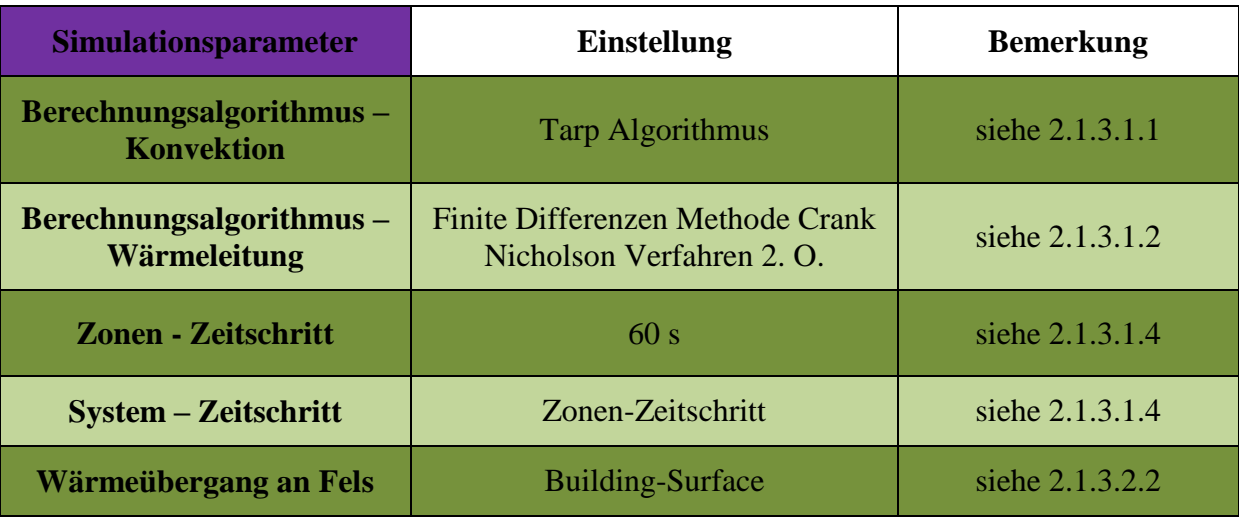

Tabelle 4-1: Simulationsparameter KAT
# **4.3 Randbedingungen - KAT**

Die Randbedingungen für die Berechnung der Querschläge des Koralmtunnels sind ebenso durch die Felsursprungstemperatur und die Lufttemperatur in den beiden Fahrtröhren gegeben.

## **4.3.1 Felsursprungstemperatur**

Da Istwerte der Felsursprungstemperaturen des Koralmtunnels vorliegen, ist die Building-Surface Methode (vergleiche [2.1.3.2.2\)](#page-31-0) die einfachste und gleichzeitig die geeignetste Methode, um den Wärmeübergang an den Fels zu berechnen. Da die gegebenen Felsursprungstemperaturen jedoch nicht direkt an der Oberfläche der Querschläge vorherrschen, wird eine 50 cm dicke Felsschicht als äußerste Schicht in der Konstruktion der Querschlagröhren sowie des Bodens berücksichtigt. Dafür werden die Stoffdaten des Fels ebenso wie die der anderen Materialien der Wandkonstruktionen angegeben.

Die Querschläge des Koralmtunnels sind in drei Kategorien aufgeteilt, für die je die minimale sowie maximale Felsursprungstemperatur gegeben ist. Unter Berücksichtigung dieser Minimal- und Maximalwerte und durch Miteinbeziehung der sich mit zunehmender Überdeckung der Querschläge steigenden Felsursprungstemperaturen ergibt sich, der in Abbildung 4-1 dargestellte, für die Simulationen verwendete Verlauf der Felsursprungstemperatur über die Querschläge. Dieser Verlauf zeigt über weite Strecken die bereits erwähnten Istwerte der Felsursprungstemperatur. Lediglich in einem kurzen Bereich um die Tunnelmitte, der noch nicht ausgebrochen wurde, muss der Verlauf unter Berücksichtigung der gegebenen Minimal- und Maximalwerte, der Überdeckung des Berges sowie den bereits bekannten Istwerten der vorherigen Querschläge modelliert werden.

Eindeutig zu erkennen ist die in den portalnahen Bereichen deutlich geringere Felsursprungstemperatur als im Kern des Tunnels. Grundsätzlich kann beobachtet werden, dass die Felsursprungstemperatur der Überdeckung folgt, so ergibt sich die von der Tunnelmitte Richtung Kärnten anfänglich nur schwach abfallende Felsursprungstemperatur. Die Felsursprungstemperatur beträgt in portalnahen Bereichen 13 °C und steigt Richtung Tunnelmitte bis auf Werte von 32 °C an.

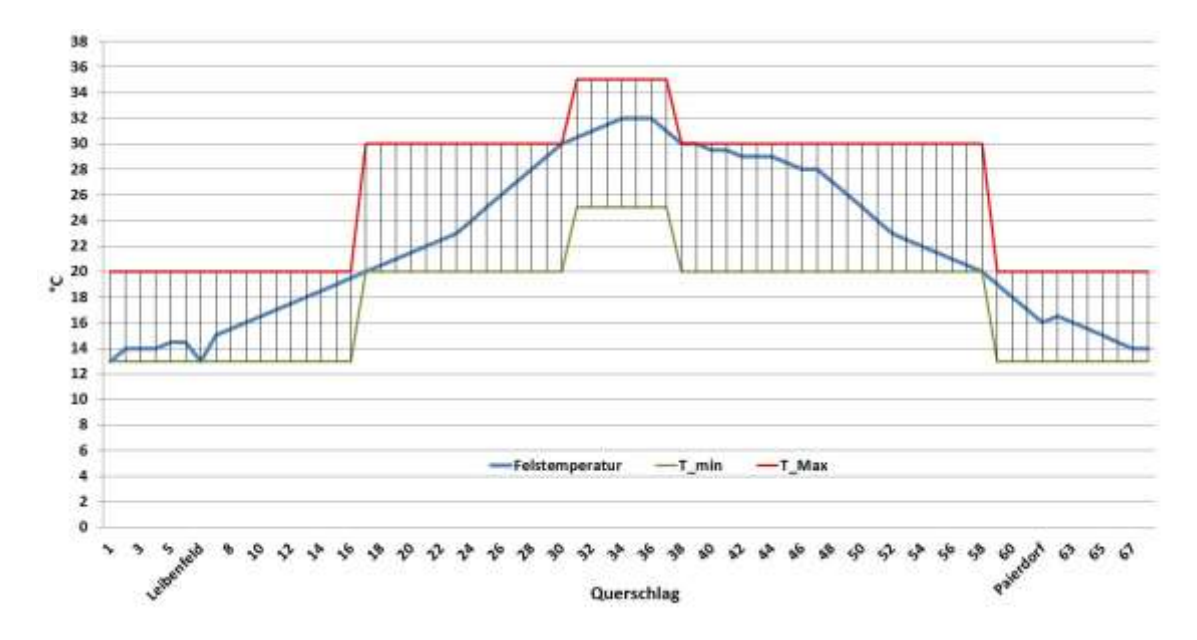

Abbildung 4-1: Felsursprungstemperaturen - KAT

### **4.3.2 Lufttemperatur in den Fahrtröhren**

Die Temperaturverläufe in den Fahrtröhren des Koralmtunnels sind aus [11] entnommen. Abbildung 4-2 zeigt den Verlauf der Lufttemperatur in den beiden Fahrtröhren. Auf Grund des Wärmeintrages der Züge, Bremseingriffen in fallenden Röhrenabschnitten und der hohen Felstemperaturen zur Tunnelmitte hin kommt es zu einem Temperaturanstieg von ursprünglich 13 °C im Einfahrtsportal bis hin zu 20 °C im Bereich des Ausfahrtportales. Dieser Verlauf beschreibt die anzunehmenden Lufttemperaturen in den Fahrtröhren für den aus thermischer Sicht schlechteren Fall im Sommer. Die Umgebungstemperatur kann im Sommer jedoch deutlich über den 13 °C liegen. Da die ersten Querschläge jedoch erst 500 m nach den Tunnelportalen ausgebrochen wurden, ist hier der Einfluss der Umgebungstemperatur sehr gering und somit sind deutlich niedrigere Temperaturen zu erwarten.

Auf Grund der in Fahrtrichtung ansteigenden Lufttemperatur ist der Verlauf der Lufttemperatur in der Südröhre (Regelfahrtrichtung West-Ost) exakt gegenläufig zur Nordröhre (Regelfahrtrichtung Ost-West), sodass hier im Einfahrtsportal auf Kärntner Seite 13 °C und im Ausfahrtsportal auf steirischer Seite 20 °C als Randbedingung definiert werden.

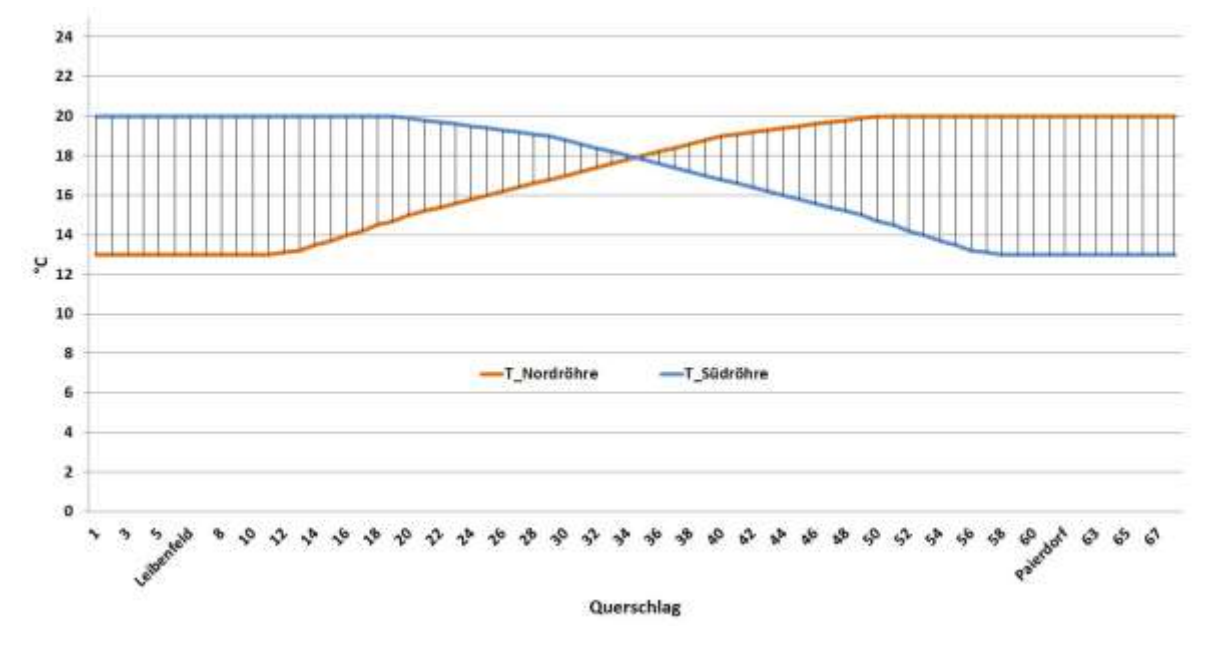

Abbildung 4-2: Lufttemperatur Fahrtröhren - KAT

## **4.3.3 Abwärmen**

Die technischen Abwärmen in den Technikräumen des Koralmtunnels sind abhängig vom Betriebszustand gegeben. Grundsätzlich erfolgt eine Betrachtung des Regelbetriebs, jedoch werden ebenso die erwarteten Raumtemperaturen für den Ereignisfall berechnet.

## **4.4 Geometrisches Modell - KAT**

Das geometrische Modell der Querschläge im Koralmtunnel kann aus den Bauplänen der Querschläge [12] abgeleitet werden. Abbildung 4-3 zeigt die Skizze eines Querschlags des Koralmtunnels. Der grundsätzliche Aufbau der Querschläge entspricht jenem des in [2.1.2.1](#page-17-0) gezeigten Modell-Querschlags. Der Querschnitt aller Querschläge im Koralmtunnel ist ident, somit unterscheiden diese sich lediglich in der Länge. In den KAT-Querschlägen sind ebenso fünf Technikräume und der Fluchtbereich (vergleiche Abbildung 2-2 und Tabelle 2-1) verbaut. Die sechs Bereiche werden als eigenständige thermische Zonen definiert. Ausnahmen bilden jedoch jene Querschläge die eine Länge kleiner 20 m aufweisen. In diesen Querschlägen erfolgt die Trennung von TK-Raum und ET-Raum durch ein Gitter. Aus diesem Grund werden hier die beiden Räume als eine thermische Zone, in der die selbe

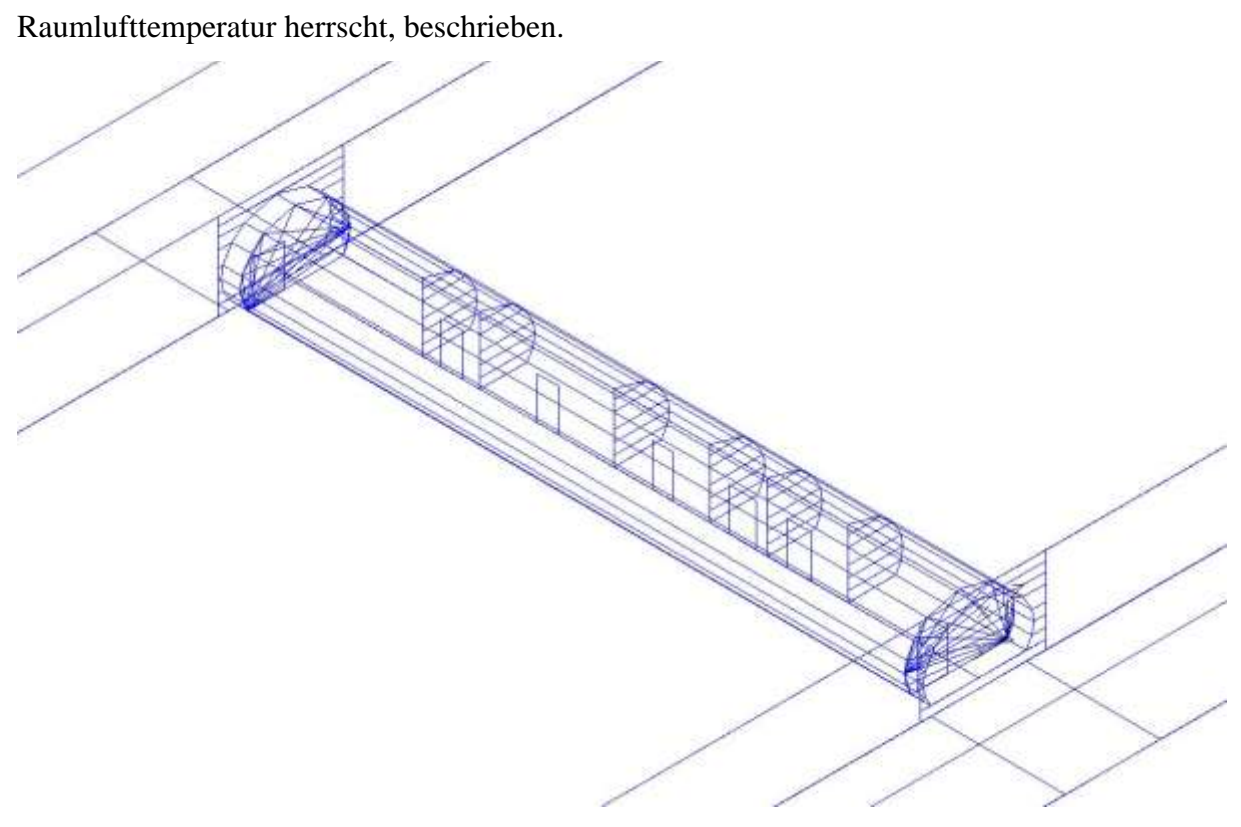

Abbildung 4-3: Geometrisches Modell - KAT

Der Aufbau der Wände der KAT-Querschläge ist analog jenem des Modell-Querschlags ausgeführt. Wie in 2.1.3.4 bereits erwähnt wurde der Modell-Querschlag mit einem vereinfachten Bodenaufbau aufgebaut. In den KAT-Querschlägen wird zusätzlich ein Kabelboden errichtet. Um diesen zu berücksichtigen, werden vom Grundaufbau des Bodens nach oben hin eine 66 cm dicke Luftschicht sowie eine 5 cm Betonplatte als Abschluss vorgesehen. Diese 5 cm dicke Betonplatte stellt somit die fertige Höhe der Bodenkonstruktion dar. Die vereinfachte Bodenkonstruktion besteht beginnend bei der innersten Schicht aus 1m dicken Stahlbeton, dem Geotextil, dem PVC, dem Spritzbeton sowie 50 cm Fels. Um die Auswirkungen dieser Vereinfachung abschätzen zu können, wird eine zweite Variante eines Querschlag-Modells berechnet, in der die 66 cm Luftschicht sowie die 5 cm dicke Betonplatte berücksichtigt werden. Tabelle 4-2 zeigt die Ergebnisse eines Variantenvergleiches mit unterschiedlichem Bodenaufbau für den Querschlag 2 (QS02) bei Regelbetrieb. Variante 1 stellt die Ergebnisse mit vereinfachtem Aufbau dar und Variante 2 die Ergebnisse mit Berücksichtigung der 66 cm Luftschicht sowie der 5 cm Betonplatte. Eindeutig zu erkennen ist, dass die Abweichungen der Ergebnisse sehr gering ausfallen. Die tendenziell etwas höheren Ergebnisse aus Variante 2 lassen sich darauf zurückführen, dass die von EnergyPlus berechneten Volumina der Technikräume aufgrund der zusätzlichen Schichtdicke der Bodenkonstruktion kleiner sind als jene der Variante 1.

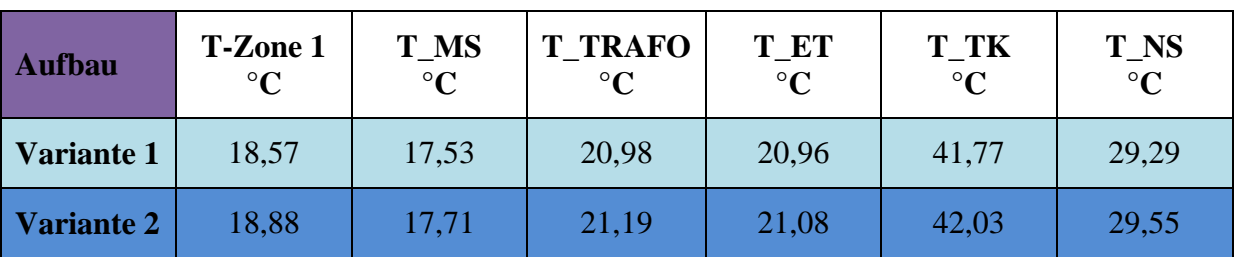

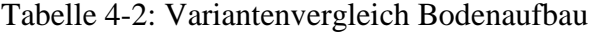

Im Weiteren wird die vereinfachte Variante 1 für die Simulation der KAT-Modell-

Querschläge beibehalten.

# **4.5 Simulationsergebnisse**

Im folgenden Kapitel werden die Ergebnisse der EnergyPlus-Simulation der KAT-Modell-Querschläge genauer betrachtet und mit den Ergebnissen der beiden Excel-Berechnungen (siehe [2.1.5\)](#page-40-0) verglichen. Die Simulation der Modell-Querschläge erfolgt für beide Betriebszustände. Die abgegebenen Wärmeleistungen in W sind für beide Betriebsfälle aus der KAT-Abwärme-Tabelle (siehe Anhang A) entnommen. Aus dieser Tabelle geht hervor, dass vor allem in den Querschlägen 17, 18, 36, 37, 51 und 52, in denen sich Basisstationen der Telekommunikationsanlage befinden, sehr hohe Abwärmen bis 11,355 kW anfallen.

## **4.5.1 Raumtemperaturen bei Regelbetrieb**

Die mit EnergyPlus berechneten, aus den Wärmebilanzen resultierenden und somit zu erwartenden Raumtemperaturen sind in Abbildung 4-4 zu sehen. Hier ist zu erkennen, dass die höchsten Raumtemperaturen im Telekommunikationsraum sowie im ET-Raum zu erwarten sind. Der Verlauf der Temperaturen in diesen Räumen spiegelt grundsätzlich den Verlauf der Felsursprungstemperatur wider. So kann der leichte Anstieg der Raumtemperaturen im Bereich der Querschläge 6 bis 12 und das anschließende Abfallen der Raumtemperaturen auf ein topologisch bedingtes Abfallen der Überdeckung ab Querschlag 13 und den daraus resultierenden niedrigeren Felsursprungstemperaturen in diesem Bereich zurückgeführt werden. Ausnahmen stellen die deutlichen Anstiege der Raumtemperaturen in den Querschlägen 17, 18, 36, 37, 51 und 52, in welchen die Basisstationen der Telekommunikation untergebracht sind, dar. Diese deutlich erhöhten Raumtemperaturen sind das Resultat der um bis zu vierfach höhere Abwärmen der Telekommunikations-Basisstationen und den ebenfalls höheren Abwärmen in den ET-Räumen der betroffenen Querschläge. In den Querschlägen 6 bis 12, 32, 34 sowie 66 und 67 sind die TK-Räume nur durch ein Trenngitter von den ET-Räumen getrennt, wodurch die Raumtemperaturen der beiden Räume ident sind.

In der Realität wird sich eine gewisse Temperaturschichtung der Luft in den Technikräumen einstellen. Diese wird durch die Berechnung unter der Annahme von ideal gemischter Luft jedoch vernachlässigt, sodass die in Abbildung 4-4 dargestellten Raumtemperaturen sich auf mittlere Raumtemperaturen beziehen. Die Folgen dieser Vereinfachung sind an zur Realität veränderten Wärmeströmen zu sehen. Im bodennahen Bereich sind etwas niedrigere Temperaturen zu erwarten, wodurch sich kleinere Temperaturdifferenzen zum umgebenden Fels ergeben, welche zu verminderten Wärmeströmen über den Boden an den Fels führen. Im deckennahen Bereich sind leicht erhöhte Temperaturen zu erwarten, sodass die Temperaturdifferenzen zum umgebenden Fels größer werden und somit die an den Fels abgegebenen Wärmeströme in der Simulation unterschätzt werden.

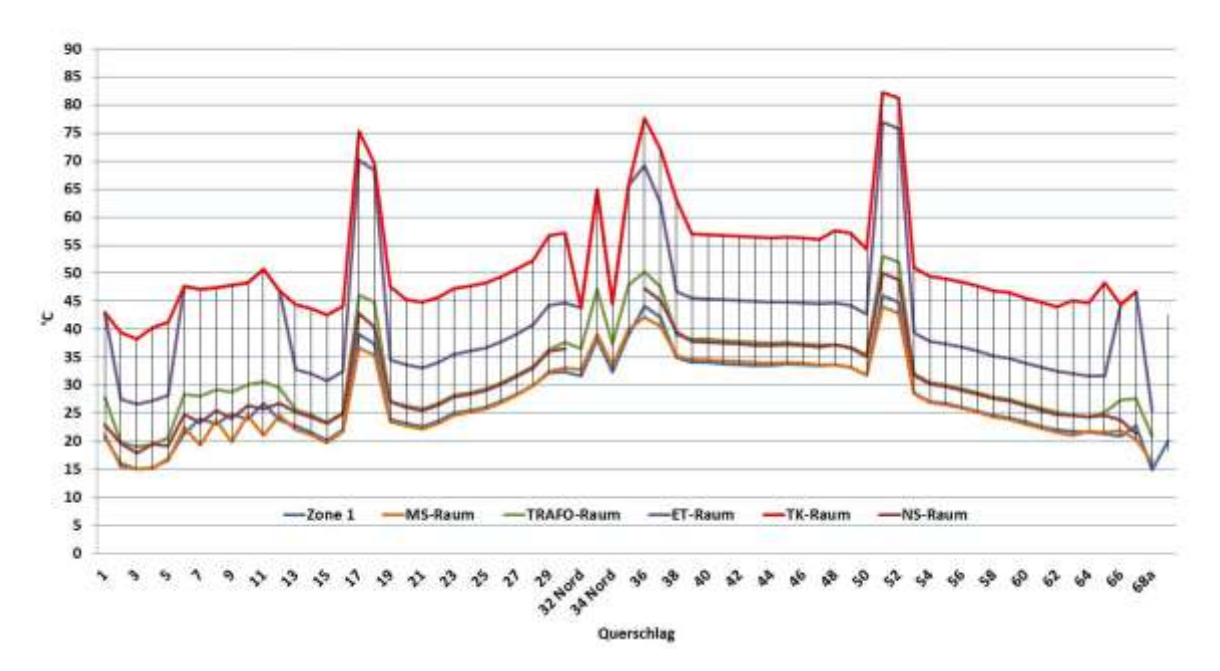

Abbildung 4-4: Raumtemperaturen - EnergyPlus

Die Ergebnisse der ersten Excel-Berchnung sind in Abbildung 4-5 gezeigt. Wie in der Modellerklärung (siehe 2.1.5.1) erwähnt, ist die erste Excel-Variante stark vereinfacht. Die geht von konstanten Wärmeübergangskoeffizienten aus und berücksichtigt keinerlei Interaktion zwischen den Technikräumen. Die berechneten Raumtemperaturen werden somit von der Felsursprungstemperatur und den Abwärmen in den jeweiligen Technikräumen bestimmt. Die Ergebnisse dieser Berechnung dienen lediglich als Richtwert, um die Ergebnisse der Simulation mit EnergyPlus besser einschätzen zu können. Es sollen jedoch Aussagen hinsichtlich der Konservativität der EnergyPlus Simulation ableitbar gemacht werden können. Bei Betrachtung der Verläufe aus Abbildung 4-5 ist grundsätzlich ein ähnlicher Verlauf zu erkennen, wie jener der EnergyPlus Simulation (Abbildung 4-4). Die Spitzen im Bereich der Telekommunikations-Basisstationen sind ebenso vorhanden, jedoch nicht so stark ausgeprägt. Die Maximalwerte der Raumtemperaturen liegen ebenso unter jenen der EnergyPlus Simulation. Dies lässt darauf schließen, dass das EnergyPlus-Modell zu eher konservativen Ergebnissen führt. Um diese Aussage jedoch bestätigen zu können, werden zusätzlich die Ergebnisse der zweiten Excel-Variante und anschließend ein direkter Vergleich der Ergebnisse aller drei Berechnungen genauer betrachtet.

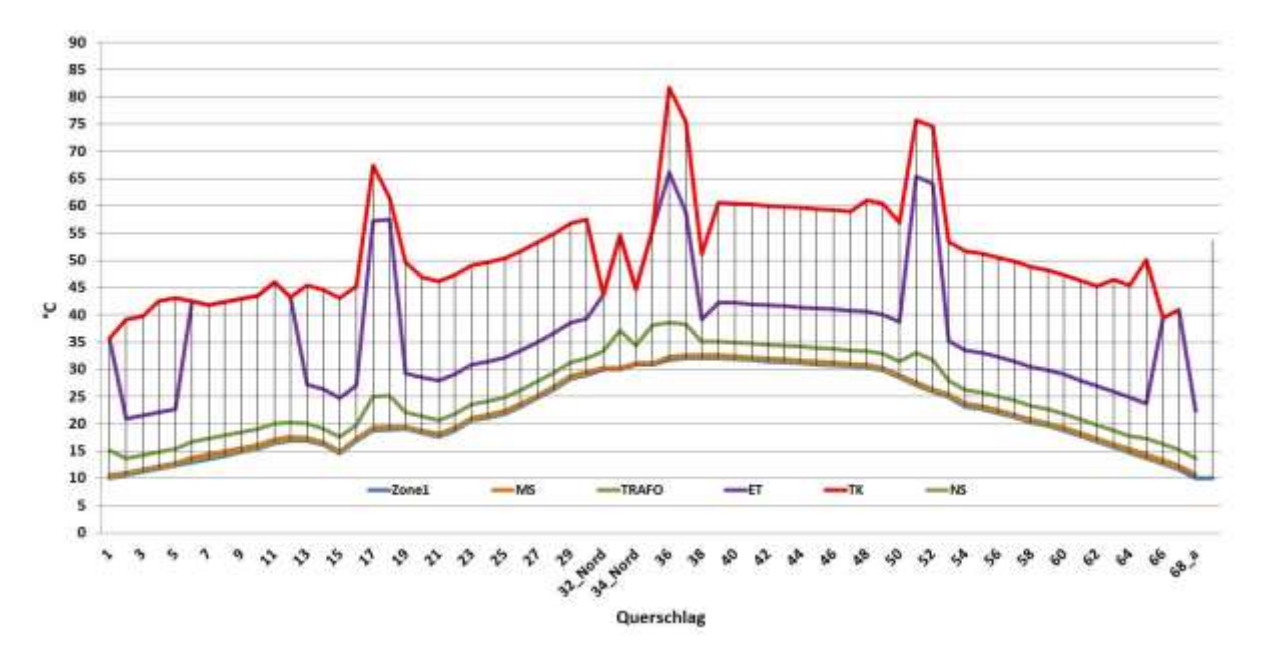

Abbildung 4-5: Raumtemperaturen - Excel Variante 1

Der konvektive Wärmeübergang ist maßgebend für die Raumtemperaturen in den Technikräumen. Aus diesem Grund wird die zweite Excel-Variante angewandt, welche eine Vergleichsmöglichkeit für den Berechnungsalgorithmus des Simulationsmodells bietet. Die Basis dieses Modells sind die mit EnergyPlus berechneten Wandtemperaturen. Dies garantiert, dass lediglich unterschiedliche Berechnungsalgorithmen für den konvektiven Wärmeübergang verwendet werden und so Aussagen über die Qualität des simulierten konvektiven Wärmeübergangs getroffen werden können.

In der Modellerklärung (siehe [2.1.5.2\)](#page-42-0) sind die für die zweite Excel-Variante gewählten und die in EnergyPlus (siehe 2.1.3.1.1) hinterlegten empirischen Gleichungen zur Bestimmung der Wärmeübergangskoeffizienten gezeigt. Die Ergebnisse, die die zweite Excel-ModellVariante liefert, sind in Abbildung 4-6 zu sehen. Hier ist ebenso zu erkennen, dass der Verlauf der Raumtemperaturen der Felsursprungstemperatur und somit der Überdeckung folgt. Ausnahmen bilden wiederum die Querschläge mit Telekommunikationbasisstationen. Die maximale Raumtemperatur beträgt 87,5 °C im TK-Raum des Querschlags 36. Die Gründe für diesen hohen Wert sind durch die Randbedingungen gegeben. Zum einen liegt dieser Querschlag in jenem Bereich mit den höchsten Felsursprungstemperaturen (in diesem Tunnelbereich 32 °C) und zum anderen liegt er nahe dem Kern des Tunnels bei höheren Lufttemperaturen in den Fahrtröhren. Im Bereich von Querschlag 36 liegt diese bei prognostizierten 18,8 °C. Der maßgebende Grund für die hohen Raumtemperaturen sind jedoch die sehr hohen Abwärmen im TK-Raum sowie im ET-Raum.

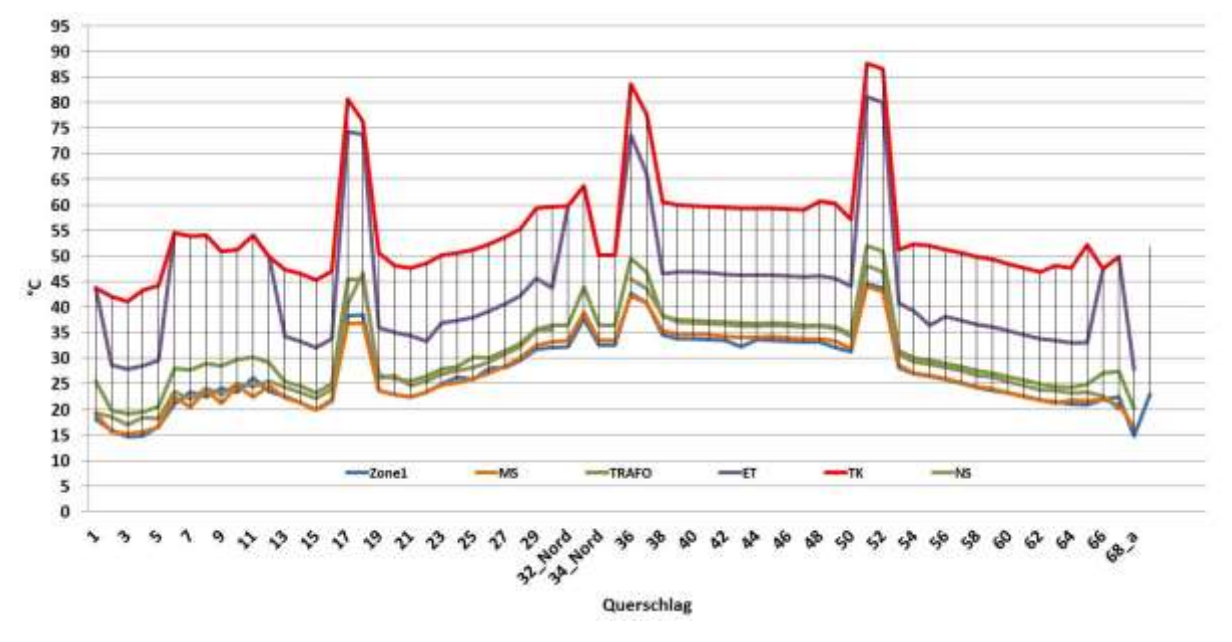

Abbildung 4-6: Raumtemperaturen - Excel Variante 2

Auf Grund der Tatsache, dass alle Berechnungen die höchsten zu erwartenden Raumtemperaturen in den Telekommunikationsräumen ausweisen, wird im Folgenden näher auf die Ergebnisse für den TK-Raum eingegangen. Um einen ersten Blick auf die Raumtemperaturen in den Telekommunikationsräumen werfen zu können, ist in Abbildung 4-7 ein Variantenvergleich aller drei Berechnungsvarianten gezeigt.

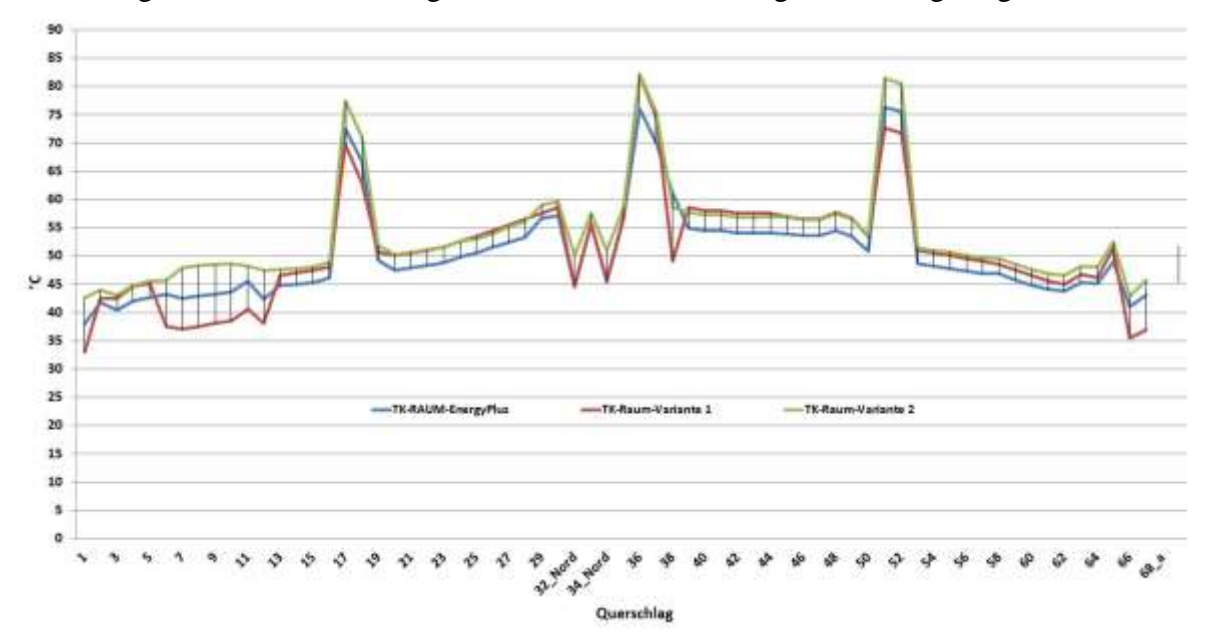

Abbildung 4-7: Raumtemperaturen – Telekommunikationsräume

Eindeutig zu erkennen ist, dass die Verläufe der Raumtemperaturen qualitativ sehr ähnlich sind. Bei genauerer Betrachtung fallen jedoch kleinere Unterschiede auf. So ist zu erkennen, dass die erste Excel-Variante, der konstante, konvektive Wärmeübergangskoeffizienten zu Grunde gelegt sind, für kleine Temperaturdifferenzen nahe an den Ergebnissen der EnergyPlus Simulation liegt. Jedoch bei großen Temperaturdifferenzen, wie sie zum Beispiel in den Querschlägen mit Telekommunikationsbasisstationen auftreten, liefert das Modell Ergebnisse, die deutlich unter jenen der beiden anderen Modelle liegen. Aufgrund der Tatsache, dass keine Interaktion der angrenzenden Technikräume untereinander

berücksichtigt wird, kann davon ausgegangen werden, dass die erste Excel-Berechnung die Raumtemperaturen unterschätzt.

Wenn man die Ergebnisse der EnergyPlus Simulation und der zweiten Excel-Variante miteinander vergleicht, ist zu erkennen, dass die mit Excel berechneten Raumtemperaturen für alle Querschläge über jenen der EnergyPlus Simulation liegen. Dies deutet darauf hin, dass die Berechnung der konvektiven Wärmeübergänge in der Simulation weniger konservativ durchgeführt wird als jene der zweiten Excel-Variante. Diesbezüglich zu beachten ist jedoch, dass die Excel-Variante weniger Unterscheidungen hinsichtlich der räumlichen Orientierung der Wände trifft als das Simulations-Modell, welches unter anderem die Neigung der Wand berücksichtigt. Die größten Unterschiede der beiden Berechnungen zeigen sich in jenen Querschlägen, in denen ein Stahlgitter den TK-Raum und den ET-Raum trennt und diese somit eine thermische Zone bilden. Somit fallen hier die Abwärmen beider Räume zusammen.

#### **4.5.2 Raumtemperaturen im Ereignisfall**

Neben dem bisher näher betrachteten Regelbetrieb wurden ebenso der Ereignisfall und die sich dabei einstellenden Raumtemperaturen betrachtet. Grundsätzlich unterscheidet sich der Ereignisfall vom Regelfall durch erhöhte Abwärmen in den Technikräumen. Diese fallen vor allem in den TRAFO-Räumen und den MS-Räumen an, wodurch hier erhöhte Raumtemperaturen zu erwarten sind. Mögliche Gründe für den Ereignisfall sind der Ausfall eines der beiden Spannungsversorgungsnetze, wodurch auf Grund der redundanten Versorgung die betroffenen Bahnstrecken aus den benachbarten Querschlägen auf Mittelspannungsniveau versorgt werden.

Die mit den erhöhten Abwärmen (vergleiche Anhang A) berechneten, zu erwartenden Raumtemperaturen für den Ereignisfall sind in Abbildung 4-8 dargestellt. Der Verlauf der Raumtemperaturen über die Querschläge stellt sich annähernd gleich ein wie im Regelbetrieb, jedoch liegt das Temperaturniveau etwas höher. Ein deutlicherer Anstieg der Raumlufttemperaturen stellt sich in den Querschlägen 16 bis 19, 36, 37, 51 und 52 ein. Hier fallen im Ereignisfall um bis zu 4 kW höhere Abwärmen an, die vor allem durch die Transformatoren, die MS-Anlage und die Telekommunikationsanlagen abgegeben werden.

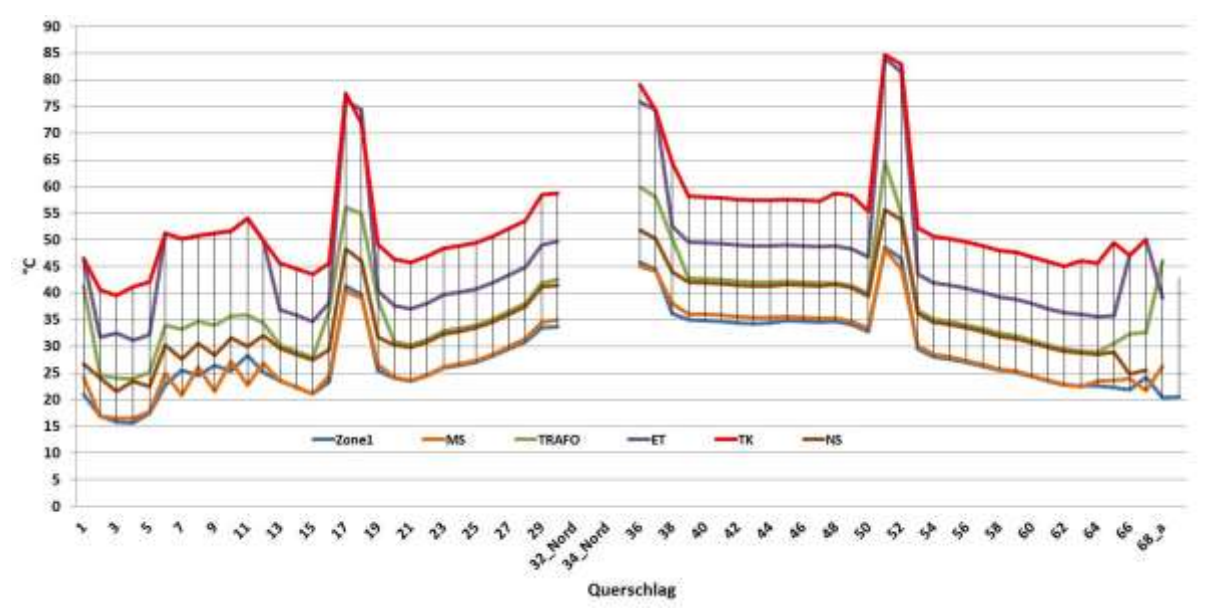

Abbildung 4-8: Raumtemperaturen Ereignisfall

Die Lücken im Bereich Querschläge QS32 bis QS34 sind dadurch bedingt, dass hier die Nothaltestelle gebaut wird und hier derzeit noch keine definierten Abwärmeleistungen für den Ereignisfall vorliegen. Zusätzlich werden die Querschläge 31 und 35 als Bypasskanäle für die

Ereignisfalllüftung der beiden Hauptröhren verwendet. Aus diesem Grund werden diese beiden Querschläge ohne Technikräume ausgeführt, sodass sie keiner näheren Betrachtung zugeführt werden.

#### **4.5.3 Analyse der unterschiedlichen Modellergebnisse**

Um die Gründe der Differenzen zwischen der EnergyPlus Simulation und den beiden Excel-Varianten besser identifizieren zu können, werden die berechneten Wärmeübergangskoeffizienten miteinander verglichen. Dadurch sollen die Unterschiede betreffend den konvektiven Wärmeströmen über die einzelnen Wände der Telekommunikationsräume aufgezeigt werden und somit genauere Aussagen hinsichtlich der Konservativität der Berechnungen getroffen werden können. Da der Telekommunikationsraum jener Raum ist, in dem zufolge der drei berechneten Modelle die höchsten Raumtemperaturen auftreten, ist davon auszugehen, dass alle angrenzenden Wände Senken darstellen, über die Wärme an die umgebenden Räume sowie den Fels abgegeben wird.

Zur besseren Orientierung ist das geometrische Modell eines Telekommunikationsraumes in Abbildung 4-9 dargestellt. Die begrenzenden Wände sind die rechteckige Wand mit integrierter Technikraumtür hin zur Zone 1, die den Fluchtbereich des Querschlages bezeichnet. Des Weiteren sind die beiden Trennwände hin zu den angrenzenden Technikräumen, welche aus geometrischer Sicht Kreissegmente darstellen, berücksichtigt. Abgeschlossen wird der Telekommunikationsraum durch die Bodenplatte und die Röhre, die den Raum vom umgebenden Fels trennt. Das geometrische Modell der Excel-Berechnung ist ein Halb-Rohr, sodass die Wandflächen nicht exakt mit jenen des Simulations-Modells übereinstimmen. Zusätzlich setzen sich im Simulations-Modell die Röhre sowie die Trennwände aus mehreren Segmenten zusammen. Im Falle der Trennwände, bei der alle Segmente einen Neigungswinkel von 90° aufweisen, hat dies keine Auswirkungen. Bei der Röhre unterscheiden sich jedoch die einzelnen Segmente hinsichtlich ihrer Neigung, sodass die Wärmeübergangskoeffizienten der einzelnen Segmente unterschiedlich sind. Um hier den Vergleich mit der Röhre des Excel-Modells anstellen zu können, wird der arithmetische Mittelwert aus allen Wärmeübergangskoeffizienten der Röhrensegmente gebildet. Die Technikraum-Tür in der Trennwand von TK-Raum und Fluchtzone wird im Zuge dieses Vergleichs vernachlässigt.

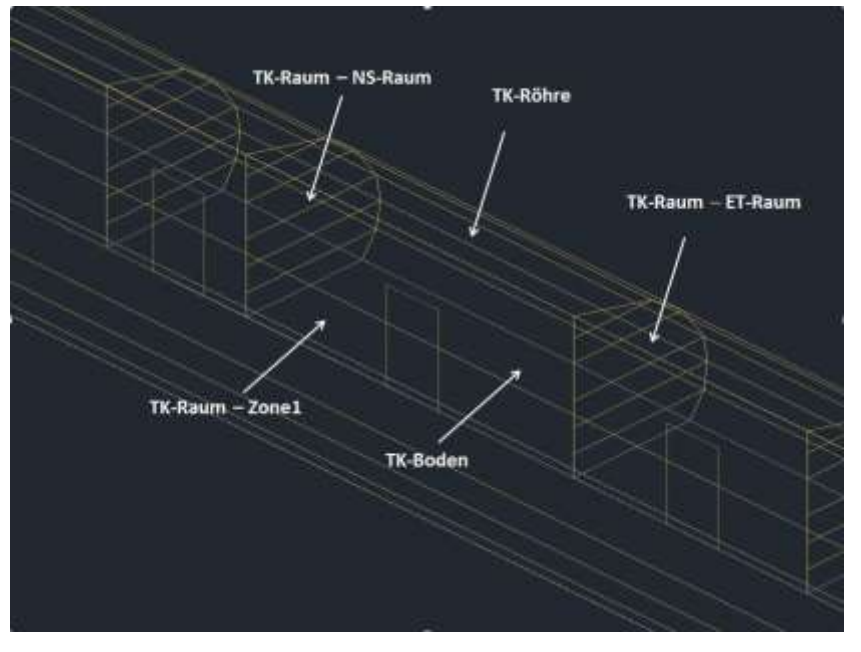

Abbildung 4-9: Geometrisches Modell - TK-Raum

### **4.5.4 Wärmeübergangskoeffizienten**

Die Unterschiede hinsichtlich der Modelle aus der EnergyPlus Simulation sowie den beiden Excel-Varianten sind durch die unterschiedlichen Ansätze bei der Berechnung der konvektiven Wärmeübergänge zurückzuführen. Aus diesem Grund werden im Folgenden die konvektiven Wärmeübergangskoeffizienten der drei Berechnungsvarianten miteinander verglichen, um so die Abweichungen der Ergebnisse hinsichtlich der Raumlufttemperaturen besser einschätzen zu können. Hierfür wurden für die Wände des EnergyPlus-Modells, die sich aus mehreren Segmenten zusammensetzen, die arithmetischen Mittelwerte der Wärmeübergangskoeffizienten gebildet, um diese mit jenen der Excel-Variante vergleichen zu können.

Der Fokus des Vergleiches liegt auf den TK-Räumen, da hier die Temperaturdifferenz zwischen Raumluft und umgebenden Fels am höchsten ist und somit unterschiedliche Wärmeübergangskoeffizienten die größte Auswirkung haben.

Die TK-Räume sind durch die Röhre und die Bodenplatte vom umgebenden Fels getrennt. Somit sind diese beiden Wärmeübertragungsflächen von besonderer Bedeutung. Abbildung 4-10 zeigt die konvektiven Wärmeübergangskoeffizienten für den Wärmeübergang von der Raumluft an die Wände der TK-Räume. Zu erkennen ist, dass die in der ersten Excel-Variante konstant angenommenen Wärmeübergangskoeffizienten für alle Querschläge die höchsten Werte aufweisen. Somit kann davon ausgegangen werden, dass die über die Röhre abgegebenen Wärmeströme in dieser Variante gegenüber den zwei anderen Modellen überschätzt werden. Die Unterschiede der Wärmeübergangszahlen der zweiten Excel-Variante und der EnergyPlus Simulation liegen lediglich in der Wahl der empirischen Gleichungen. Dennoch treten Abweichungen von bis zu 0,8 W/m²K auf. Dies verdeutlicht die Bedeutung der Wahl geeigneter empirischer Gleichungen für die Berechnung des konvektiven Wärmeübergangs. Die Verläufe der Wärmeübergangskoeffizienten aus Excel-Variante 2 und EnergyPlus Simulation zeigen Ähnlichkeiten hinsichtlich der Spitzen bei großen Temperaturdifferenzen, jedoch fallen die Anstiege der Wärmeübergangskoeffizienten in diesen Bereichen der zweiten Excel-Variante deutlich geringer aus. Auffällig ist der Verlauf der Wärmeübergangskoeffizienten aus Excel-Variante 2 im Bereich von QS06 bis QS12, in denen die TK-Räume und die ET-Räume lediglich durch Gitter getrennt sind. Hier zeigt sich ein markant höherer Anstieg der konvektiven Wärmeübergangskoeffizienten als im EnergyPlus-Modell.

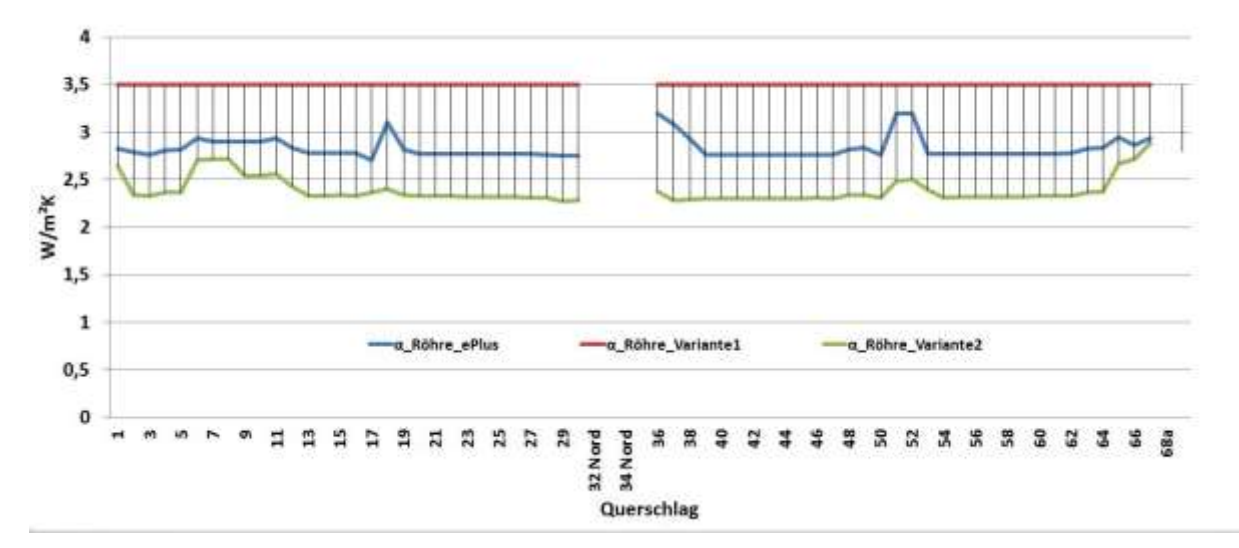

Abbildung 4-10: Wärmeübergangskoeffizienten TK-Raum Röhre

In Abbildung 4-11 sind die konvektiven Wärmeübergangskoeffizienten für den TK-Raum-Boden dargestellt. Auch hier liefert das erste Excel-Modell durchwegs die höchsten Werte und somit höhere abfließende Wärmeströme. Auffällig ist die große Differenz zwischen der zweiten Excel-Berechnung und der EnergyPlus Simulation. Die größte auftretende Differenz beträgt 1.17 W/m²K in den Querschlägen 36 und 37. Daraus resultiert, dass die im EnergyPlus-Modell berechneten abfließenden Wärmeströme über den TK Boden deutlich über jenen der zweiten Excel-Berechnung liegen. Für große Temperaturdifferenzen ΔT ergeben sich dadurch Differenzen hinsichtlich der Raumlufttemperatur von bis zu 5 °C.

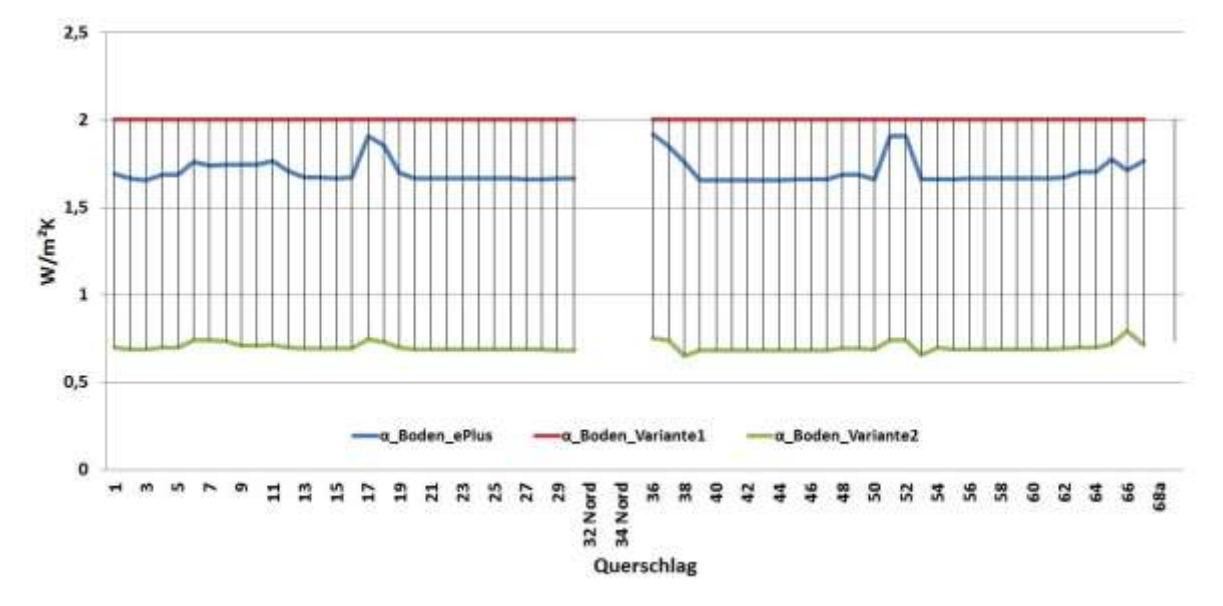

Abbildung 4-11: Wärmeübergangskoeffizienten TK-Raum – Boden

Zusammenfassend kann erwähnt werden, dass die zweite Excel-Variante bezüglich dem Wärmeübergang von der Raumluft an den umgebenden Fels auffallend geringere abfließende Wärmeströme hervorbringt als das EnergyPlus-Modell und somit höhere Raumluftemperaturen die Folge sein müssen. Betrachtet man die Ergebnisse aus Abbildung 4-7, kann diese Aussage bestätigt werden. Für große Temperaturdifferenzen ΔT ergeben sich dadurch Differenzen hinsichtlich der Raumlufttemperatur von bis zu 5 °C, bei kleinen Temperaturdifferenzen hingegen zeigen sich nur Unterschiede von 2-3 °C.

Der konvektive Wärmeübergang von der Raumluft an die Trennwand zum Fluchtbereich (Zone1) ist in Abbildung 4-12 dargestellt. Hier kann deutlich erkannt werden, dass die erste Excel-Berechnung nicht mehr durchgehend für alle Querschläge die höchsten konvektiven Wärmeübergangskoeffizienten liefert. In den Querschlägen mit großen Temperaturdifferenzen zwischen Raumluft und Trennwandoberfläche weist die zweite Excel-Variante die höchsten Wärmeübergangskoeffizienten auf. Die EnergyPlus Simulation liefert hier sehr ähnliche Ergebnisse wie die erste Excel-Variante. Grundsätzlich sind die Differenzen aller drei Modelle sehr gering. Die maximale Bandbreite beträgt 0,5 W/m²K. Dadurch kann davon ausgegangen werden, dass die berechneten Wärmeströme über die Trennwand hin zur Zone1 mit guter Genauigkeit berechnet werden.

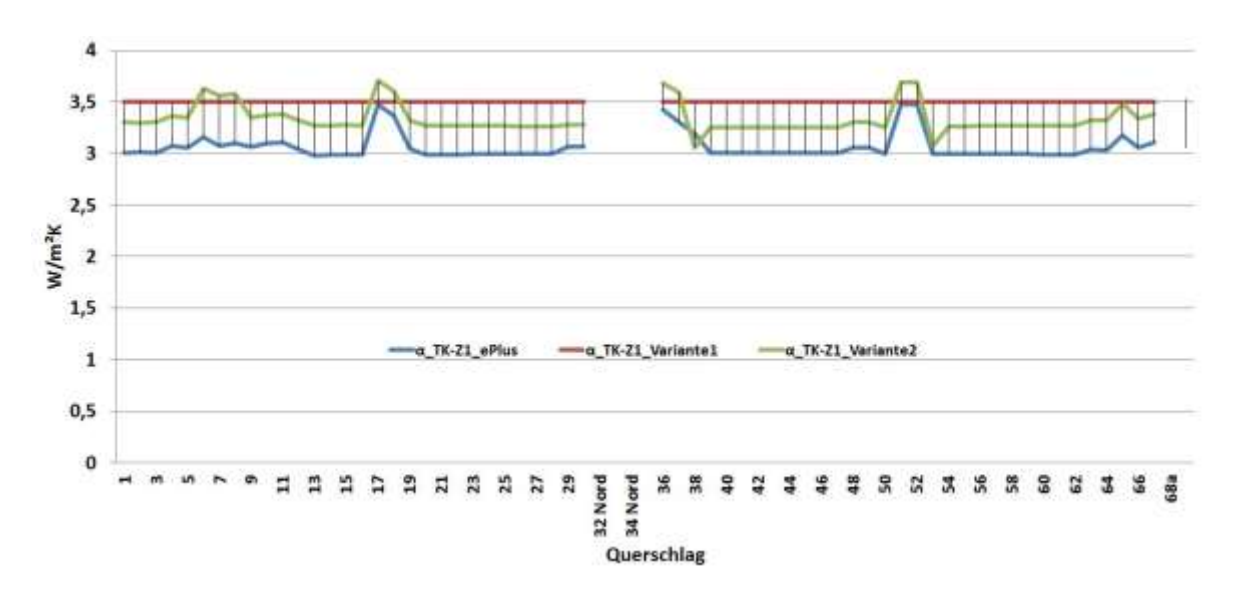

Abbildung 4-12: Wärmeübergangskoeffizienten TK-Raum - Zone1

Der konvektive Wärmeübergang hin zu den beiden angrenzenden Technikräumen ist in Abbildung 4-13 sowie Abbildung 4-14 zu sehen. Für jene Querschläge, in denen TK- und ET-Raum durch ein Gitter getrennt sind, entfällt die Berechnung des konvektiven Wärmeübergangs, da in diesem Fall die beiden Räume als eine thermische Zone betrachtet werden.

Die Wärmeübergangskoeffizienten an die Trennwand zwischen TK und ET Raum der drei Berechnungsvarianten weisen große Differenzen von bis zu 1,5 W/m²K auf. Hier liefert die EnergyPlus Simulation die konservativsten Werte. Das Temperaturniveau im ET-Raum liegt im Vergleich zu den beiden anderen angrenzenden Räumen am nächsten zu jenem des TK-Raumes. Demzufolge treten hier niedrigere Wärmeübergangskoeffizienten auf als an den beiden anderen Trennwänden.

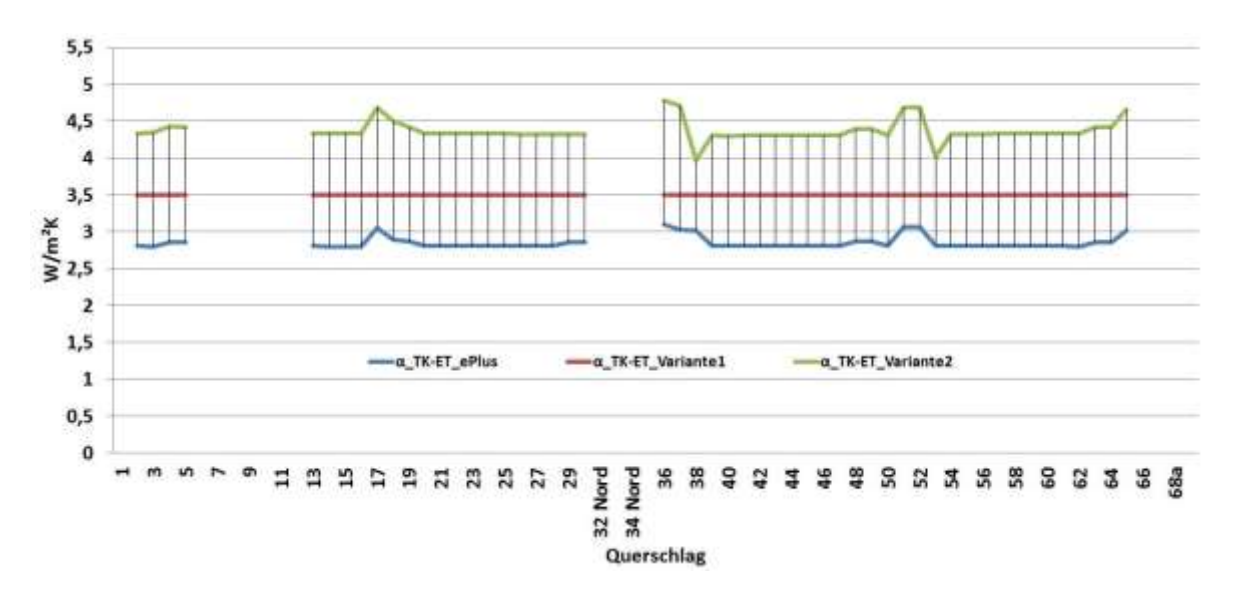

Abbildung 4-13: Wärmeübergangskoeffizienten TK-Raum - ET-Raum

Der Niederspannungsraum (NS-Raum) liegt auf einem deutlich niedrigeren Temperaturniveau als der ET-Raum, dadurch sind die Wandtemperaturen hin zum NS-Raum niedriger als jene hin zum ET-Raum. Die Folge daraus sind höhere Wärmeübergangskoeffizienten vom TK-Raum hin zum NS-Raum. Ein Vergleich der EnergyPlus Ergebnisse aus Abbildung 4-13 und Abbildung 4-14 zeigt, dass die Unterschiede jedoch sehr gering ausfallen. Für die Ergebnisse der Wärmeübergangskoeffizienten an der TK-Raum Wand hin zum NS-Raum, liefern die drei Berechnungsvarianten eine Bandbreite von 0.55 W/m²K und somit nur geringe

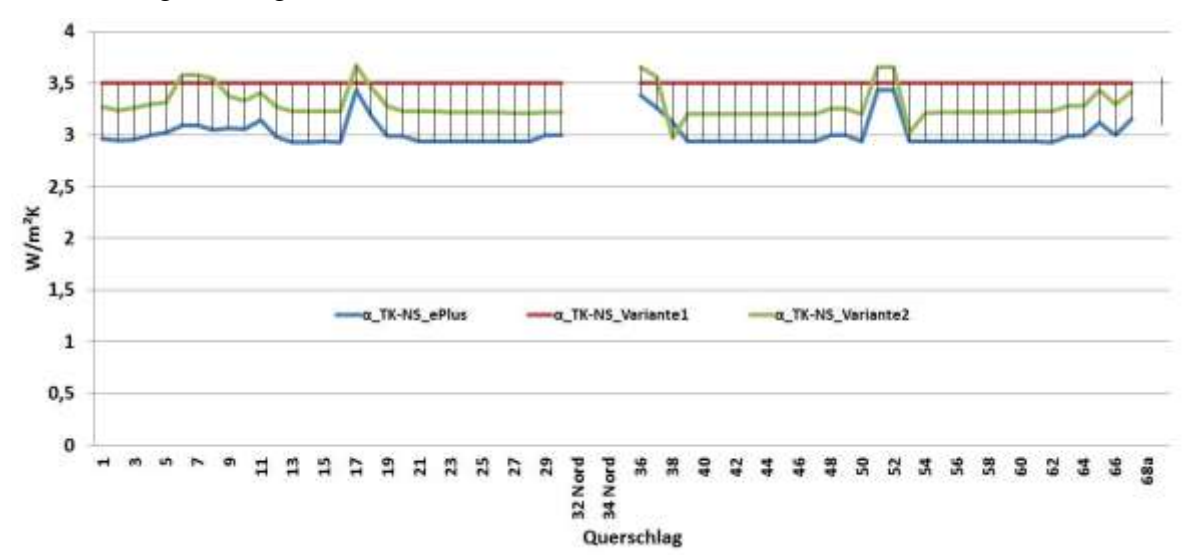

Abweichungen bezüglich der berechneten Wärmeströme.

Abbildung 4-14: Wärmeübergangskoeffizienten TK-Raum - NS-Raum

Auffallend ist, dass bei der Berechnung der Wärmeübergänge vom TK-Raum an die benachbarten Räume die EnergyPlus Simulation die konservativsten Ergebnisse liefert. Dies steht im Gegensatz zur Berechnung des Wärmeüberganges an den Fels, bei der die zweite Excel-Variante das konservativste ist. Diese Gegenläufigkeit bedingt ebenso die geringen Abweichungen der drei Berechnungsvarianten hinsichtlich der Raumlufttemperaturen in den TK-Räumen.

Die Ergebnisse der Wärmeübergangskoeffizienten-Betrachtung zeigen den grundsätzlichen Charakter der drei Berechnungen. Die unterschiedlichen Ansätze ergeben zum Teil deutliche Abweichungen der Wärmeübergangskoeffizienten und somit der Wärmeströme. Bei Betrachtung der Ergebnisse der zu erwartenden Raumtemperaturen sind die Unterschiede der drei Varianten jedoch gering. Dies ist darauf zurückzuführen, dass etwa die EnergyPlus Simulation beim Wärmeübergang an den umgebenden Fels deutlich höhere Wärmeübergangskoeffizienten liefert als die zweite Excel-Variante. Beim Wärmeübergang an die benachbarten Räume zeigen sich bei der EnergyPlus Simulation jedoch deutlich konservativere Ergebnisse. Die Summe dieser Wärmeübergangskoeffizienten und den entsprechenden Wärmeübertragungsflächen ergeben schlussendlich ähnliche abfließende Wärmeströme aus dem TK-Raum bei den Modellen von EnergyPlus und der zweiten Excel- Variante.

Der Einfluss der Temperaturdifferenz zwischen Wandoberfläche und Raumluft auf die konvektiven Wärmeübergangszahlen ist anhand der Ergebnisse deutlich zu erkennen. Die konstanten Wärmeübergangskoeffizienten der ersten Excel-Berechnung liegen für den Großteil der Wärmeübertragungsflächen über den Ergebnissen der beiden anderen Varianten. Somit kann davon ausgegangen werden, dass diese Excel-Berechnung die Raumtemperaturen in diesen Bereichen unterschätzt. Bei hohen Raumtemperaturen, wie sie in den TK-Räumen auftreten, zeigt sich jedoch gute Übereinstimmung mit den beiden anderen Varianten, die auf Grund der höheren Temperaturdifferenzen zu ebenfalls höheren Wärmeübergangskoeffizienten führen.

Um aussagekräftige Ergebnisse in allen Temperaturbereichen zu erhalten, werden somit die EnergyPlus Simulation sowie die zweite Excel-Variante verwendet, um mögliche Lüftungsund Kühlungskonzepte für die Querschläge auszuarbeiten.

# **5 Ausblick**

Die thermodynamische Untersuchung der Querschläge des Koralmtunnels wurde anhand einer numerischen Simulation durchgeführt. Validiert wurde die Berechnung mit dem Simulationsprogramm EnergyPlus durch Messungen in einem Versuchsraum. Der Vergleich von Simulation und Messung zeigt gute Übereinstimmung der Ergebnisse. Aus diesem Grund wird vorläufig auf eine weitere Detaillierung des EnergyPlus-Modells verzichtet. Falls notwendig, kann jedoch anhand der gemessenen Temperaturschichtung eine Modellierung dieser, mittels entsprechenden Temperaturgradienten implementiert werden. Zusätzlich können Ergänzungen hinsichtlich Leckagen, lokalen Luftströmungen und Zugfahrten berücksichtigt werden.

Um die entstehenden Raumtemperaturen in den Querschlägen im Koralmtunnel unter den örtlichen Gegebenheiten zu erfassen, werden in weiterer Folge Messungen in einem Querschlag des Koralmtunnels mit demselben Messaufbau durchgeführt. Dadurch sollten die Nachteile der unbekannten Umgebungstemperaturen sowie die Abweichungen im Aufbau der Wandkonstruktionen beseitigt sein.

Die Ergebnisse aus der EnergyPlus Simulation dienen im Weiteren als Basis für Lüftungsbzw. Kühlungskonzepte. Ausschlaggebend, welches Konzept schlussendlich im jeweiligen Querschlag eingesetzt wird, sind die zulässigen Raumtemperaturen, die von den Herstellern des in den Technikräumen verbauten Equipments vorgegeben werden. Grundsätzlich kann festgehalten werden, dass je kühler die Raumluft ist, die Lebensdauer der einzelnen Komponenten steigt. Prinzipiell ist immer ein Kompromiss hinsichtlich akzeptabler Lebensdauer und Betriebskosten einer Querschlaglüftung und –kühlung zu treffen.

Die striktesten Anforderungen an die Raumtemperatur bestehen im TK-Raum. Hier werden jedoch die höchsten Raumtemperaturen erwartet, sodass auf jeden Fall Handlungsbedarf besteht. Ein mögliches Lüftungs- bzw. Kühlungskonzept besteht darin, den TK-Raum auf die geforderte Temperatur zu kühlen. Dadurch wird der TK-Raum von der größten Wärmequelle zu einer zusätzlichen Senke für die Nachbarräume. Die Raumtemperaturen in diesen Nachbarräumen werden dadurch ebenso reduziert. Um die Kühlung des TK-Raumes zu bewerkstelligen, kann ein Frischluftvolumenstrom mittels aktiver Lüfung in den TK-Raum eingebracht werden. Die Frischluft wird hierbei mit einem Lüfter und aus einer der beiden Fahrtröhren angesaugt und mittels Rohrleitungen in den TK-Raum geleitet. Falls notwendig kann dann die kühle Abluft des TK-Raumes über die weiteren Technikräume geleitet werden, sodass eine weitere Kühlung der Raumluft in diesen Räumen erfolgt.

In den Querschlägen mit Telekommunikations-Basisstationen treten aufgrund der großen Abwärmen besonders hohe Raumtemperaturen auf. In diesen Querschlägen muss ein gesondertes Kühlungskonzept erstellt werden, da die benötigten Volumenstöme für eine aktive Lüftung der TK-Räume aufgrund der baulichen Gegebenheiten zu groß sind.

# **Literatur**

- [1] ASHRAE, Handbook, Fundamentals, ISBN-13: 978-1883413880, 2001, https://www.ashrae.org
- [2] Beausoleil-Morrison: The adaptive coupling of heat and air flow modeling within dynamic whole-building simulations. PhD.Thesis. University of Strathclyde, Glasgow, UK., I-2000
- [3] Ceylan, H.T.; Meyers, G.E.: Long-time Solutions to Heat Conduction Transients with Time-Dependent Inputs. ASME Journal of Heat Transfer. Volume 102. N.o. 1, pp. 115-120, 1980
- [4] EnergyPlus, https://energyplus.net/download
- [5] EnergyPlus, Engineering Reference, 2015, https://energyplus.net/sites/default/files/pdfs\_v8.3.0/EngineeringReference.pdf
- [6] Fisher, D.E.; Pedersen, C.O.:Convective Heat Transfer in Building Energy and Thermal Load Calculation, ASHRAE Transactions. Volume 103. Pt.2, 1997
- [7] ILF-Beratende Ingenieure, Planung Lüftung Lötschberg Basistunnel, Pflichtenheft Versuche zu Aufgabengebiet "Klima" (48.60.040), 2003
- [8] Hottel, H.C.; Sarofim, A.F.: Radiative Transfer, McGraw-Hill, New York, 1967
- [9] Kusuda, T.; Achenbach, P.R.: Earth Temperatures and Thermal Diffusivity at Selected Stations in the United States, ASHRAE Transactions. Volume 71(1). Pp. 61-74, 1965
- [10] Maidl, B.: Handbuch des Tunnel- und Stollenbaus. 3. Auflage. Verlag Glückauf Essen, ISBN 3-77739-1331-1, 2004
- [11] ÖBB Infrastruktur AG: Detaillierung Lüftung Querschläge und Nothaltestelle. Koralmtunnel, Ausschreibungsnummer. G 16954. AVA-ID 34139, 2014
- [12] ÖBB Infrastruktur AG: Gesamtdarstellung Querschläge Koralmtunnel, Plannummer. K\_DA\_AF0x\_xxxTU\_xx\_xxxx\_E\_00, 2015
- [13] PIK, Potsdam-Institut für Klimafolgenforschung, 2016 https://www.pik-potsdam.de/services/klima-wetterpotsdam/klimazeitreihen/bodentemperatur
- [14] Recknagel; Sprenger; Schramek: Taschenbuch für Heizung+Klimatechnik. 74. Auflage. Oldenbourg Industrieverlag München, ISBN 978-3-8356-3134-2, 2009
- [15] Walton, G.N.: Thermal Analysis Research Programm Reference Manual. NBSSIR 83- 2655. National Bureau of Standards, Engieering Reasearch Laboratory, Champaigne, IL, USA, 1983
- [16] Xing, L.: Estimations of Undisturbed Ground Temperatures using Numerical and Analytical Modeling. PhD. Diss., Oklahoma State University, Stillwater, OK, USA, 2014

# **Anhang**

# **Anhang A - KAT Abwärmetabelle**

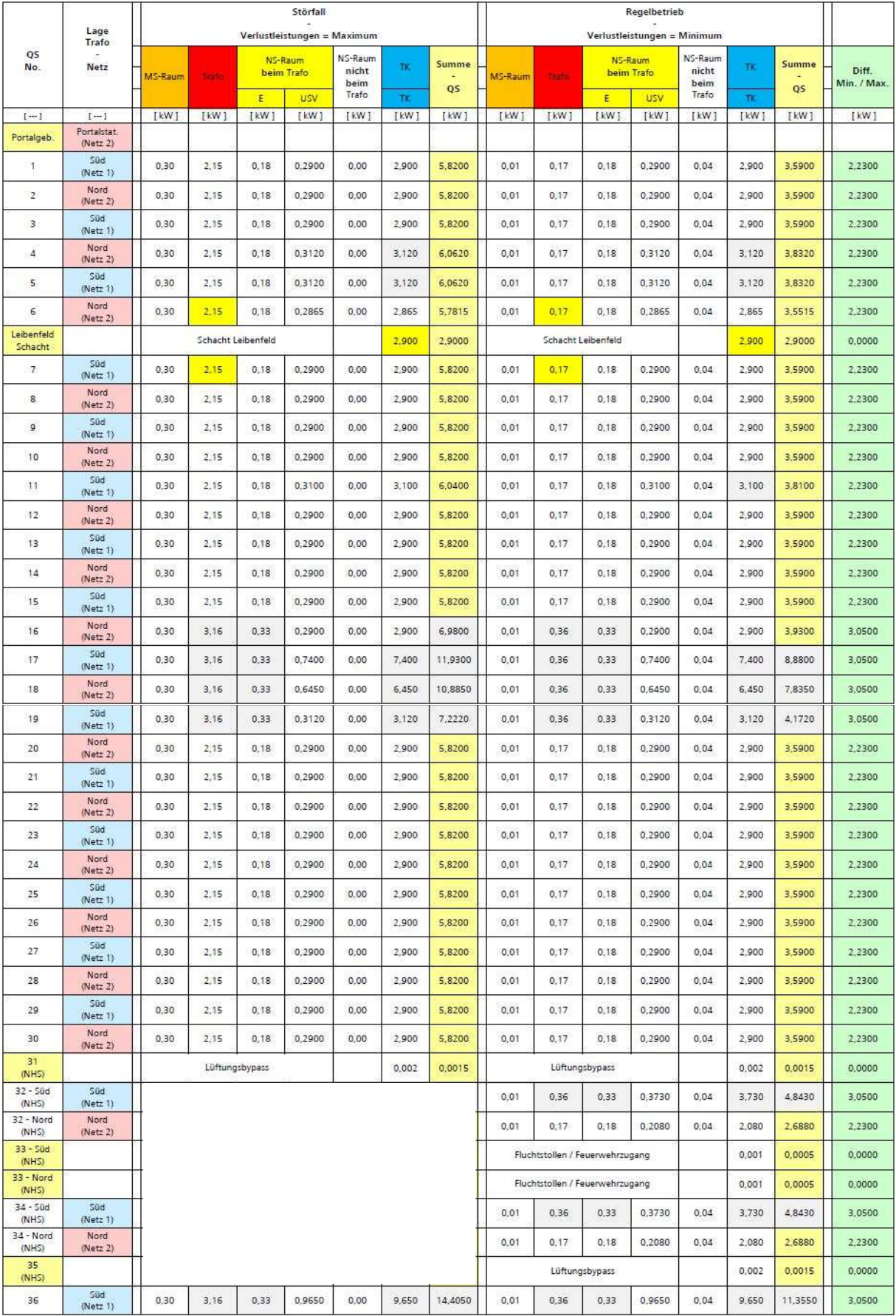

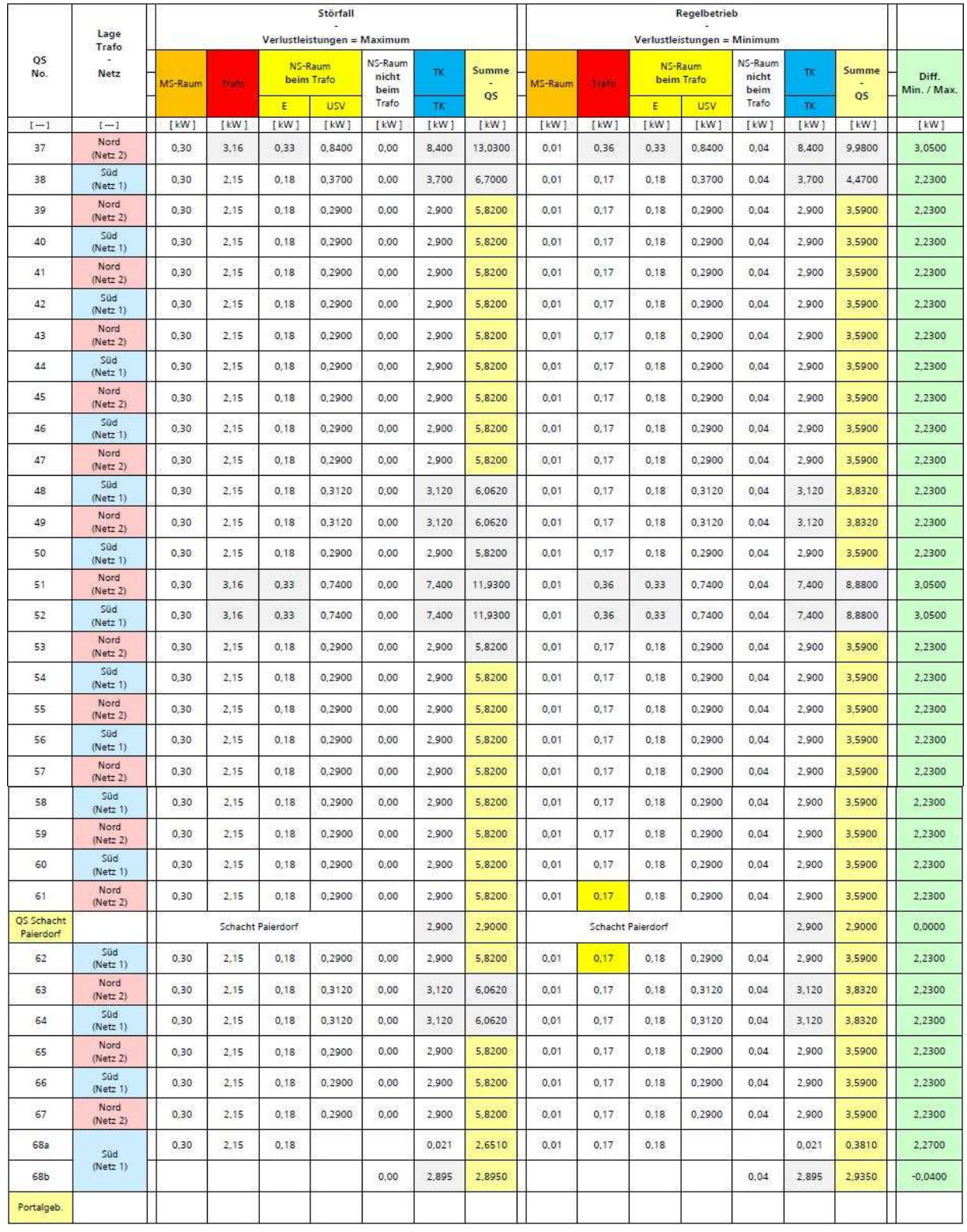